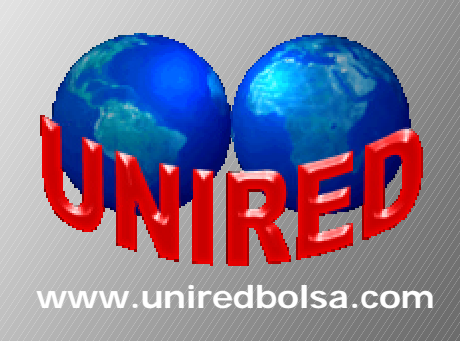

# MANUAL DE TRADING SYSTEM: Sistemas automáticos

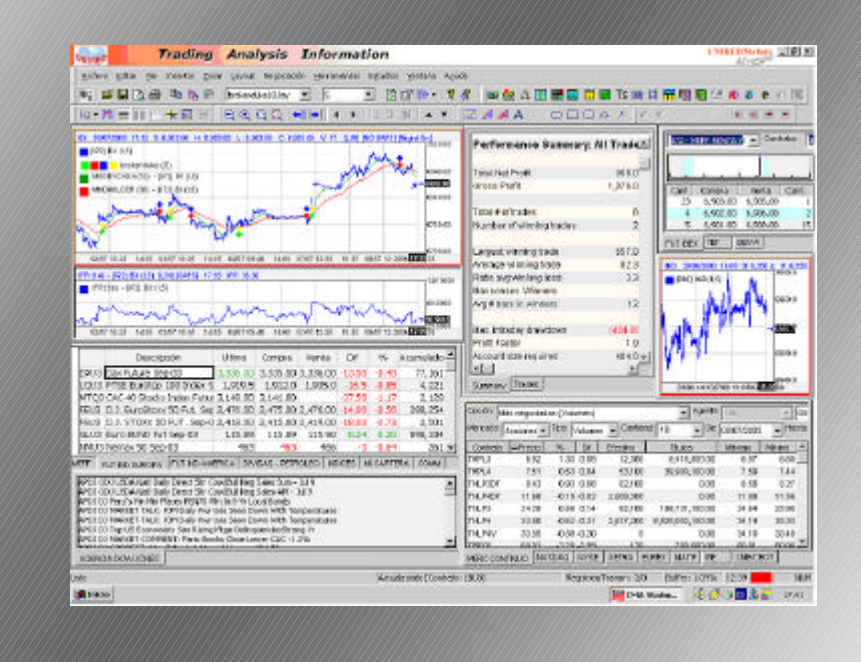

**©COPYRIGHT UNIRED. PROHIBIDA SU REPRODUCCIÓN.**

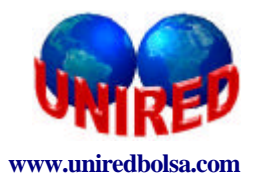

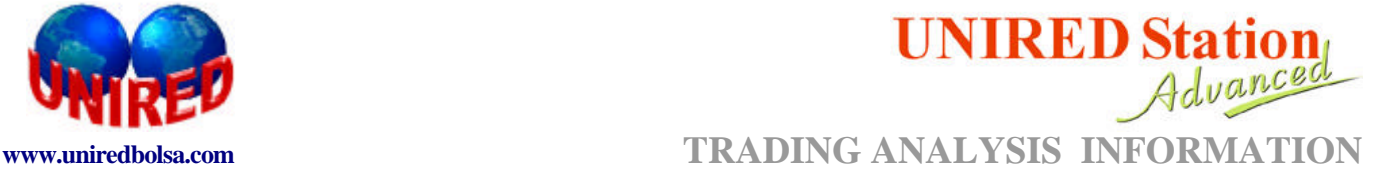

# **1.-INTRODUCCIÓN**

1.1.-AUTOMATIZACIÓN DE PROCESOS DE DECISIÓN 1.2.- FUNCIONAMIENTO DE UN TRADING SYSTEM 1.3.- VENTAJAS Y DESVENTAJAS DE UN SISTEMA MECÁNICO

# **2.-METODOLOGÍA PARA EL DESARROLLO DE UN TRADING SYSTEM**

2.1. -"TIME FRAME". 2.2.- TIPOS DE OPERADORES. 2.3. - REGLAS PARA ENTRAR Y SALIR DEL MERCADO 2.4. - GESTIÓN DEL RIESGO: STOPS 2.4.1.- MONEY MANAGEMENT 2.4.2. -RISK TRAILING 2.4.3.- PROFIT TARGET 2.4.4. -BREAKEVEN 2.4.5. CERRAR POSICIONES A FIN DE DÍA 2.4.6.- EXPOSICIÓN DEL CAPITAL AL RIESGO 2.4.7.- COSTES DE OPERACIONES 2.4.8.- SLIPPAGE 2.4.9.- BACKTESTING

**APÉNDICE I: REVISIÓN DE INDICADORES**

**APÉNDICE II: FUNCIONES AVANZADAS**

**APÉNDICE III: ESTUDIOS**

**APÉNDICE IV: UN EJEMPLO DE CÓMO CREAR UNA ESTRATEGIA.**

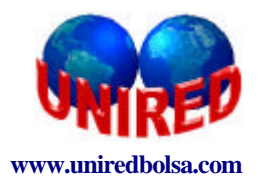

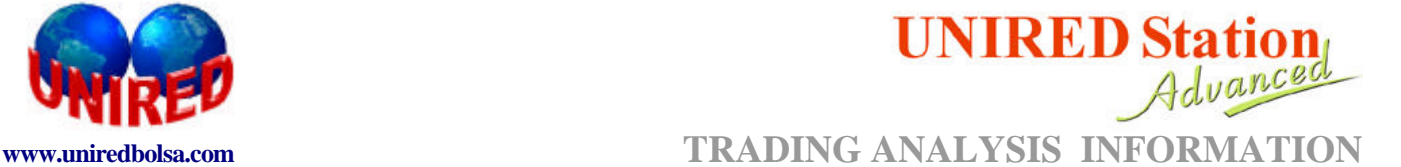

# **INTRODUCCIÓN AL TRADING SYSTEM**

# **1. INTRODUCCIÓN**

#### **1.1. AUTOMATIZACIÓN DE PROCESOS DE DECISIÓN.**

Trading system (TS) es un conjunto de reglas bien definidas que el trader establece anticipadamente para determinar las estrategias de sus operaciones.

Después de establecer las reglas, el sistema pasa a generar puntos de entrada y salida de operaciones automáticamente, independientemente de la intervención del trader.

Un buen trading system debe replicar perfectamente tres características del trader:

- **I.** Cuando entrar en el mercado.
- **II**. Cuando salir del mercado con beneficio.
- **III.** Cuando salir del mercado con perdidas.

Cada uno de estos tres elementos debe de ser cuidadosamente definido por el trader

#### **1.2. FUNCIONAMIENTO DE UN TRADING SYSTEM.**

Verifica en tiempo real si cumple algunas de las reglas definidas por el trader para **comprar**, **salir de la compra**, **vender** o **salir de venta**.

¿ Qué ocurre si se cumplen algunas de estas reglas del sistema:

- muestra una señal en el gráfico
- dispara una alarma mostrando que estrategia esta aplicando
- dispara una orden de compra o venta a través del sistema e-broker

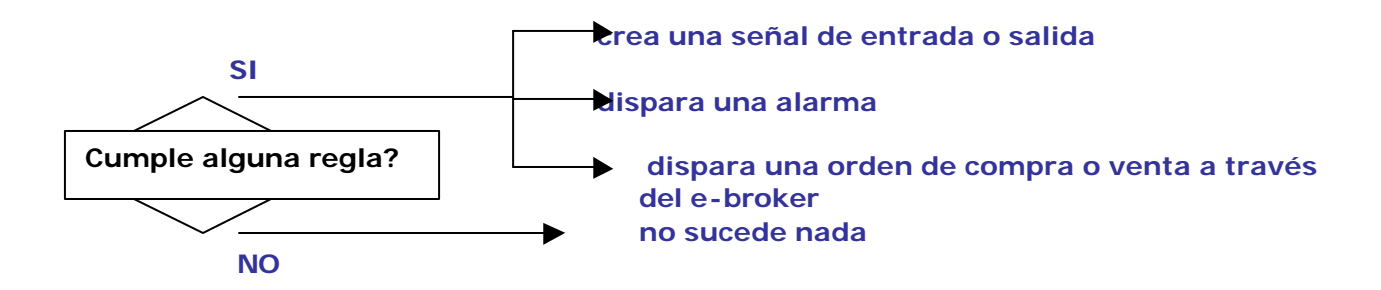

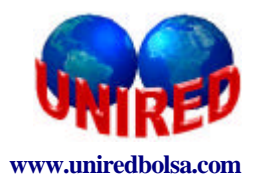

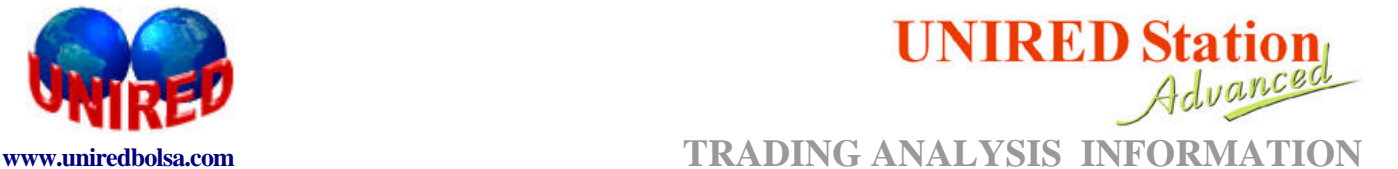

#### **1.3. VENTAJAS Y DESVENTAJAS DE UN SISTEMA MECÁNICO.**

El TS no solo trata de eliminar las operaciones perdedoras, sino que además, Consigue limitar las perdidas de estas operaciones y también, mediante la optimización de los sistemas, que cuando se pierda, se pierda poco, y cuando se gane, se gane mucho.

Cuando el trader utiliza un TS elimina el efecto **emocional** en la forma de operar. Todo lo que necesita considerar de manera importante, está en las reglas de su TS. Con ello, el trader no necesita estar pensando y buscando si es un punto realmente de venta o de compra y no precisa estar pendiente de las noticias importantes de las agencias de información. También evita la necesidad de analizar multitud de gráficos e indicadores antes de tomar una decisión de comprar o vender.

Con un TS el trader puede gestionar, en tiempo real, una cartera compuesta por varios contratos, estando cada contrato vinculado a una estrategia fiable y medida.

# **2. METODOLOGÍA PARA EL DESARROLLO DE UN TRADING SYSTEM.**

La fase de construcción consta fundamentalmente de 5 etapas:

- Escoger el "time frame"
- Establecer las reglas de entrada
- Definir las regla de salida
- Backtesting
- Validación

Este grafico nos muestra como se relacionan las 5 etapas durante el proceso de creación de un TS

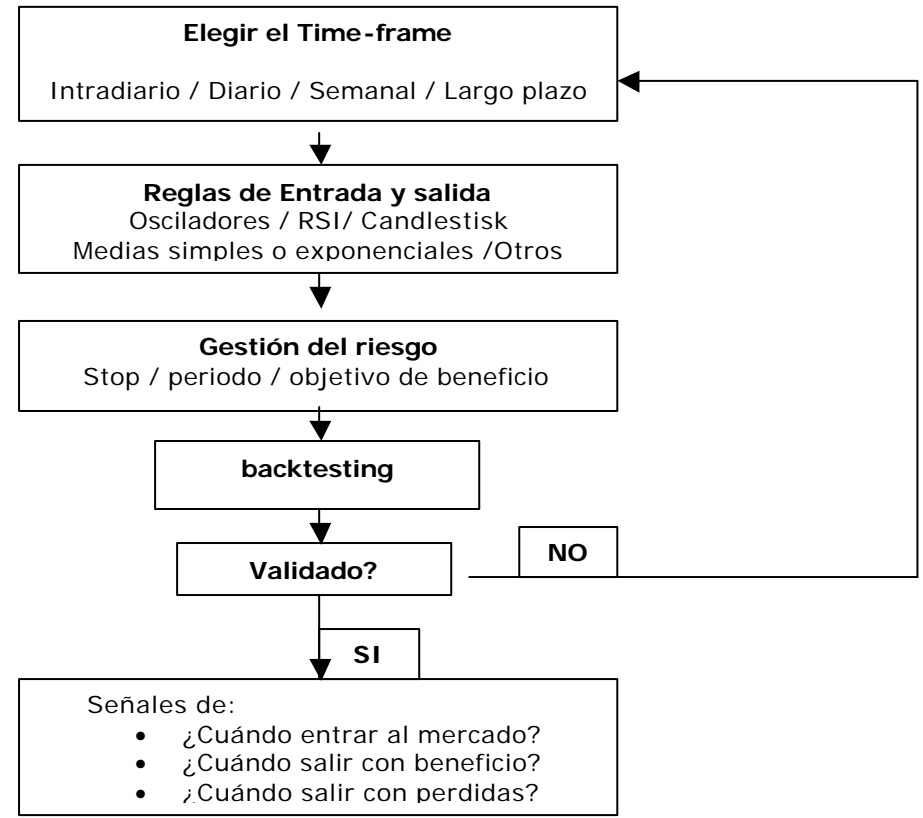

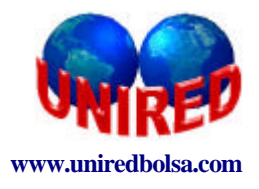

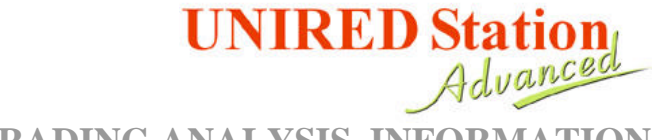

# **www.uniredbolsa.com TRADING ANALYSIS INFORMATION**

Inicialmente el trader debe escoger el **"time frame"** con el que pretende operar. Los "day trader" usan gráficos intradiarios, con barras de 1, 3. 5, 15 ó 30 minutos. En el lado opuesto están los "position traders" que usan gráficos con períodos diarios, semanales y mensuales. Para cada tipo de operador existe un **"time frame".**

En una segunda etapa, el trader definirá las reglas que serán usadas para determinar los puntos de salida y entrada de las operaciones. Para la determinación de las reglas, podrá usar precios de apertura, máximo. Mínimo y cierre. Otra posibilidad es usar osciladores o indicadores técnicos como medias móviles, RSI, MACD, estocástico, etc. EL trader puede también combinar precios con mas de un indicador técnico. La forma de implementar estas reglas por parte del trader, dependerá de su experiencia y creatividad.

En una tercera etapa el trader determinará el riesgo que está dispuesto a asumir en sus operaciones, mediante la definición clara de sus objetivos de ganancia en un periodo determinado. Para ello utilizará los **STOPS**.

En la cuarta etapa, que es la de "backtesting". El trader comprueba los resultados de su estrategia en relación con una base histórica. Obtendrá cuales hubieran sido sus beneficios y pérdidas si hubiera aplicado esa estrategia. Los relatorios mostrados en el **backtesting** muestran de manera detallada toda esa operativa de la estrategia sobre la serie histórica.

La quinta etapa consiste en validar y probar la estrategia. Esta validación se realiza cuando el trader considera que los relatorios de sus estrategia son positivos y por lo tanto la estrategia es buena. La elaboración del TS está concluido y listo para operar en el mercado.

En las siguientes puntos abordaremos cada tema detalladamente.

#### **2.1. "TIME FRAME".**

La determinación del **"time frame"** dependerá del estilo de operar del propio trader:

¿Es un trader que opera apenas una vez al día? ¿Hace 10 operaciones por día? ¿Opera una vez por semana? ¿Una vez por mes?

Si el trader tiene otra actividad profesional deberá tener cuidado para definir su **"time frame"** pues una estrategia que tenga muchas ordenes diarias puede ser muy peligrosa si no se puede acompañar su resultado durante el día.

Escoger el **"time frame"** implicará escoger un período de barras. Si el trader quiere un sistema con varias operaciones al día, el mejor gráfico de barras es el de 15, 5, 3 y 1 minuto. Si escoge un sistema con operaciones cada tres meses, deberá utilizar un periodo diario o semanal.

Es importante señalar que no existe un **"time frame"** correcto o incorrecto... existe aquel que le conviene al trader. Para cada **"time frame"** habrá una estrategia adecuada.

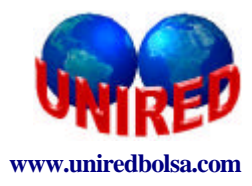

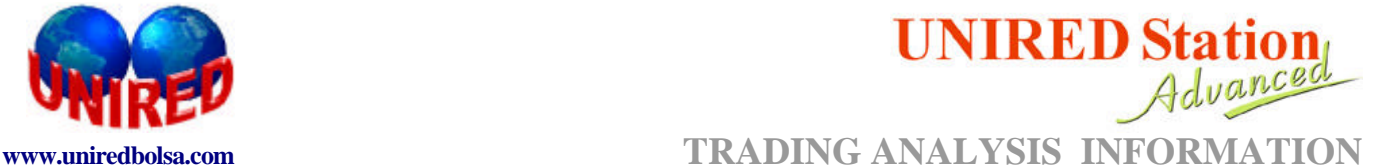

#### **2.2. TIPOS DE OPERADORES.**

• **Day trader:** cuando las operaciones se hacen dentro del mismo día.

**Ventajas:** el trader no está expuesto al riesgo diario (apertura con "gap", evitar acontecimientos que puedan suceder mientras el mercado está cerrado...) Psicológicamente el trader limita sus operaciones al horario de precios.

**Desventajas:** El trader tiene que tener suficiente liquidez y enfrentarse a gran volatilidad.

• **Swing Trader:** cuando las operaciones son de a partir de 2 días y hasta unos 15 días.

**Ventajas:** son operaciones relativamente cortas que impiden que el trader esté expuesto al riego mucho tiempo. Existe la posibilidad de trabajar con contratos de baja volatilidad. **Desventajas:** el trader queda expuesto al riesgo de los períodos en que los mercados estén cerrados.

• **Position Trader:** cuando las operaciones son a largo plazo, meses o años.

**Ventajas:** el operador puede dedicarse a otra actividades e interviniendo pocas veces en sus operaciones

**Desventajas:** el trader está expuesto al riesgo de amplios periodos de tiempo

#### **2.3. REGLAS PARA ENTRAR Y SALIR DEL MERCADO.**

Las estrategias son definidas en función de reglas utilizadas para entrar y salir del mercado. Tiene que definir cuatro opciones:

- compra
- salir de compra (cerrar posición de compra)
- venta
- salir de venta (cerrar posición de venta)

A partir de las definiciones de las reglas para las cuatro operaciones, el trader dispone de un sistema mecánico de toma de decisiones.

Las reglas pueden ser construidas a partir de funciones disponibles en el TS. En el Apéndice II se muestra un listado con las principales funciones de TS y su descripción para ser utilizadas.

Las reglas para decidir cada una de las cuatro operaciones pueden tener varios niveles de complejidad que estará en función de la complejidad del trader:

- **simples:** utiliza relaciones de precios (apertura. Máximo, mínimo y cierre)
- **intermedias:** cuando el trader utiliza combinaciones de indicadores técnicos
- **complejas:** cuando combina precios, indicadores, osciladores o estudios u otras estrategias.

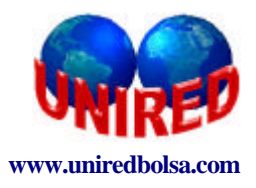

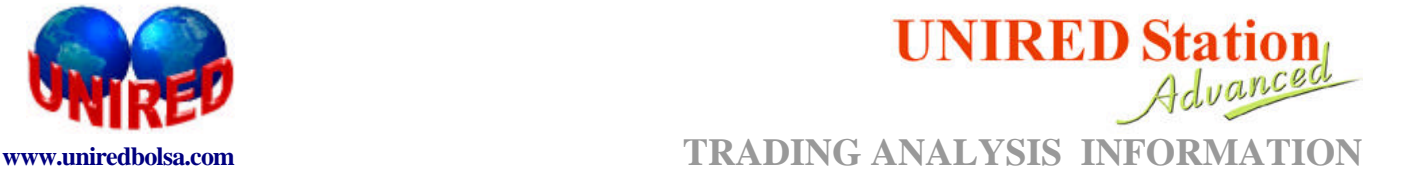

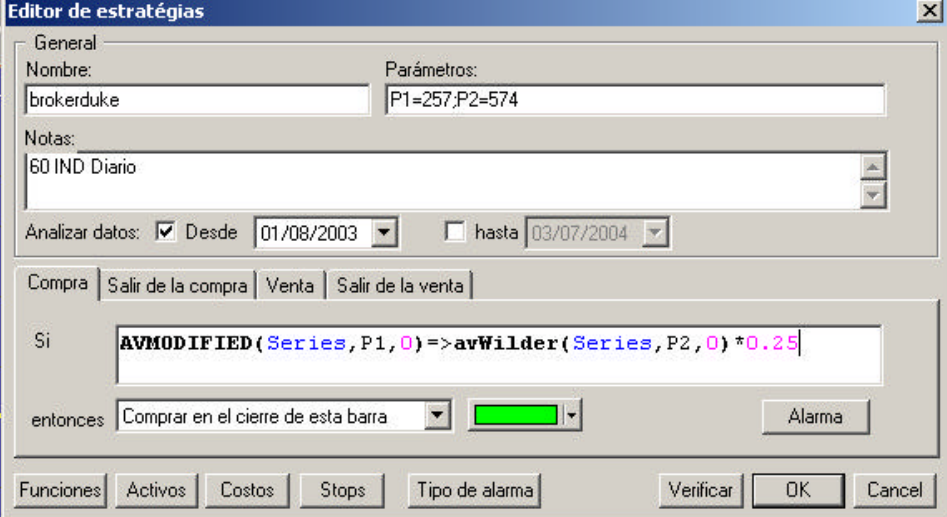

Lo más usual, señalado en revistas especializadas ("Futures", "Stock and Commodities"), son sistemas que utilizan indicadores técnicos. En el Apéndice I se revisan los principales indicadores técnicos más utilizados.

Para cerrar las operaciones (salir de compra y salida de venta) pueden ser establecidas algunas reglas especiales como "stops-loss", objetivos de ganancia, etc. Estas reglas especiales serán descritas con más detalle en la sección de "Gestión del riesgo".

#### **2.4. GESTIÓN DEL RIESGO: STOPS.**

Los stops son reglas utilizadas para abortar las operaciones. Predominan sobre las señales de compra y venta en el trading automático. Pueden ser utilizadas para:

- Salir de la posición
- Mantener los beneficios resultantes de una operación
- Salir del mercado cuando los beneficios de una operación cumplan un determinado objetivo de beneficio preestablecido.

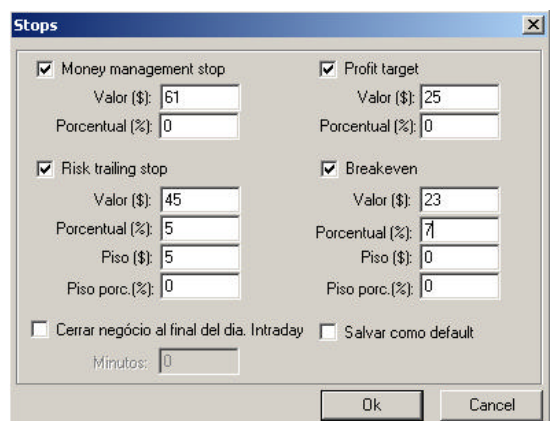

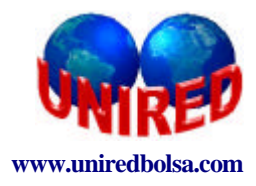

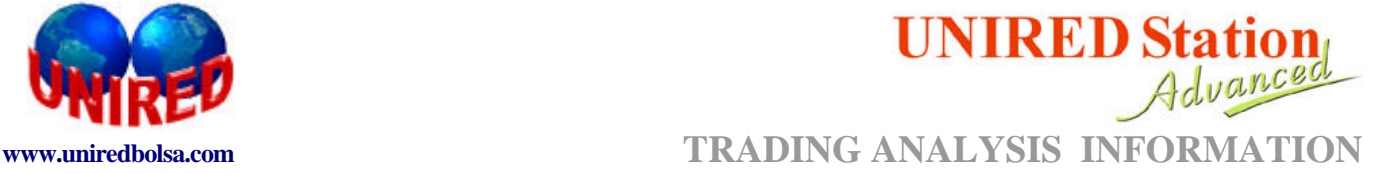

#### **2.4.1. MONEY MANAGEMENT:**

En este caso el trader definirá la cantidad de dinero, ya sea en valores absolutos o relativos, que está dispuesto a arriesgar en cada operación.

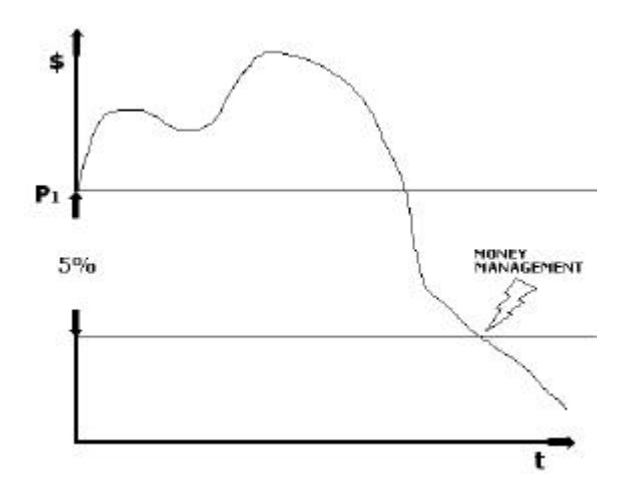

La posición es liquidada cuando la pérdida alcanza un determinado valor preestablecido por el trader.

#### **2.4.2. RISK TRAILING:**

La tolerancia de la pérdida es establecida a partir del máximo valor alcanzado por el papel desde el principio de las operaciones. En este caso la tolerancia puede ser establecida en valores absolutos o relativos. Una de las ventajas de este stop es que ayuda a preservar las ganancias obtenidas.

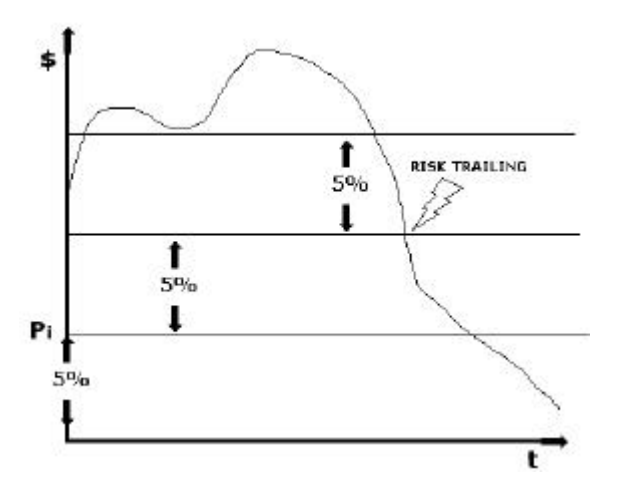

En esta modalidad de stop, el Trader tiene la opción de definir un "piso" para iniciar el Risk Trailing.

Si no define el "piso", el stop se iniciará en el momento que el sistema de la señal de entrada. Si define el "piso" el stop empezará a actuar cuando el beneficio sobrepase este "piso".

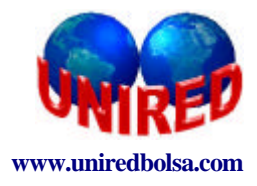

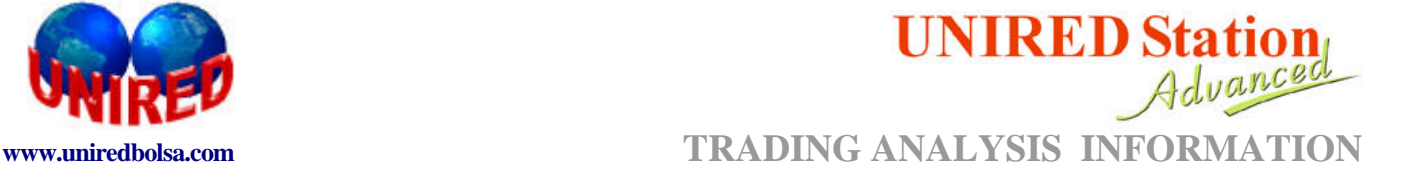

#### **2.4.3. PROFIT TARGET:**

La posición se cierra cuando el beneficio de la operación alcanza un valor predeterminado por el trader.

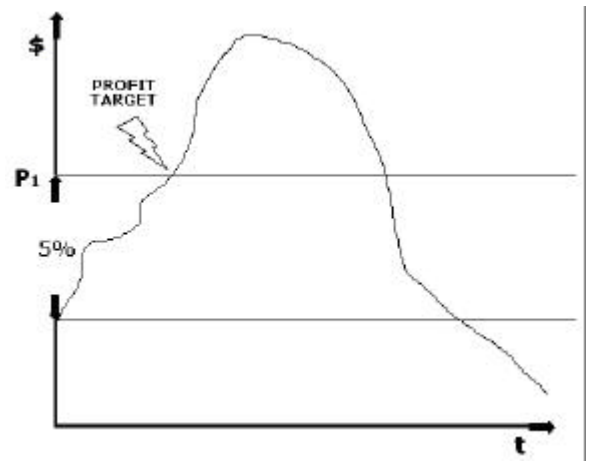

En este ejemplo la operación se cierra cuando hemos ganado un cinco por ciento.

#### **2.4.4. BREAKEVEN:**

La posición es liquidada cuando el beneficio del Trader cruza de arriba abajo, un determinada línea preestablecida con relación a la entrada (ver figura de abajo). Es interesante resaltar que la utilización de este tipo de stop es una estrategia defensiva, ya que impide que el Trader obtenga pérdidas cuando se produce una reversión del mercado.

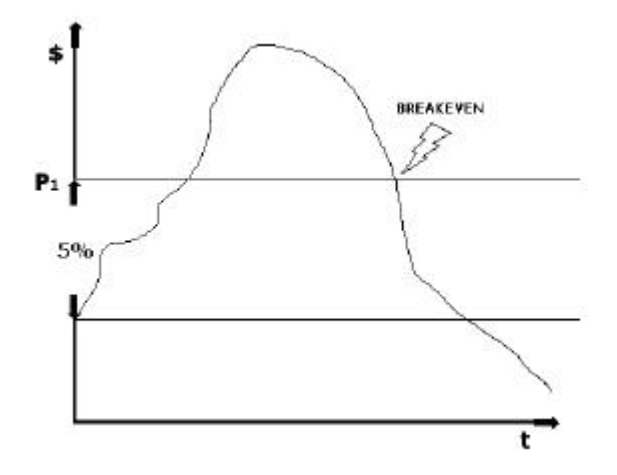

 En esta modalidad de stop, el Trader también tiene la opción de definir un "piso" para iniciar el movimiento del stop.

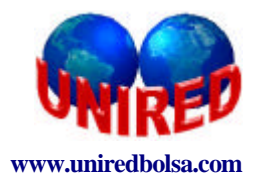

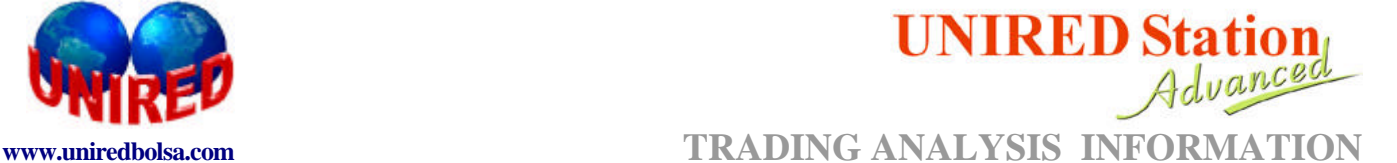

#### **2.4.5. CERRAR POSICIONES A FIN DE DÍA:**

Las posiciones son cerradas un tiempo antes de cerrar el mercado.

#### **2.4.6. EXPOSICIÓN DEL CAPITAL AL RIESGO.**

¿Cuánto del capital que tengamos para invertir debe ser utilizado en un TS?

La cantidad de capital inicial debe ser igual o superior al valor del "drawdown". Este valor se obtendrá mediante el backtesting.

#### **2.4.7. COSTES DE OPERACIONES.**

En esta etapa el usuario podrá incluir los costes de cada transacción y contabilizar los resultados en el Trading-system.

En las comisiones podrán ser incluidas:

- **corretajes**
- **emolumentos** (honorarios)
- **otros costes**

Los costes podrían ser:

- **fijos:** el sistema considerará siempre los mismos costes
- **variables:** el sistema considerará un corretaje porcentual de cada transacción

Los costes de las operaciones pueden ser definidos por una franja de valores. Esto sucede cuando la corretora aplica unos gastos menores al trader más activo y unos gastos mayores al trader menos activo.

El usuario puede escoger los costes fijos o variables.

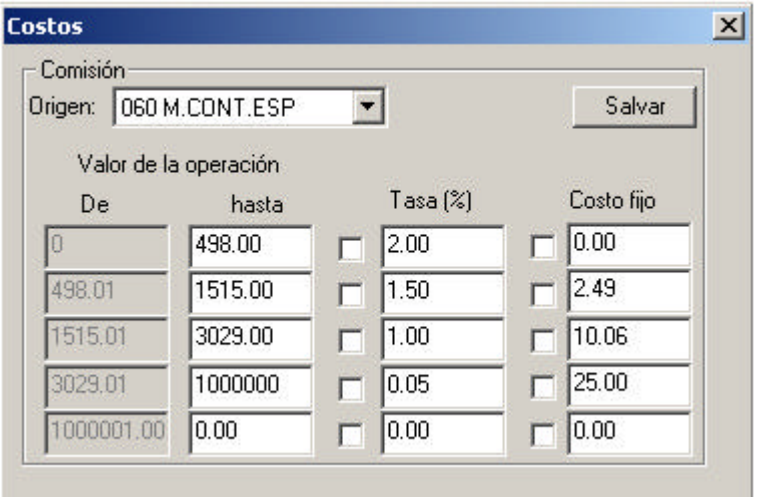

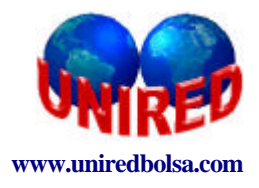

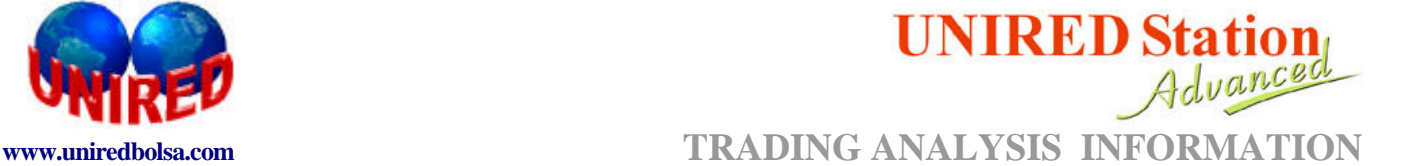

#### **2.4.8. SLIPPAGE.**

Existen algunas situaciones en las que el trader emite una orden de compra o venta, pero no consigue cerrar la operación por su valor. En este caso existen dos posibilidades, o el trader no cierra la operación o la ejecuta por un valor ligeramente superior o inferior.

El Trading System contabiliza este pequeño aumento de costes con el parámetro "slippage" para ajustar mejor los resultados del sistema.

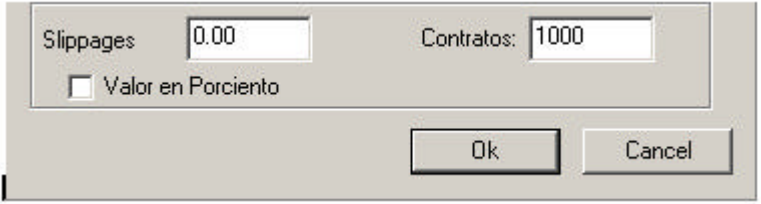

#### **2.4.9. BACKTESTING.**

Esta fase consiste en aplicar la estrategia en el histórico del valor y verificar como funciona. Los tres principales resultados del backtesting son:

- Creación de una serie de señales que son los puntos de entrada y salida de las operaciones
- Gerencia de relatorios: sintéticos o analíticos
- Creación del gráfico de lucro que muestra la evolución de ganancias y pérdidas

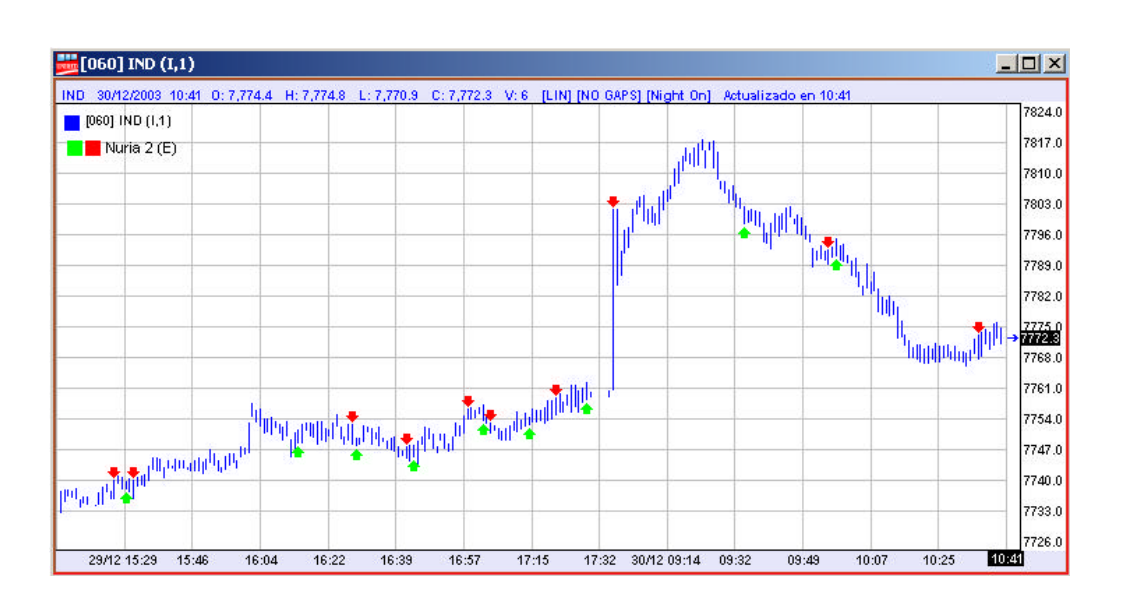

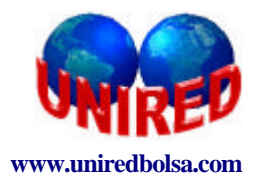

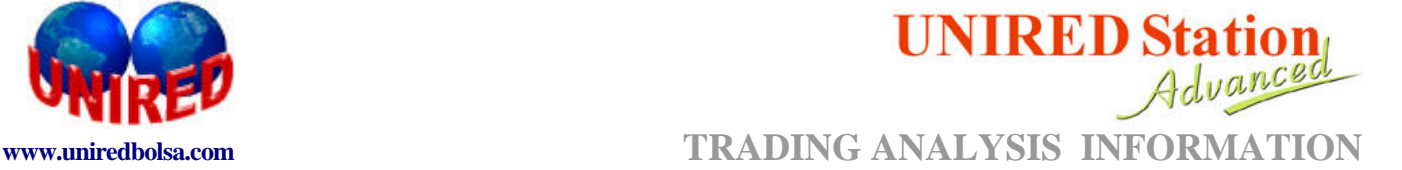

#### **A. GRÁFICO DE LUCRO**

El gráfico de lucro muestra la evolución del beneficio del trader a lo largo de todo el histórico analizado.

El gráfico de lucro es interesante para determinar en que periodo de la estrategia hubo más beneficio y comprara este período con el movimiento del valor. Con el gráfico también es posible determinar si una estrategia es más eficiente en un mercado de tendencia de acumulación, o es más eficiente en un mercado alcista o bajista. Podemos ver la ganancia de un día concreto o el beneficio acumulado hasta ese día.

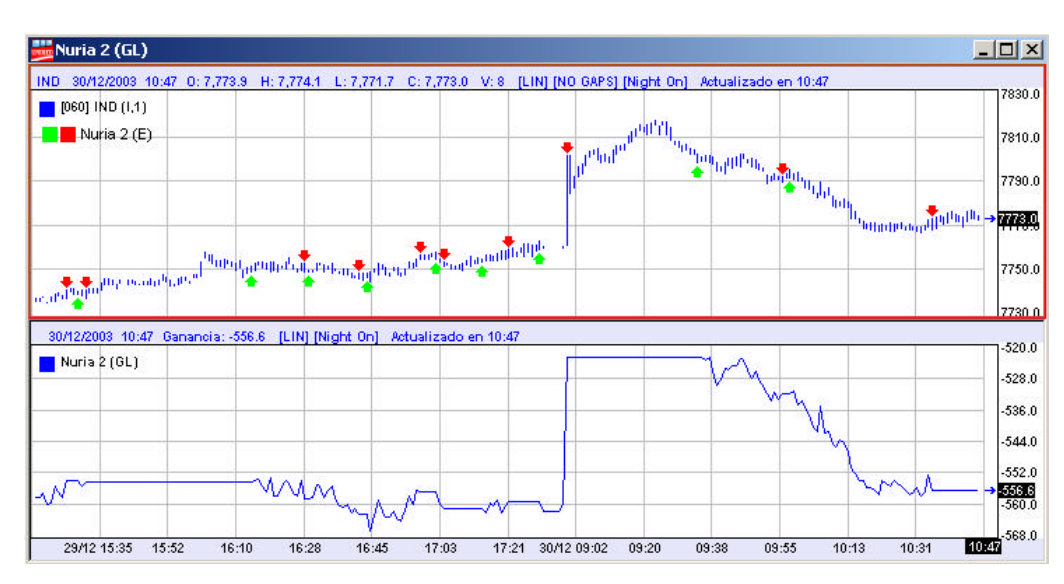

#### **B. ANÁLISIS DE RELATORIOS**

#### Relatorios (Summary Trade)

Después de aplicar la estrategia en el histórico de un determinado gráfico, se generan unos resultados de la simulación. Este relatorio puede ser:

o **Relatorio sintético:** Muestra una estadística conteniendo una gran variedad de parámetros que pueden ser utilizadas para analizar y modificar la estrategia. Este relatorio está dividido en tres partes:

- o Compra y venta: estadística de dichas operaciones
- o Compra: muestra estadísticas considerando solo las operaciones de compra
- o Venta: muestra estadísticas considerando solo las operaciones de venta
- **Relatorio analítico:** muestra los detalles de todas las operaciones realizadas

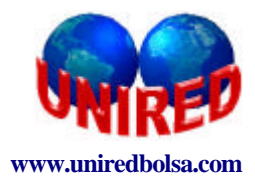

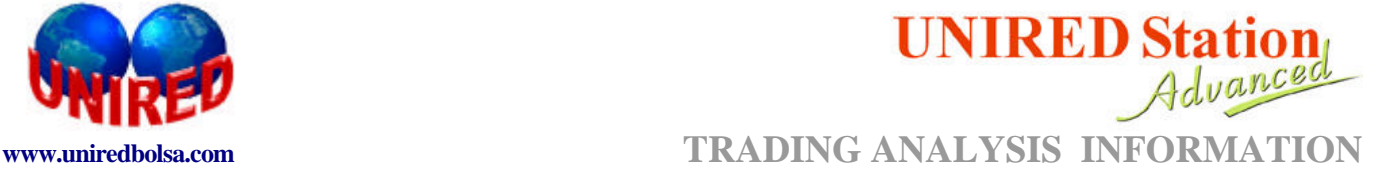

#### **B1. RELATORIO SINTÉTICO**

Este relatorio muestra un resumen estadístico de las operaciones realizadas a lo largo del histórico del valor.

En la siguiente imagen se muestra un ejemplo:

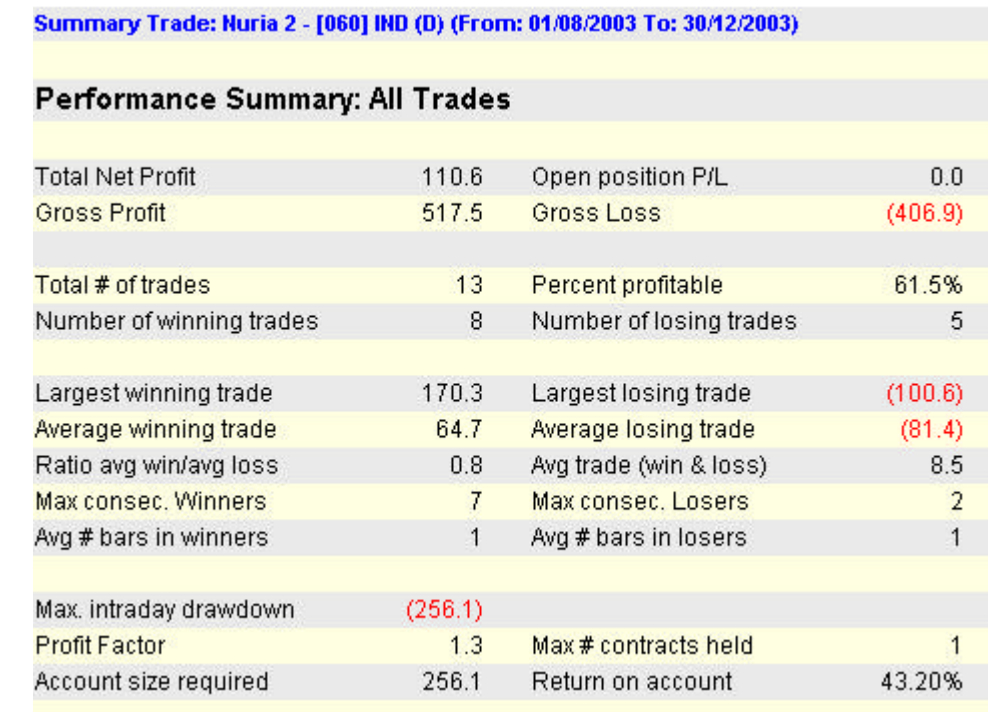

**Beneficio total neto: 110.6 Posiciones abiertas: 0.0 Beneficio bruto: 517.5 Pérdida bruta: (406.9)** 

**Operación con mayor ganancia: 170.3 Operación con mayor pérdida: (100.6) Media de operaciones ganadoras: 64.7 Media de operaciones perdedoras: (81.4) Ratio operaciones ganadoras/perdedoras: 0.8 Resultado medio de operaciones: 8.5 Máx. Ope. Consecutivas con beneficio: 7 Máx. Ope. Consecutivas con beneficio: 2 Media de barras con beneficio: 1 Media de barras con beneficio: 1**

**Máx. valor de DRAWDOWN intradiario: (256.1) Cuanto se pierde por cuanto de gana: 1.3 Nº máx. de contratos negociados: 1 Capital requerido para la estrategia: 256.1 Beneficio dado por la estrategia: 43.2%**

**Nº operaciones: 13 Porcentaje de acierto: 61.5% Nº operaciones ganadoras: 8 Nº operaciones perdedoras: 5**

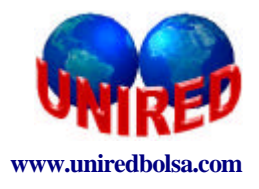

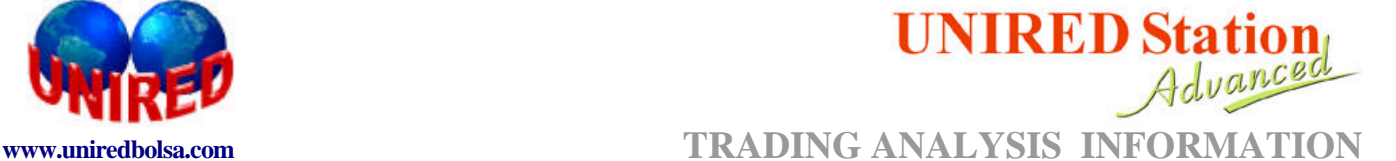

#### **B.2. RELATORIO ANALÍTICO (POR OPERACIONES)**

Este relatorio muestra el detalle de todas, una a una, las operaciones que se han ejecutado en nuestra estrategia. Vamos a ver un ejemplo:

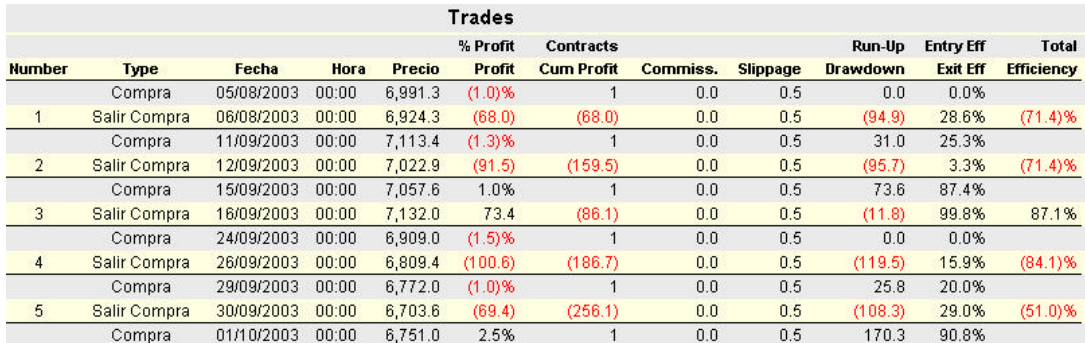

**Nº:** número de operación.

**Tipo:** venta o compra.

**Data:** día en que fue realizada la operación.

**Horario:** hora o fecha en la que realizó la operación.

**Precio:** el precio al que se negocio el activo.

**Beneficio:** beneficio de la operación.

**Beneficio Acumulado:** acumulado de las operaciones.

**Comisiones:** suma de los costes y comisiones de las operaciones.

**Slippage:** Diferencia entre precio de orden de compra o venta y el precio al que realmente fue ejecutada.

**Run-up: Drawdown:**Máx. gasto posible de la operación y máx. pérdida no ejecutada. **Entry Eff:** Eficiencia en la entrada en la operación.

**Total Eficiencia:** Eficiencia total de la operación.

#### **C. VALIDACIÓN DEL TRADING SYSTEM**

Algunos parámetros que se deben verificar en la validación. En el relatorio existen algunos parámetros que deben de ser chequeados para que el trading system sea considerado como bueno.

Lo más importante es el beneficio líquido, y una estrategia, para ser considerada buena, tiene que tener el beneficio sometido a un backtesting.

El nº de operaciones ganadoras debe ser mayor que el nº de operaciones perdedoras, aunque en a algunos casos esta regla puede no cumplirse.

El ratio de la media de las operaciones ganadoras debe ser superior a la media de perdedoras, siendo un número interesante superior a 5. Existen ocasiones en la que las operaciones ganadoras sean un poco menos que las operaciones perdedoras, pero que el beneficio dado por la ganadoras cubra las perdidas de las perdedoras y se consiga beneficio.

Muy importante también es "drawdown". Este parámetro informa de la máxima pérdida que puede tener el trader al utilizar la estrategia. La idea es mantener este parámetro lo más

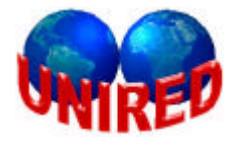

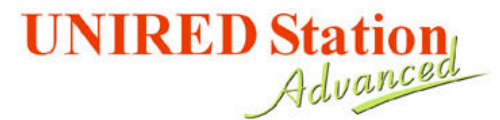

**www.uniredbolsa.com TRADING ANALYSIS INFORMATION**

minimizado posible. Este capital es utilizado para saber que capital tenemos que disponibilizar para utilizar la estrategia.

#### **D. PROCESO DE BACKTESTING DE LAS OPERACIONES.**

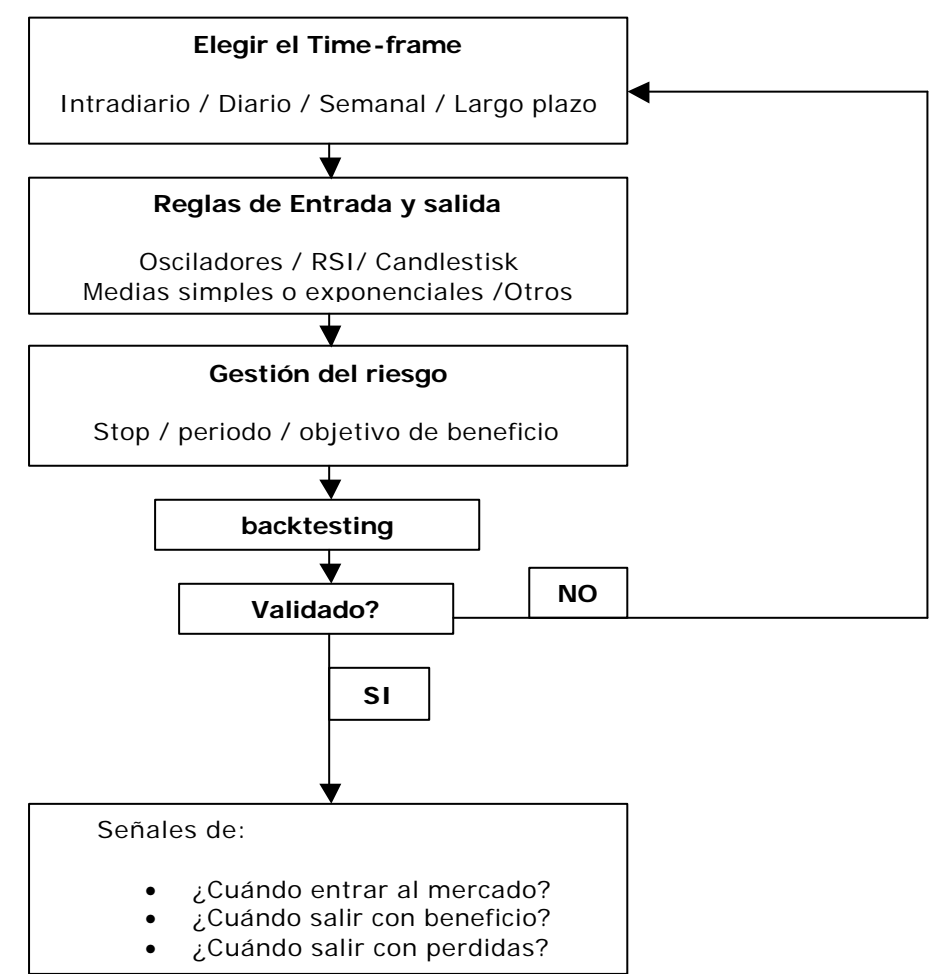

Para obtener una estrategia más eficiente el trader podrá:

- modificar los valores de los parámetros utilizados en la estrategia
- cambiar una regla por otra, una media móvil por un MACD, por ejemplo.
- Combinar dos o más funciones

Un recurso bastante útil para visualizar los cambios en la estrategia es el gráfico de lucro. A través de este es posible comprar distintos momentos de mercados y chequear nuestra estrategia:

- si es mejor en mercado de tendencia o de acumulación
- si es superior en un mercado alcista o bajista
- si se comporta bien en cambios de tendencia
- si es muy sensible a "gaps"

Es una herramienta que ayuda al trader a acelerar el proceso de búsqueda de una estrategia óptima.

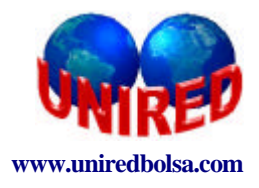

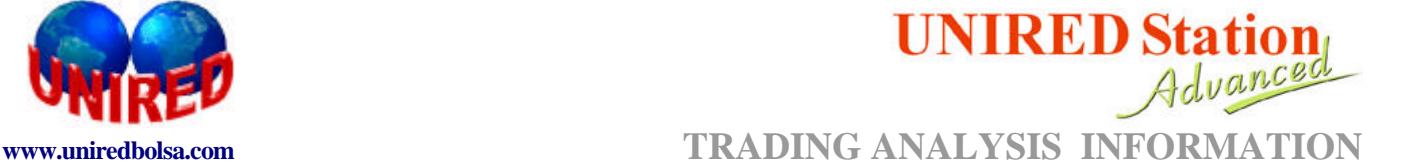

#### **E. OPTIMIZADOR**

Esta herramienta es utilizada para maximizar la eficiencia de las estrategias. La herramienta de optimización es la fase automatización del proceso de validación. Esta actúa sobre los parámetros utilizados en la estrategia. El trader define el intervalo de valores para cada uno de los parámetros. Con esa información, el optimizador genera un conjunto de sistemas y calcula el relatorio para cada una de ellas.

Después de haber definido los cambios, el sistema empieza a trabajar y calcular los sistemas mejores para nuestros nuevos criterios.

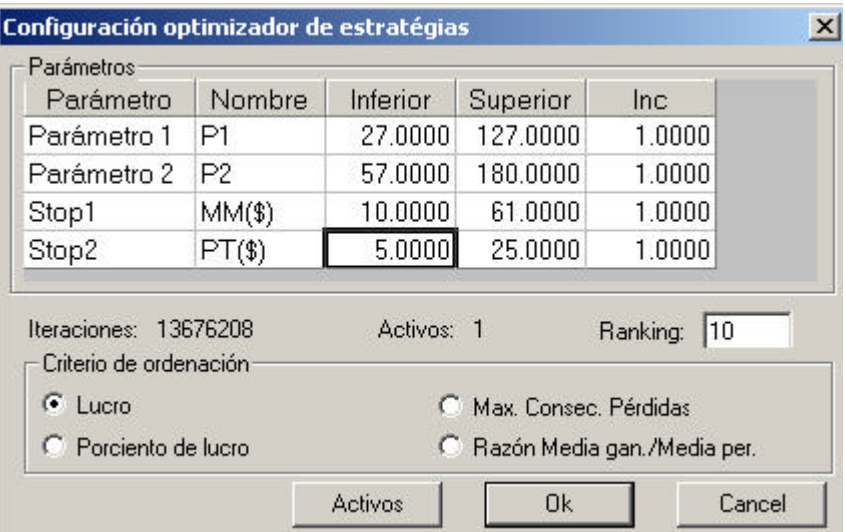

Al final, se crea un ranking donde los sistemas pueden ser ordenados bajo distintos criterios:

- beneficio neto
- beneficio porcentual
- máximo de operaciones consecutivas ganadoras
- ratio de la media de operaciones ganadoras y operaciones perdedoras

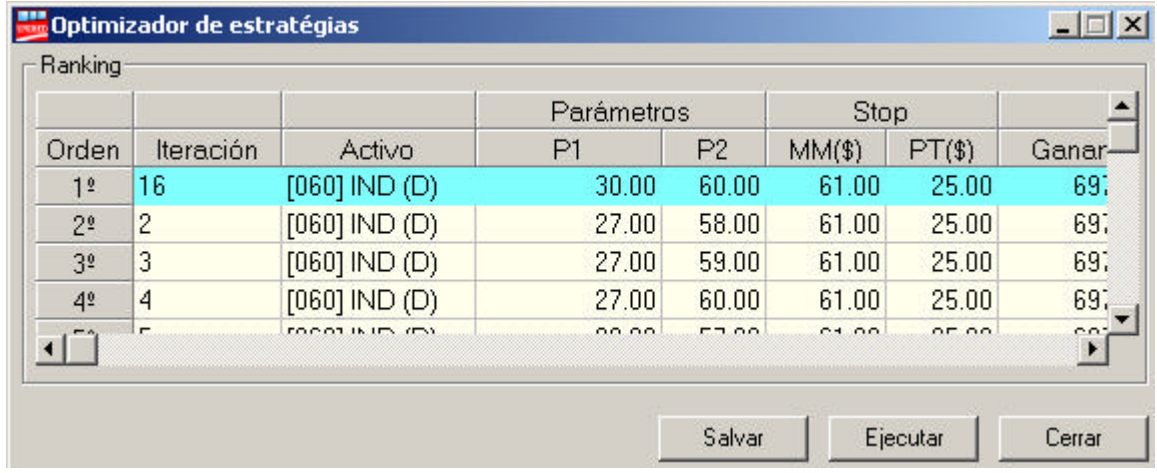

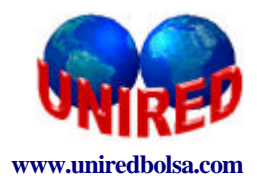

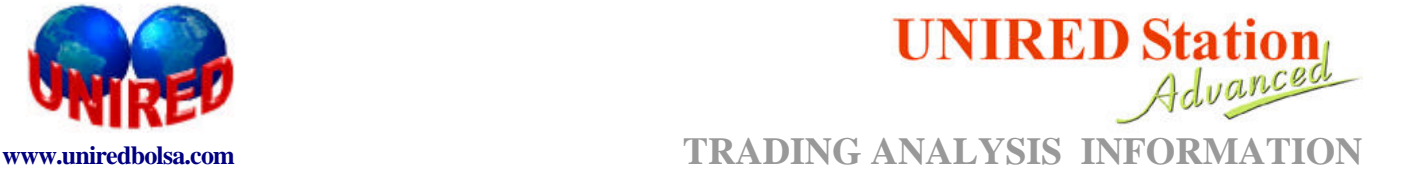

#### **F. FACTORES CRÍTICOS DE UN TRADING SYSTEM.**

Hay distintos errores frecuentes que ocurren durante la construcción de un Trading System

- Aplicar un Trading System que da buen resultado en un mercado distinto.
- Diseñar sistemas muy complejos y que dificultan cualquier modificación.
- Elaborar un TS que ignora las señales de compra y de venta del TS.

Consejos para los trader que utilizan un Trading System:

- Estar preparado para una que ocurra una sucesión de errores consecutivos del TS.
- Evitar ser influenciado por el mercado (evitar rumores, noticias, opiniones de corretoras,
- Iniciar sólo las operaciones con el TS cuando tenga un capital suficiente (drawdown).
- Mantener siempre su TS actualizado y vigilado, estando atento a cualquier posible cambio que pueda afectar a su TS.

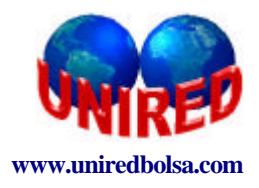

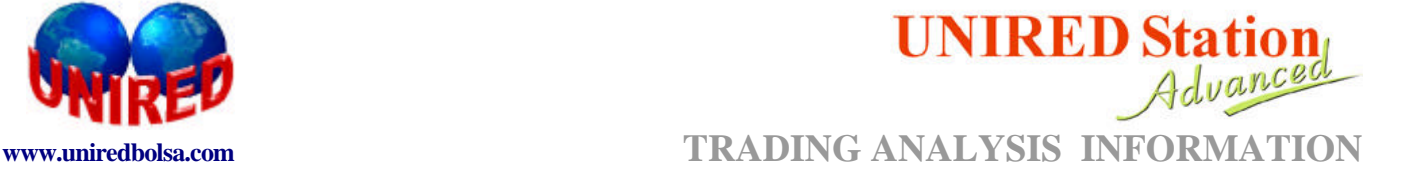

# **APÉNDICE I: REVISIÓN DE INDICADORES TÉCNICOS**

#### **ÍNDICE**

#### **1.-MEDIAS MÓVILES**

1.1.-TIPOS DE MEDIAS MÓVILES 1.2.-UTILIZANDO MEDIAS MÓVILES EN TRADING SYSTEM 1.3.-CRUCE DE PRECIOS CON UNA MEDIA MÓVIL 1.4.-CRUCE DE DOS MEDIAS 1.5.-FALSAS SEÑALES

#### **2.-MACD**

2.1.-UTILIZACIÓN DEL MACD EN TRADING SYSTEM

#### **3.-ESTOCÁSTICO**

3.1-UTILIZACIÓN DEL ESTOCÁSTICO EN TRADING SYSTEM

**4.MOMENTO** 4.1.-UTLIZACION DEL MOMENTUM EN TRADING SYSTEM

# **5.INDICE DE FUERZA RELATIVA**

5.1.-UTILIZACIÓN DEL IFR EN TRADING SYSTEM

#### **6. ROC: RATE OF CHANGE**

6.1.-UTILIZACIÓN DEL ROC EN TRADING SYSTEM

#### **7.-MOVIMIENTO DIRECCIONAL**

7.1.-UTILIZACIÓN DEL MOVIMIENTO DIRECCIONAL

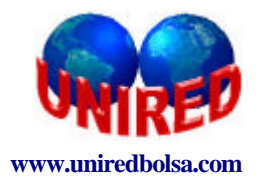

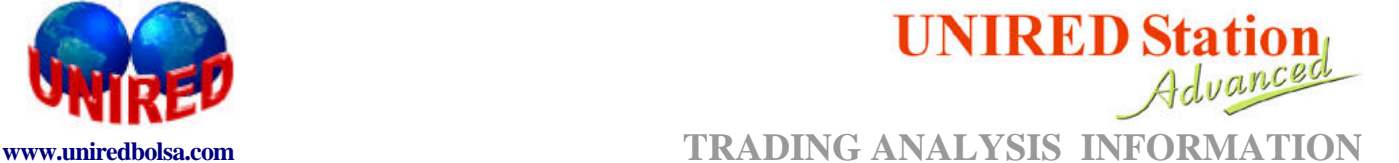

### **1. MEDIAS MÓVILES.**

Es uno de los recursos más utilizados en análisis técnico; una media móvil es la suma de los precios de cierre de un periodo determinado, dividido por el número de días del periodo.

Se denominan móviles por que a cada nuevo periodo es considerando un nuevo dato, abandonando el más antiguo. La media móvil constata los cambios de tendencia y acompaña su desarrollo.

#### **1.1. TIPOS DE MEDIAS MÓVILES.**

El concepto asociado a los diferentes tipos de medias es el mismo. Lo que las diferencia es la forma de cálculo.

Los tipos de medias de móviles son:

- o **Simples**
- o **Modificada**
- o **Ponderada**
- o **Exponencial**
- o **Wilder**
- o **Planificada**
- o **Triangular**
- o **Rainbow Chart (Medias Arco Iris)**

#### **1.2. UTILIZANDO MEDIAS MÓVILES EN EL TRADING SYSTEM.**

Las medias móviles pueden ser utilizadas de dos maneras diferentes en un Trading System:

#### o **Cruce de precios con medias móviles**

#### o **Cruce de dos medias**

A continuación describiremos cada uno de los usos de manera detallada.

#### **1.3. CRUCE DE PRECIOS CON UNA MEDIA MÓVIL.**

Por su simplicidad de cálculo y aplicación, las medias móviles son, tal vez, el sistema más popular de negociación. La estrategia más simple consiste en comprar cuando el precio fijado está encima de la media móvil y vender cuando está por debajo.

Existen algunas variaciones como:

- o Comprar cuando el cierre de la barra anterior está por encima de la media móvil.
- o Comprar cuando el precio mínimo de la barra anterior está por encima de la media móvil.
- o Vender cuando el precio de cierre de la barra anterior está por debajo de la media móvil;
- o Vender cuando el precio máximo de la barra anterior está por debajo de la media móvil.

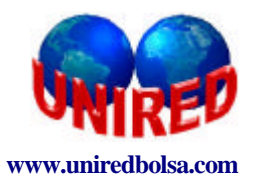

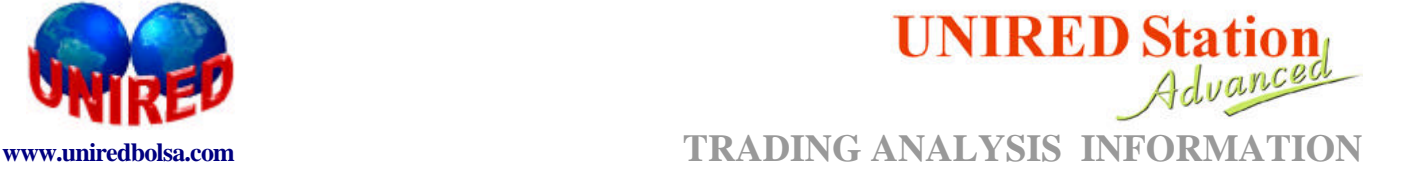

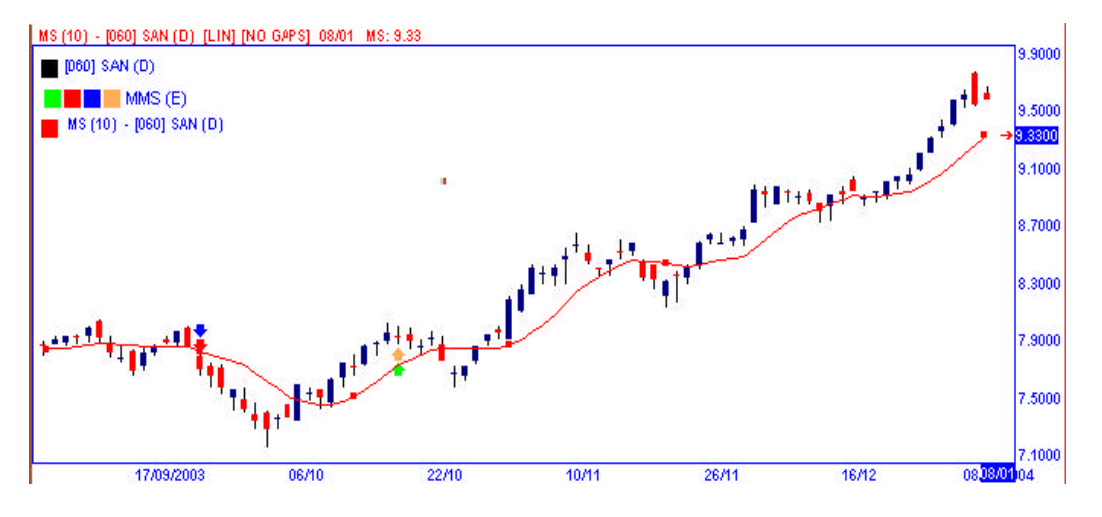

**Figura 17** – Puntos de compra y venta generados por el cruce entre el precio y la media móvil simple.

#### **1.4. CRUCE DE DOS MEDIAS.**

Esta estrategia usa dos medias móviles, una corta y otra larga. Las señales de compra se dan cuando la media corta cruza la media larga de abajo hacia arriba y la señalización de venta, cuando el cruce es de arriba hacia abajo.

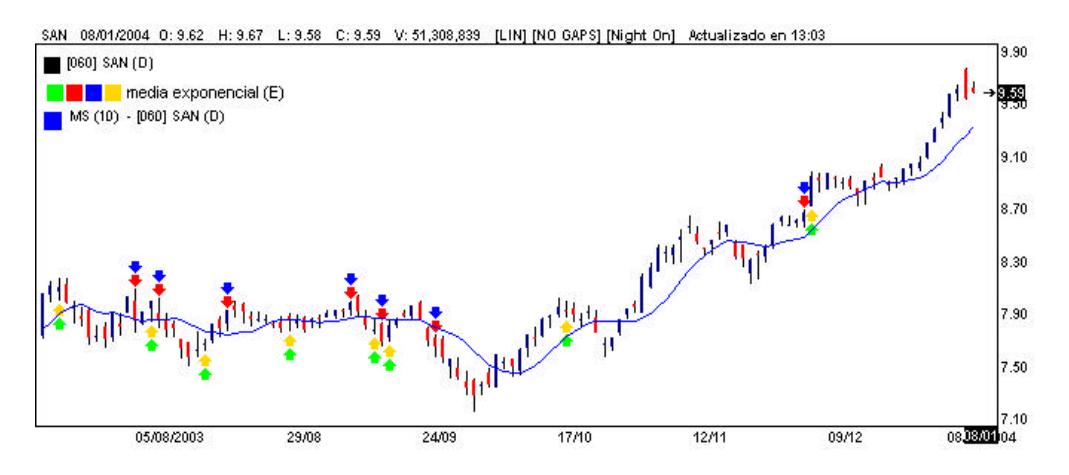

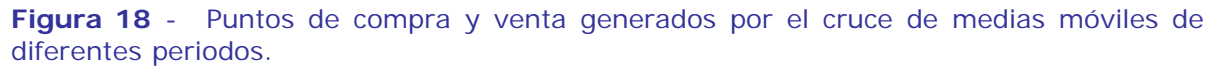

#### **1.5. FALSAS SEÑALES**

Por lo visto hasta ahora, las medias móviles son eficientes, cuando la tendencia está definida. Pero, las estrategias de compra y venta, usando las medias, dejan de presentar señales correctas cuando la tendencia no está definida, es decir, cuando estamos en un movimiento de acumulación.

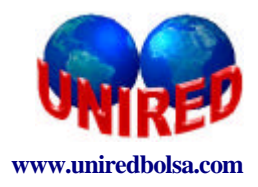

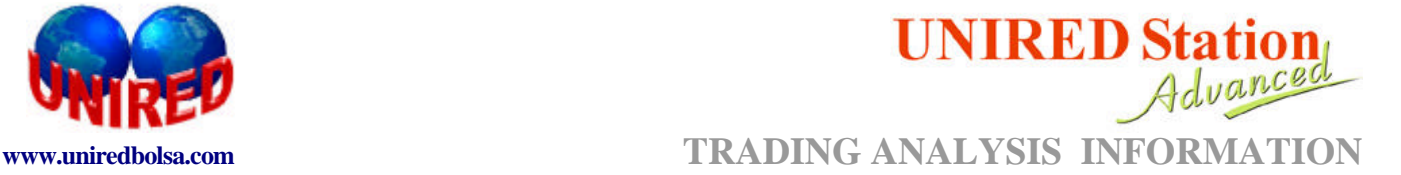

Usar las medias como señales de compra y venta en esta situación puede salir caro para el inversor, pues además de la pérdida normal de la operación, el gasto de corretaje aumenta en función del número de operaciones realizadas.

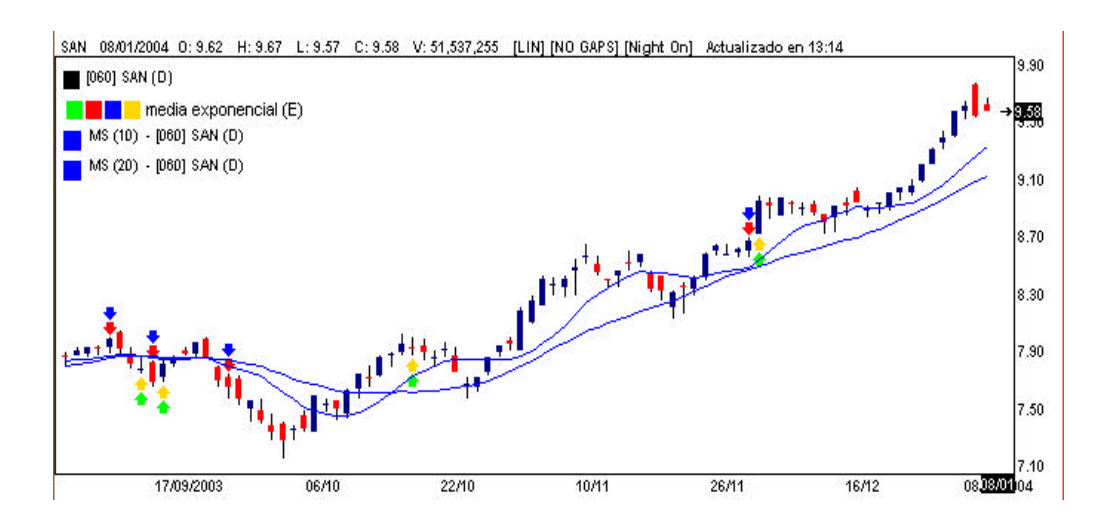

**Figura 19** – Falsas señales de compra y venta generados por el cruce de medias móviles. Eso ocurre cuando el mercado está sin definir.

### **2. MACD (Moving Average Covergence/Divergence)**

Es un indicador de sobre-compra / sobre-venta que expresa una relación entre una media móvil de corto plazo y una media móvil de largo plazo. Está compuesto de dos líneas: MACD y Señal.

La línea MACD es básicamente la diferencia entre dos medias móviles exponenciales. El mercado acostumbra a utilizar la diferencia entre la media móvil de 12 periodos y la media móvil de 26 periodos.

La línea de señal es una media móvil exponencial de la curva del MACD. El mercado acostumbra a utilizar la media móvil de 9 periodos.

### **2.1. UTILIZACIÓN DE MACD EN EL TRADING SYSTEM**

La estrategia operacional de MACD consiste en comprar cuando la línea del MACD cruza, de abajo hacia arriba, la línea de señal. Cuando el MACD cruza el eje horizontal, saliendo de la región negativa, tenemos confirmación de señales de compra (el MACD será igual a cero cuando las medias exponenciales fueran iguales, o sea, cuando se produzca el cruce de las medias). La señal de venta ocurre cuando la línea de MACD cruza de arriba hacia abajo la línea de señal. La confirmación de presión vendedora ocurrirá cuando el MACD cruza de arriba hacia abajo el eje horizontal saliendo de la región positiva.

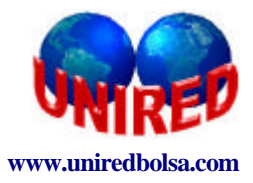

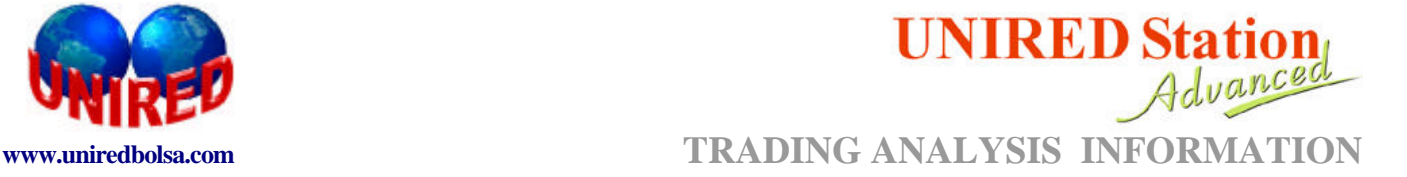

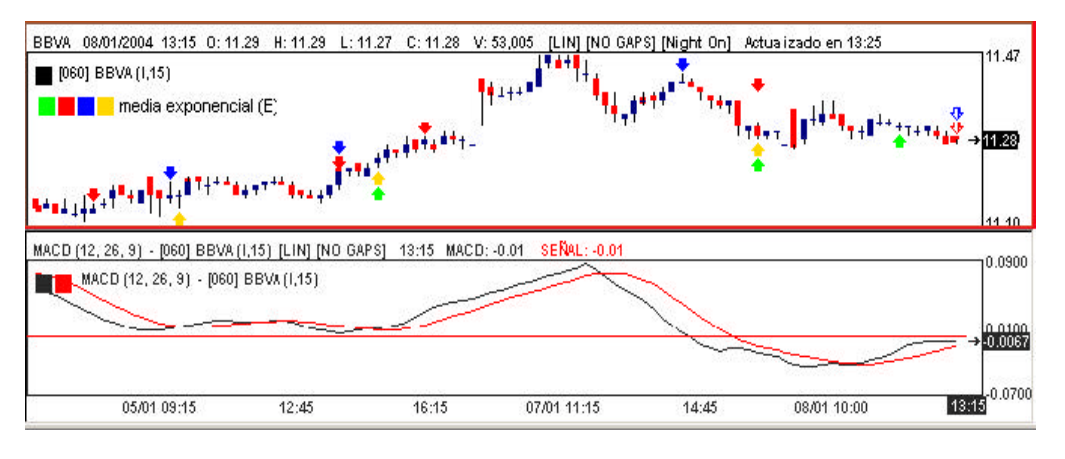

**Figura 20 –** Puntos de compra y venta generados por el cruce entre el MACD y la línea de señal.

# **3. ESTOCÁSTICO**

Método desarrollado a través de la observación de los precios de Cierre, Mínimo y Máximo. Se Basa en el hecho de que en mercado al alza, el precio tenderá a estar próximo a la cotización máxima, e inversamente, cuando el mercado es a la baja, el precio tenderá a estar próximo al mínimo.

Oscila entre un mínimo de 0% y un máximo de 100% siendo que la región de sobre compra queda próxima a 100 y la región de sobre venta próxima a cero. El mercado utiliza los valores 80 y 20 para definir las regiones de sobre compra y sobre venta, respectivamente.

Este estudio cuenta con algunas variaciones, estando todas ellas compuestas por dos líneas: una llamada %k y la otra %D (o línea de señal), que es una suavización de la línea K%, calculada a través de una media móvil modificada.

Variaciones de Estocástico:

- ß **Estocástico Rápido**
- ß **Estocástico Lento**
- ß **Estocástico Modificado**

#### **3.1. UTILIZACIÓN DE ESTOCÁSTICO EN EL TRADING SYSTEM**

Todas las variaciones de estocástico siguen el mismo criterio de Interpretación.

La señal de compra es dada por el cruce de la línea %K, de abajo hacia arriba, sobre la línea %D en región de sobre venta.

La señal de venta es dada por el cruce de arriba hacia debajo de la línea %K sobre la línea %D en regiaón de sobre compra.

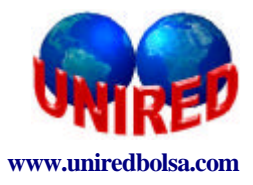

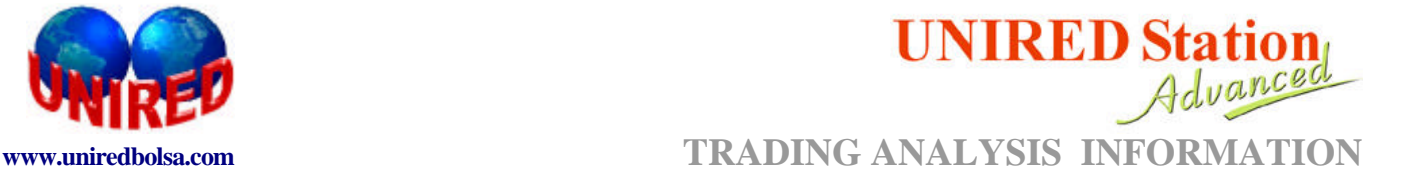

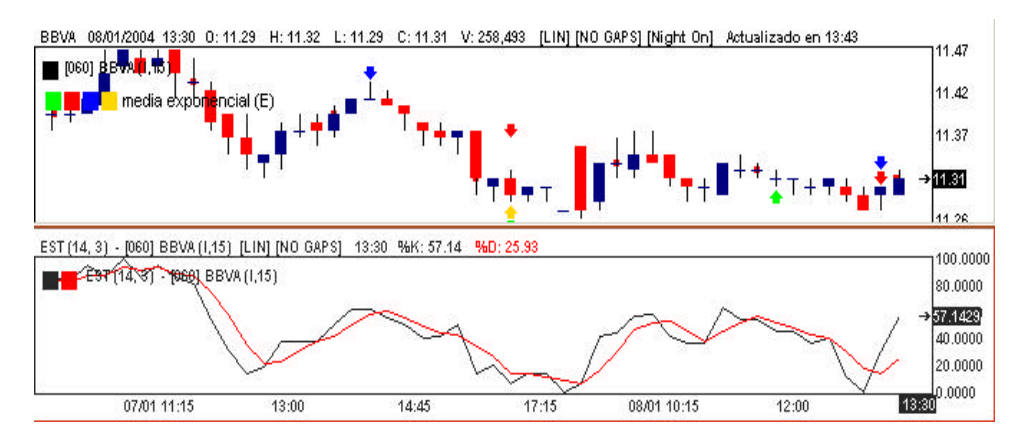

**Figura 21-** Puntos de compra venta generados por el Estocástico.

# **4. MOMENTO**

Mide la velocidad de dislocación de los precios, es decir, la aceleración y la desaceleración. Se considera que el MOMENTO anticipa al analista la dirección de los precios en momentos de cambio de tendencia del mercado.

El Indicador de Momento es la diferencia de precio de cierre del periodo actual por el cierre de "n" periodos atrás.

#### **4.1. UTILIZACIÓN DE MOMENTO EN EL TRADING SYSTEM.**

**Señalización de compra:** ocurre cuando la línea representativa de Momento, viniendo de abajo hacia arriba, corta al eje cero (línea horizontal), es decir, pasa de un valor negativo a un valor positivo.

**Señalización de venta:** ocurre cuando la línea representativa del Momento, viniendo de arriba hacia abajo, corta al eje cero (línea horizontal), es decir, pasar de un valor positivo a un valor negativo.

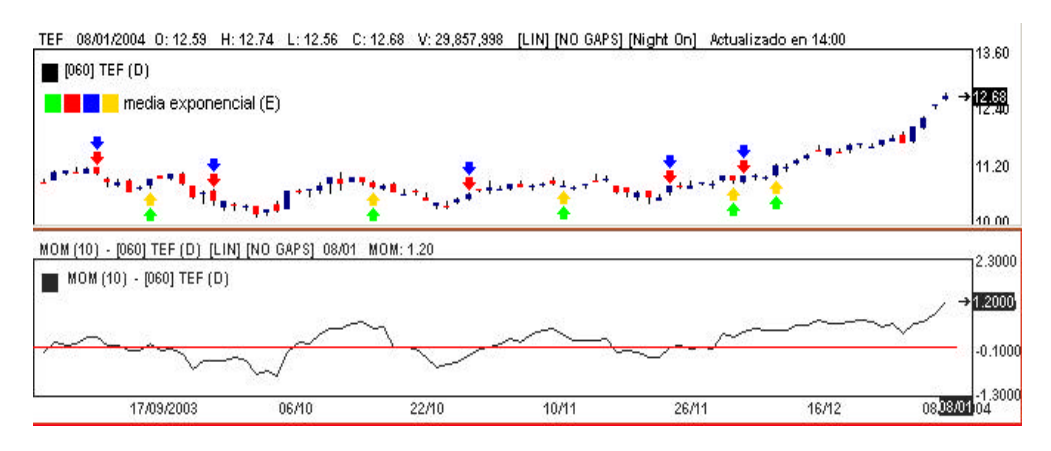

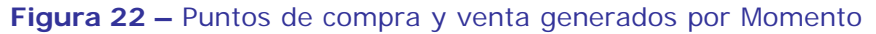

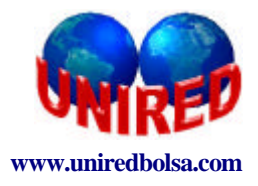

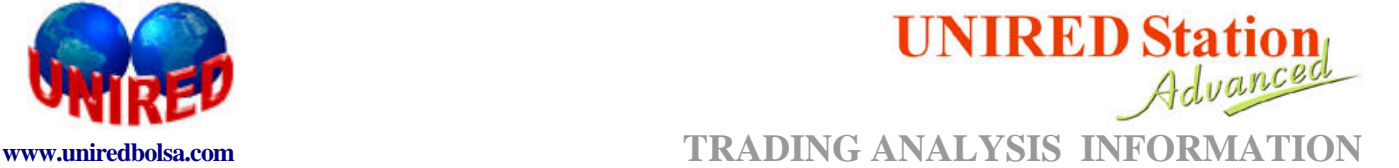

# **5. IFR – ÍNDICE DE FUERZA RELATIVA.**

El Índice de Fuerza Relativa es un indicador que mide la fuerza de actuación de la oferta y de la demanda, es decir, es un indicador de sobre compra y sobre venta, mide la relación entre los cierres en alza y los cierres a la baja.

El periodo más utilizado para este indicador es 14 o 9 días.

#### **5.1. UTILIZACIÓN DE IFR EN EL TRADING SYSTEM.**

Su valor varía entre 0 y 100. La zona próxima a 100 es lo que se llama área de sobre compra, que indica que el mercado está sobre valorado y la zona próxima a cero se llama área de sobre venta que indica que el mercado está infravalorado.

Se pueden predefinir las zonas de sobre compra y sobre venta, pero los niveles más utilizados por los mercados son encima de 70 y debajo de 30, respectivamente.

La señal de compra se da cuando la curva de IFR cambia su inclinación hacia arriba en área de sobre venta. Cuando el IFR sale del área de sobre venta, tendremos la confirmación de compra.

La señal de venta será dada cuando el IFR cambia su inclinación hacia abajo en el área de sobre compra y confirmada cuando queda debajo de 70.

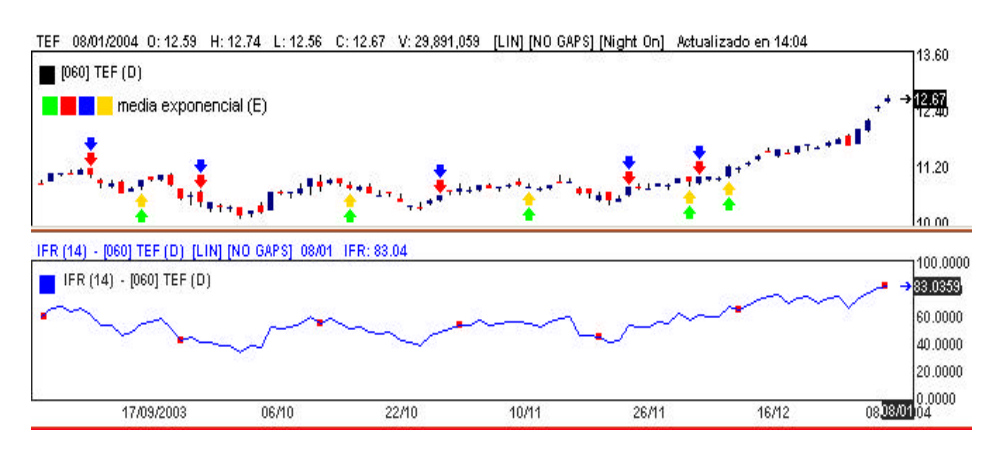

**Figura 23** – Puntos de compra y venta generados por el IFR

### **6. ROC: RATE OF CHANGE.**

Es un indicador que mide la velocidad de dislocación de los precios. Calculado por la división de precios de cierre del periodo actual por el cierre de "n" periodos atrás, dando por resultado el porcentual de variación de los precios en el periodo.

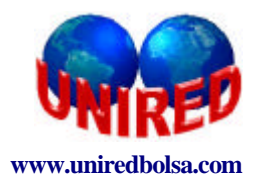

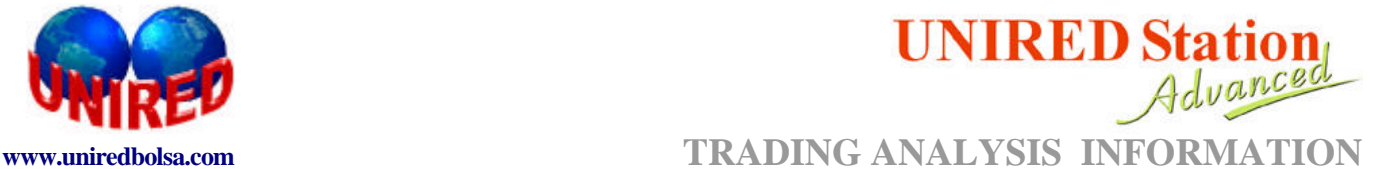

De la misma forma que el Momento, identifica las fases en que el mercado se mueve más rápido o cuando comienza a perder fuerza.

La indicación es de compra si la tendencia fuera al alza y el índice cruzara la línea 100 hacia arriba. Por otro lado, la indicación es de venta si la tendencia fuera a la baja y el indicador cruzara la línea 100 hacia abajo.

#### **6.1. UTILIZACIÓN DE ROC en Trading System**

La descripción operacional de este estudio es que la indicación es de compra si la tendencia es al alza y el índice cruzara la línea 100 hacia arriba. Por otro lado, la indicación es a la venta se la tendencia fuera de baja y el indicador cruzara la línea 100 hacia abajo.

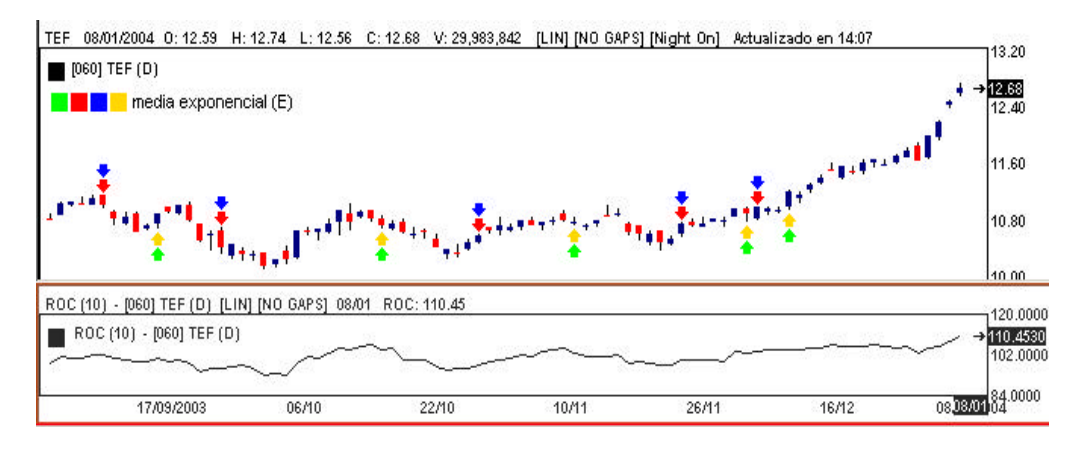

**Figura 24 -** Puntos de compra venta generados por ROC

### **7. MOVIMIENTO DIRECCIONAL**

El movimiento direccional es un estudio que tiene por principal la función identificar si el mercado está o no siguiendo una tendencia. Compuesto por tres líneas: D+, DI- y ADX. El estudio permite, de forma simple, clasificar el mercado en tres tipos: sin tendencia, tendencia al alza y tendencia a la baja.

#### **7.1. UTILIZACIÓN DEL MOVIMIENTO DIRECCIONAL EN EL TRADING SYSTEM**

o **Mercado sin una tendencia definida**: Ocurre cuando la línea DI+ y la DI- la presenten un movimiento congestionado, es decir, el DI+ cruza hacia arriba del DI-, que entonces cruza la línea DI+ hacia arriba y viceversa, sin mostrar un movimiento claro de permanencia entre las líneas y, adicionalmente, el indicador ADX mantiene un movimiento lateral debajo de 20. La interpretación que se da es de un mercado sin tendencia definida.

o **Mercado en tendencia alcista:** Ocurre cuando la línea DI+ cruza a la línea DI- hacia arriba y el ADX inicia un movimiento ascendente, traspasando el 20 hacia arriba. La indicación de pérdida de fuerza de la tendencia se da cuando el ADX cambia la trayectoria de subida a bajada.

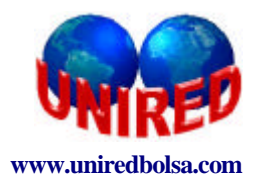

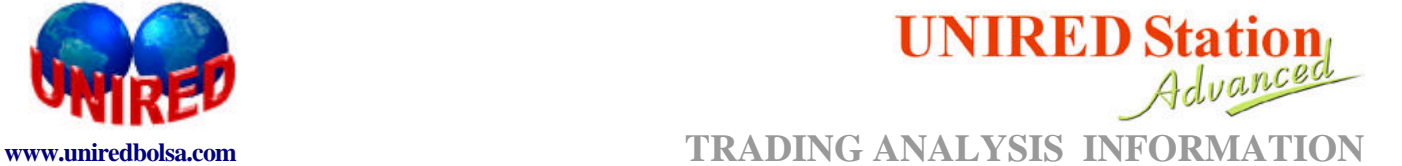

o **Mercado en tendencia bajista**: Ocurre cuando la línea DI- cruza a la línea DI+ hacia para arriba y el ADX inicia un movimiento ascendente, traspasando el 20 hacia arriba. La indicación de pérdida de fuerza de la tendencia se da cuando el ADX cambia la trayectoria de subida a bajada.

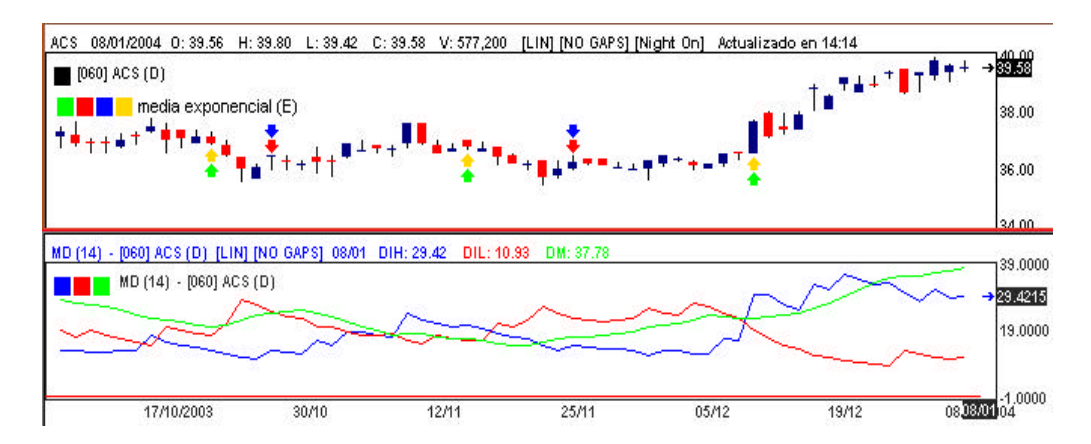

**Figura 25** – Puntos de compra y venta generados por el Movimiento Direccional.

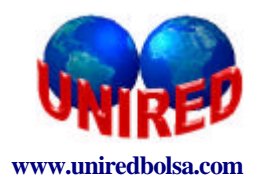

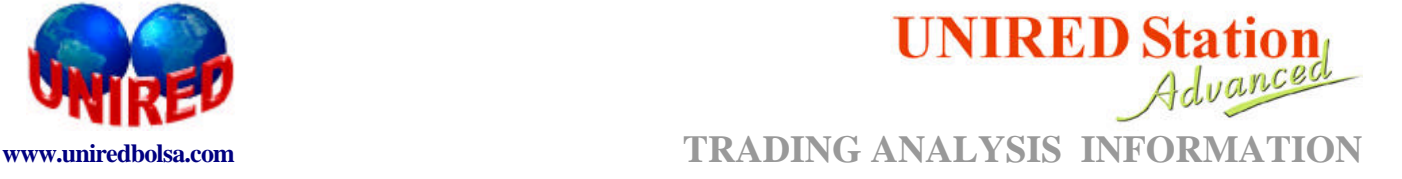

# **APÉNDICE II: FUNCIONES AVANZADAS.**

**ÍNDICE**

- **1.-FUNCIONES ASOCIADAS CON VARIACIÓN**
- 1.1.-Delta
- 1.2.-Deltaporc
- 1.3.-Porc

#### **2.-FUNCIONES DE TIEMPO Y DATOS**

- 2.1.-Dayofweek . ( Día de la semana). 2.2-Day .( Dïa)
- 2.3-Date . (Fecha)
- 2.4-Time ( Hora)

#### **3.-OTRAS FUNCIONES**

- 3.1-IIF
- 3.2-Rsum
- 3.3-Linearregslope
- 3.4-Linearregvalue
- 3.5-Swinghigh
- 3.6-Swinglow
- 3.7-Swinghighbar
- 3.8-Swinglowbar
- 3.9-Bearishdivergence
- 3.10-Bullishdivergenc
- 3.11-Crossup
- 3.12-Crossdown

#### **4.-FUNCIONES DE SOPORTES Y RESISTENCIAS**

- 4.1.-Picos
- 4.2.-Valles
- 4.3.-Resistencias
- 4.4.-Support
- 4.5.-Pivot
- 4.6.-Fibonacci
- 4.7.-Fibonaccipivot
- 4.8.-TriangleResistance
- 4.9.-Trianglesupport

#### **5.-MULTI ESTRATEGIAS**

- 5.1.-Función Buy
- 5.2.-Función Sell
- 5.3.-Función ExitBuy
- 5.4.-Función ExitSell
- 5.5.-Ejemplo de aplicación de las funciones multiestrategias

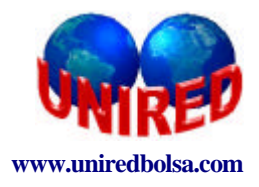

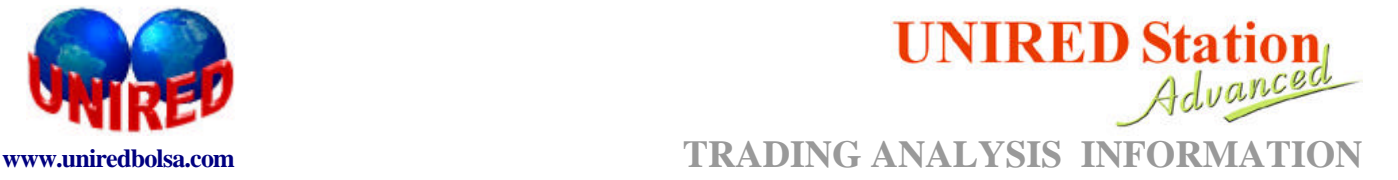

# **1.-FUNCIONES ASOCIADAS CON VARIACIÓN**

#### **1.1.-DELTA**

Retorna la diferencia entre la barra actual y n barras atrás.

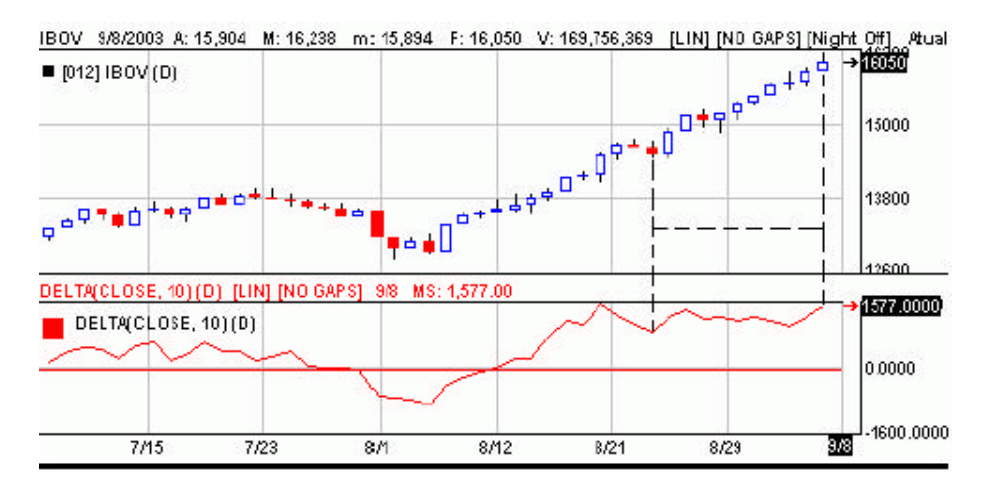

#### **Sintaxis utilizada en el módulo de cálculos y estrategias:**

#### **Delta ( serie, n)**

**Serie:** Serie histórica de precios. (Close, high, low...) **n:** número de barras atrás.

#### **1.2.-DELTAPORC**

Diferencia porcentual entre la barra n y m barras atrás.

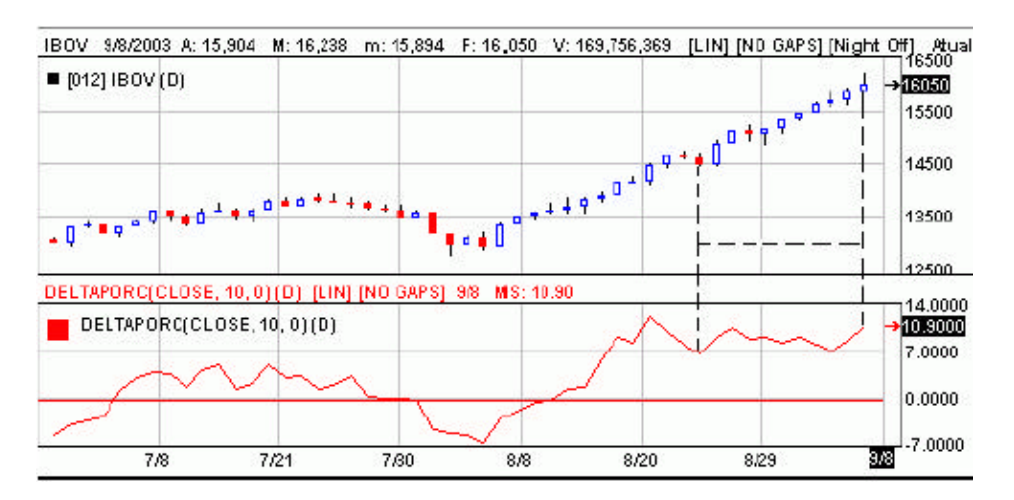

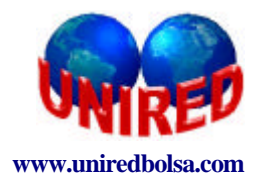

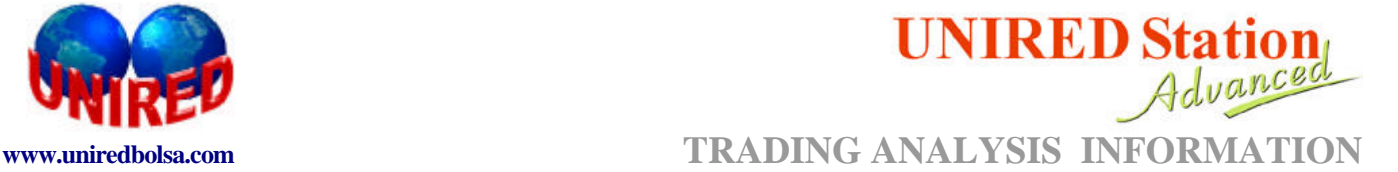

#### **Sintaxis utilizada en el módulo de cálculos y estrategias:**

#### **Deltaporc ( serie, m, n)**

**Serie:** Serie histórica de precios. Close, high , low, open... **m:** Barra anterior a n . No hace falta poner signo negativo. Si vale 1, es ayer con respecto a n. Si es 2, antesdeayer con respecto a n... **n:** Barra actual si su valor es cero..

#### **1.3.-PORC**

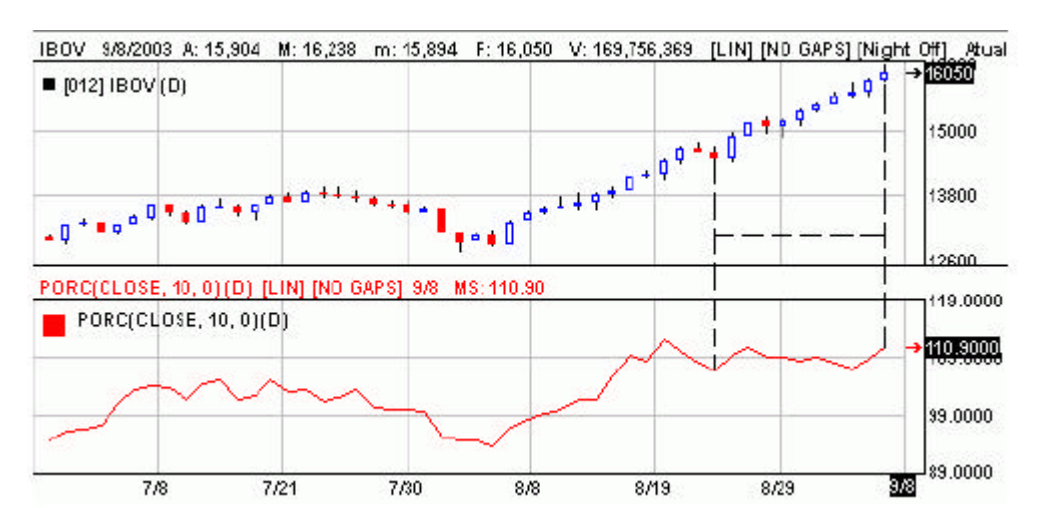

Expresa el valor porcentual de la barra n con respecto a m barras atrás.

#### **Sintaxis utilizada en el módulo de cálculos y estrategias:**

#### **Porc ( serie, m, n)**

**Serie:** Serie histórica de precios. Close, high , low, open... **m:** Barra anterior a n . No hace falta poner signo negativo. Si vale 1, es la barra anterior con respecto a n. Si es 2, dos barras anteriores con respecto a n... **n:** Barra actual si su valor es cero..

### **2.-FUNCIONES DE TIEMPO Y DATOS**

#### **2.1-DAYOFWEEK**

En el módulo de cálculos informa del día de la semana del dato de la barra actual. Retorna los siguientes valores para los días:

Domingo:1 Lunes:2 Martes:3 Miércoles:4 Jueves:5 Viernes:6 Sábado:7

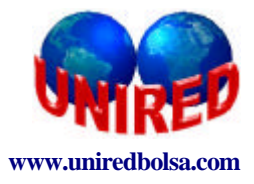

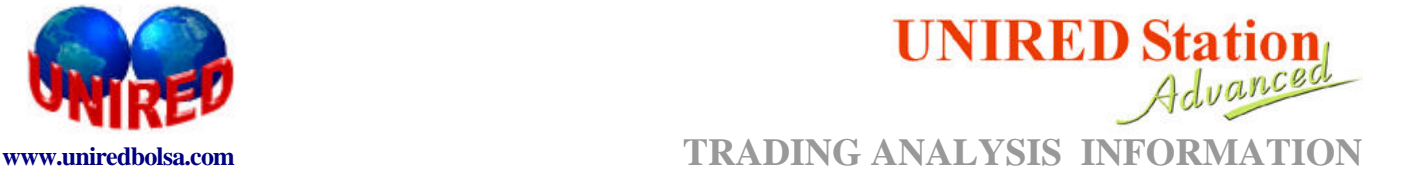

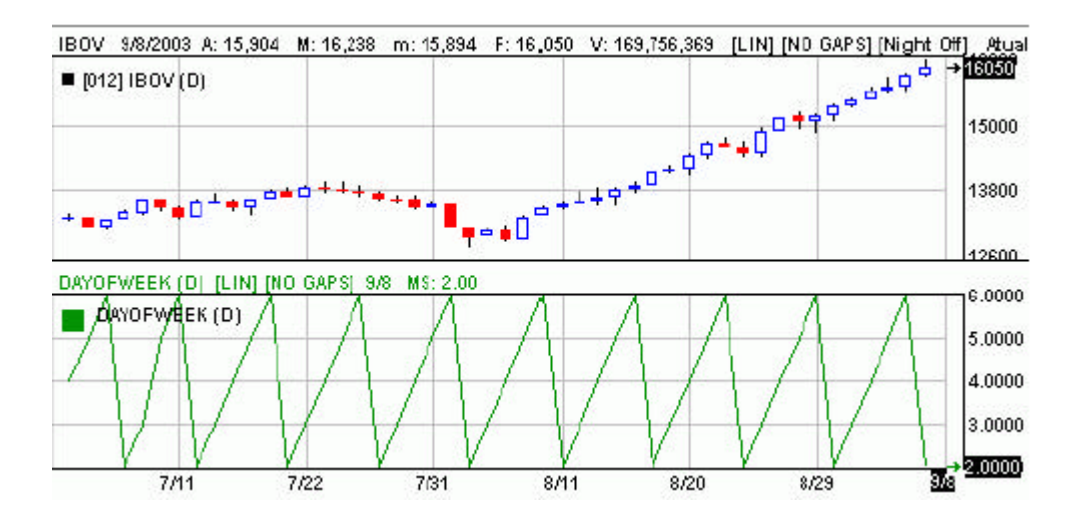

En el módulo de estrategias y reglas de color podemos señalizar los días de la semana con estos parámetros o con su nomenclatura en inglés.

### **Sintaxis utilizada en el módulo de cálculos y estrategias:**

DAYOFWEEK= Monday ; DAYOFWEEK= 2

### **2.2-DAY**

Indica el día del mes de la barra actual

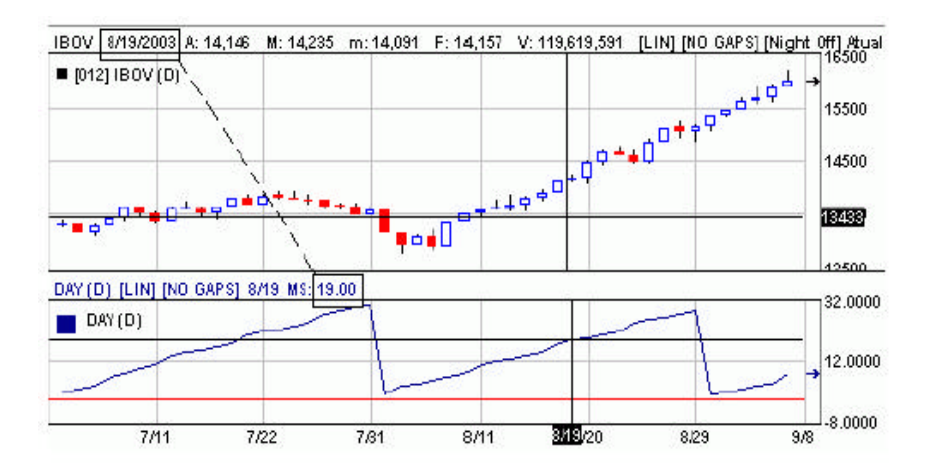

**Sintaxis utilizada en el módulo de cálculos y estrategias:**

**DAY= 19** 

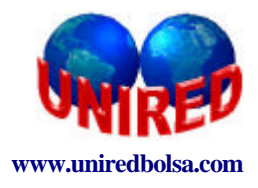

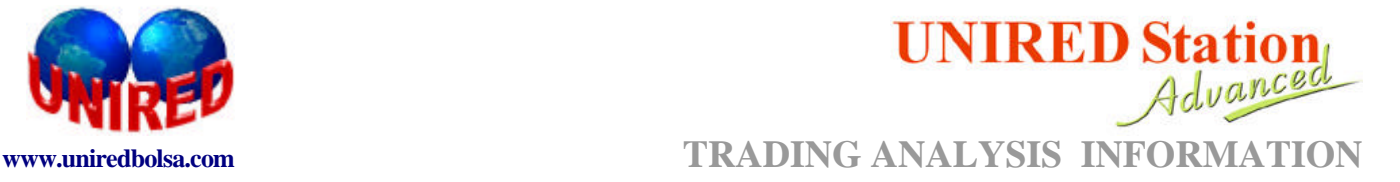

#### **2.3.-DATE**

#### Indica la fecha de la barra actual ( aammdd)

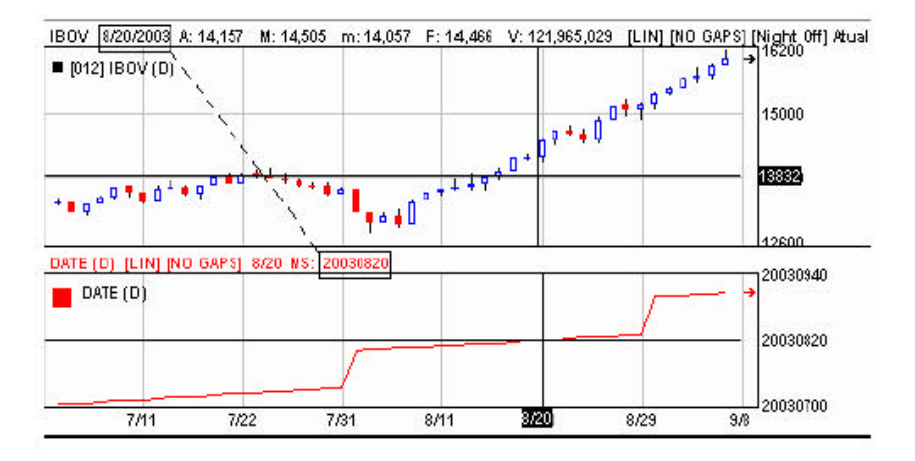

#### **Sintaxis utilizada en el módulo de cálculos y estrategias:**

**DATE** 

### **2.4.-TIME**

Indica la hora de la barra actual ( hhmm)

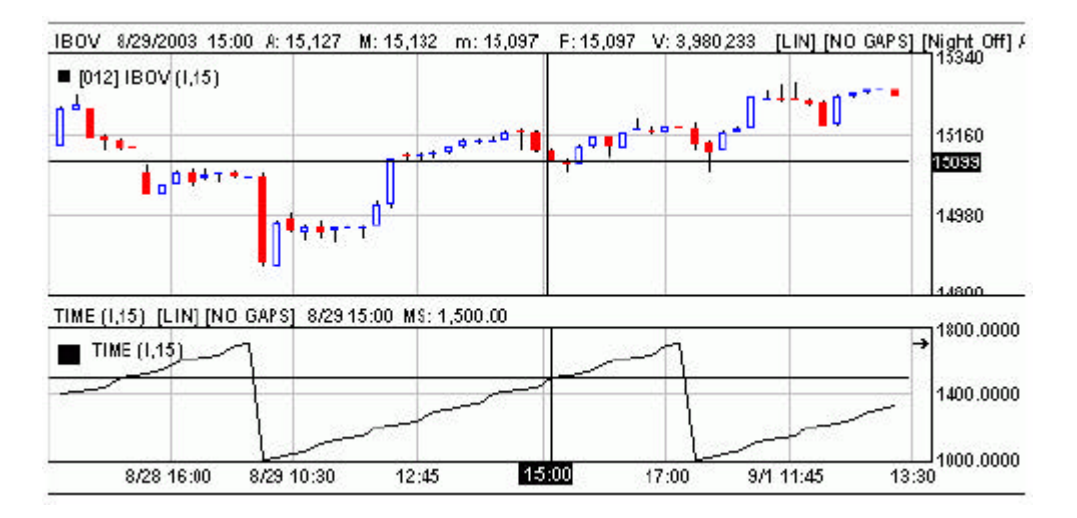

### **Sintaxis utilizada en el módulo de cálculos y estrategias:**

**TIME** 

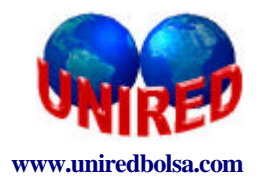

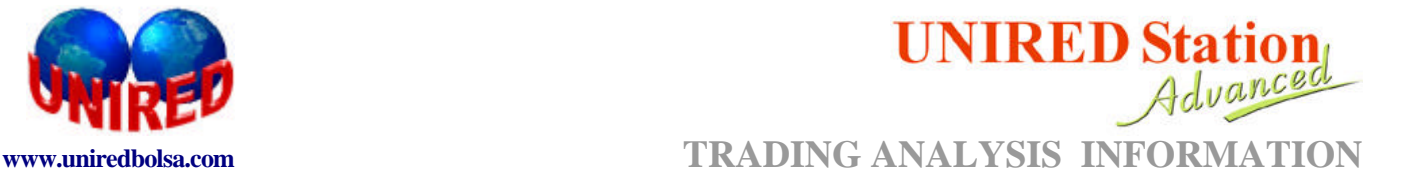

# **3.-OTRAS FUNCIONES**

#### **3.1.-IIF**

Indica una de las dos partes, dependiendo de la validación de la expresión.

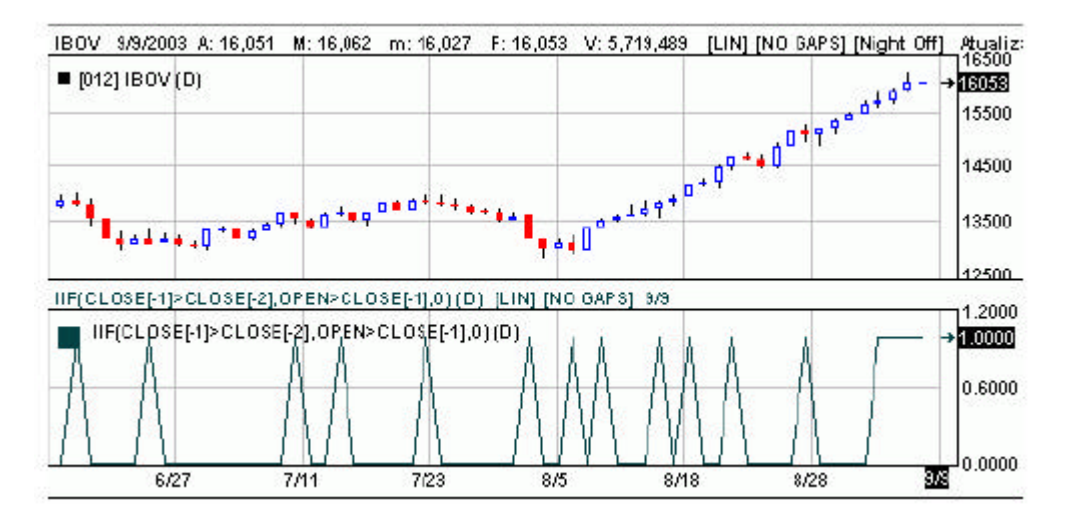

#### **Sintaxis utilizada en el módulo de cálculos y estrategias:**

#### **IIF(expresión, verdadero, falso)**

#### **Expresión:** Sentencia **que podrá ser verdadera o falsa**

**Verdadero:** Sentencia que será verificada si el parámetro "expresión" es verdadero **Falso:** Sentencia que será verificada si el parámetro "expresión" es falso.

#### **3.2.-RSUM**

Sumatorio de un conjunto de barras.

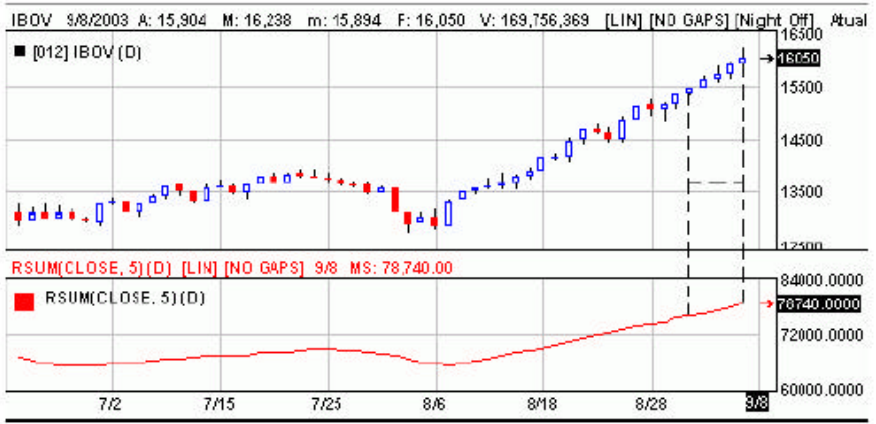

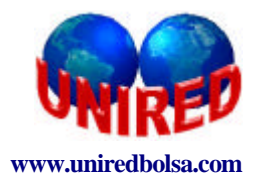

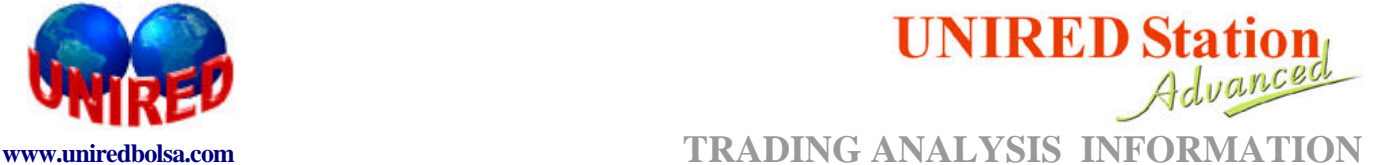

#### **Sintaxis utilizada en el módulo de cálculos y estrategias:**

#### **RSUM(serie, periodo)**

**Serie:** Código del valor. Si estuviera parametrizado como "Serie" el sistema realiza el sumatorio sobre el histórico de cierres del valor activo en el gráfico. El valor de este parámetro podría ser también "open" , "high" , "low", "open"...

**Periodo:** Número de barras que será considerado para realizar el sumatorio.

#### **3.3.-LINEARREGSLOPE**

Esta función retorna el coeficiente angular de la regresión lineal . El número de barras que el sistema considerará en el cálculo de la regresión lineal es definido a partir del parámetro "numbar".

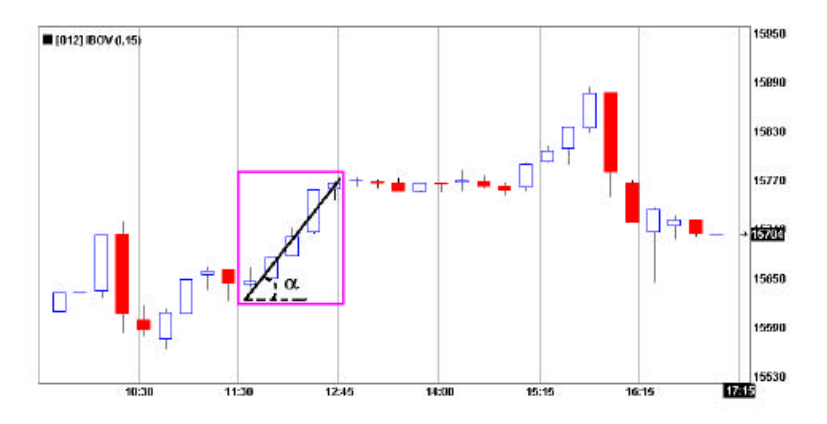

La función retornará:

Un número positivo para una recta de regresión creciente Un número negativo para una recta de regresión decreciente. Un número próximo a cero para rectas de regresión horizontales.

#### **Sintaxis utilizada en el módulo de cálculos y estrategias:**

#### **LINEARRESGSLOPE(serie, numbar)**

**Serie:** Código del valor. Si estuviera parametrizado como "Serie" el sistema realiza el sumatorio sobre el histórico de cierres del valor activo en el gráfico. El valor de este parámetro podría ser también "open" , "high" , "low", "open"... **Numbar:** Número de barras a considerar para definir la regresión lineal.

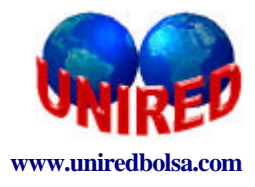

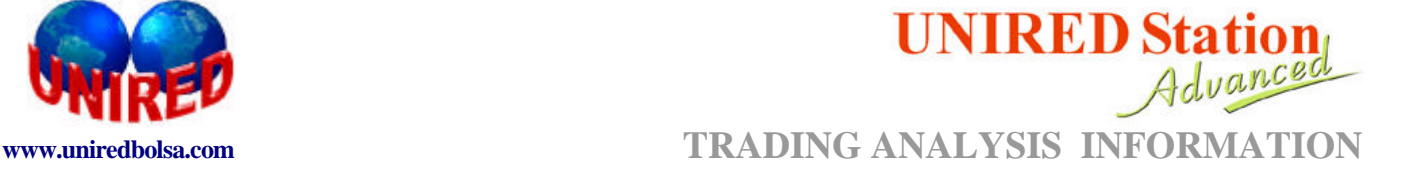

#### **3.4.-LINEARREGVALUE**

Esta función revierte el valor de la recta proyectada por la regresión linear. A partir del parámetro "n" el usuario establecerá el número de barras sobre el que quiere hacer la proyección. Podemos observar en el gráfico un ejemplo de recta proyectada.

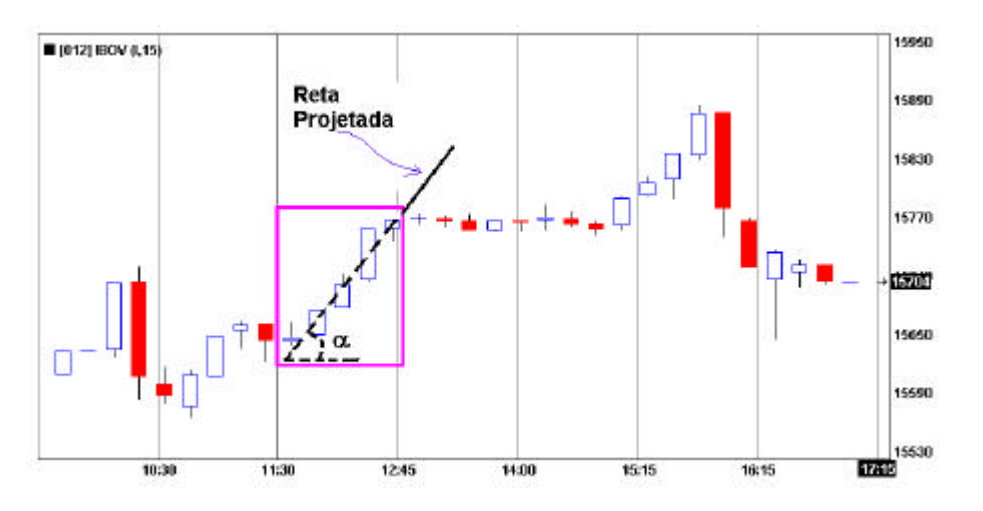

Al igual que en la función anterior, el número de barras que el sistema considerará para el cálculo de la regresión lineal es definido por el parámetro "numbar".

#### **Sintaxis utilizada en el módulo de cálculos y estrategias:**

#### **LINEARRESGVALUE (serie, numbar,n)**

**Serie:** Código del valor. Si estuviera parametrizado como "Serie" el sistema realiza el sumatorio sobre el histórico de cierres del valor activo en el gráfico. El valor de este parámetro podría ser también "open" , "high" , "low", "open"...

**Numbar:** Número de barras a considerar para definir la regresión lineal.

n: número de barras sobre las que se desea hacer la proyección.

#### **3.5.-SWINGHIGH**

Esta función retorna el valor de un punto de máximo.

#### **Sintaxis utilizada en el módulo de cálculos y estrategias:**

#### **SWINGHIGH (serie, ocurrencia, amplitud , periodo)**

**Serie:** Código del valor. Si estuviera parametrizado como "Serie" el sistema realiza el sumatorio sobre el histórico de cierres del valor activo en el gráfico. El valor de este parámetro podría ser también "open" , "high" , "low", "open"...

**Ocurrencia:** Indica cuál es el punto máximo que la función debe retornar. Por ejemplo si ésta es igual a 1 , la función retornará el primer punto máximo que exista por encima del precio actual.

**Amplitud:** número de barras a considerar para establecer el punto máximo.

Periodo: especifica el número de barras que se muestran.

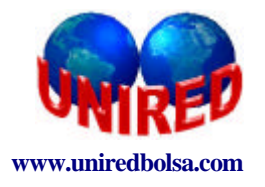

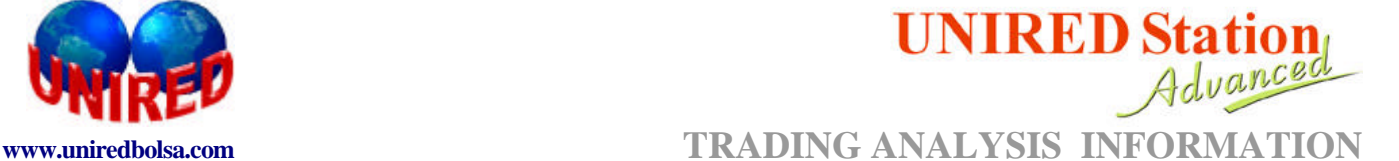

#### **3.6.-SWINGLOW**

Esta función retorna el valor de un punto de mínimo.

#### **Sintaxis utilizada en el módulo de cálculos y estrategias:**

#### **SWINLOW (serie, ocurrencia, amplitud , periodo)**

**Serie:** Código del valor. Si estuviera parametrizado como "Serie" el sistema realiza el sumatorio sobre el histórico de cierres del valor activo en el gráfico. El valor de este parámetro podría ser también "open" , "high" , "low", "open"...

**Ocurrencia:** Indica cuál es el punto mínimo que la función debe retornar. Por ejemplo si ésta es igual a 1 , la función retornará el primer punto mínimo que exista por debajo del precio actual.

**Amplitud:** número de barras a considerar para establecer el punto mínimo. Periodo: especifica el número de barras que se muestran.

#### **3.7.-SWINGHIGHBAR**

Esta función retorna cuántas barras atrás ocurre un punto de máximo.

#### **Sintaxis utilizada en el módulo de cálculos y estrategias:**

#### **SWINGHIGHBAR (serie, ocurrencia, amplitud , periodo)**

**Serie:** Código del valor. Si estuviera parametrizado como "Serie" el sistema realiza el sumatorio sobre el histórico de cierres del valor activo en el gráfico. El valor de este parámetro podría ser también "open" , "high" , "low", "open"...

**Ocurrencia:** Indica cuál es el punto máximo que la función debe retornar. Por ejemplo si ésta es igual a 1 , la función retornará el primer punto máximo que exista por encima del precio actual.

**Amplitud:** número de barras a considerar para establecer el punto máximo.

Periodo: especifica el número de barras que se muestran.

#### **3.8.-SWINGHIGHLOW**

Esta función retorna cuántas barras atrás ocurre un punto de mínimo.

#### **Sintaxis utilizada en el módulo de cálculos y estrategias:**

#### **SWINGHIGHLOW (serie, ocurrencia, amplitud , periodo)**

**Serie:** Código del valor. Si estuviera parametrizado como "Serie" el sistema realiza el sumatorio sobre el histórico de cierres del valor activo en el gráfico. El valor de este parámetro podría ser también "open" , "high" , "low", "open"...

**Ocurrencia:** Indica cuál es el punto máximo que la función debe retornar. Por ejemplo si ésta es igual a 1 , la función retornará el primer punto mínimo que exista por debajo del precio actual.

**Amplitud:** número de barras a considerar para establecer el punto mínimo.

Periodo: especifica el número de barras que se muestran.

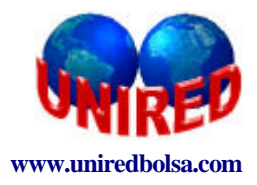

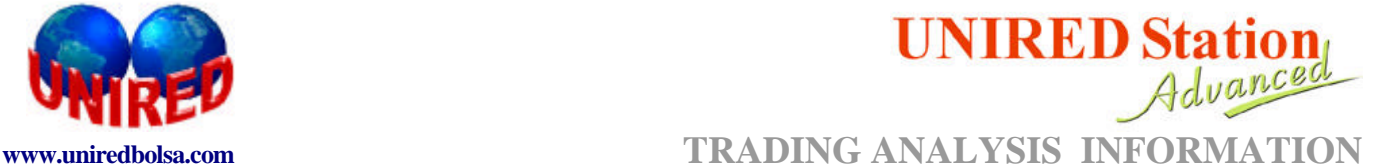

#### **3.9.-BEARISHDIVERGENCE**

Detecta la aparición de una divergencia de baja.

#### **Sintaxis utilizada en el módulo de cálculos y estrategias:**

#### **BEARISHDIVERGENCE(serie, indicador, amplitud , periodo)**

**Serie:** Serie histórica de precios.Código del valor. Si estuviera parametrizado como "Serie" el sistema realiza el sumatorio sobre el histórico de cierres del valor activo en el gráfico. El valor de este parámetro podría ser también "open" , "high" , "low", "open"...

**Indicador:** Indicador utilizado para verificar la divergencia.

**Amplitud:** número de barras a considerar para establecer el punto máximo o mínimo.

Periodo: especifica el número de barras que se muestran.

#### **3.10.-BULLISHDIVERGENCE**

Detecta la aparición de una divergencia de alta.

#### **Sintaxis utilizada en el módulo de cálculos y estrategias:**

#### **BULLIISHDIVERGENCE(serie, indicador, amplitud , periodo)**

**Serie:** Serie histórica de precios. Código del valor. Si estuviera parametrizado como "Serie" el sistema realiza el sumatorio sobre el histórico de cierres del valor activo en el gráfico. El valor de este parámetro podría ser también "open" , "high" , "low", "open"...

**Indicador:** Indicador utilizado para verificar la divergencia.

**Amplitud:** número de barras a considerar para establecer el punto máximo o mínimo.

Periodo: especifica el número de barras que se muestran.

#### **3.11.-CROSSUP**

Cruce hacia arriba.

#### **Sintaxis utilizada en el módulo de cálculos y estrategias:**

#### **CROSSUP(serie, serie2)**

**Serie:** Serie histórica de precios.Por defecto toma el Close. El valor de este parámetro podría ser también "open" , "high" , "low", "open", étc o cualquier serie de valores ya sean estudios, osciladores...

**Serie2:** Segunda serie de valores con la que se producirá el cruce. Esta serie también puede ser una constante.

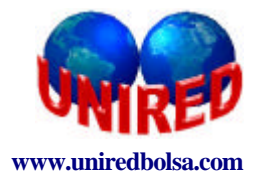

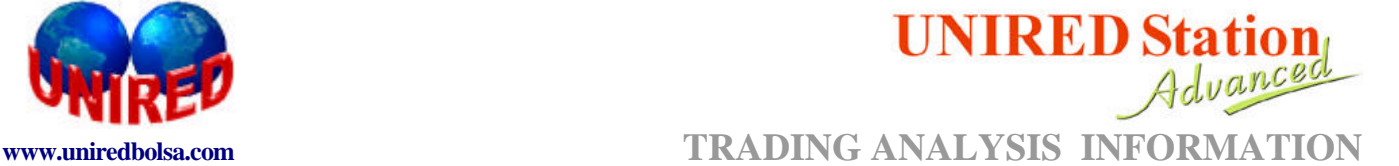

#### **3.12.-CROSSDOWN**

Cruce hacia abajo.

#### **Sintaxis utilizada en el módulo de cálculos y estrategias:**

#### **CROSSDOWN(serie, serie2)**

**Serie:** Serie histórica de precios.Por defecto toma el Close. El valor de este parámetro podría ser también "open" , "high" , "low", "open", étc o cualquier serie de valores ya sean estudios, osciladores...

Serie2: Segunda serie de valores con la que se producirá el cruce. Esta serie también puede ser una constante.

# **4.-FUNCIONES DE SOPORTES Y RESISTENCIAS**

#### **4.1.-PICOS**

Detecta la aparición de picos en el gráfico del histórico de precios. Toma valor "1" si la barra forma un pico y 0 si no lo forma. El usuario establecerá en el sistema el número de barras "n" que deberá tener el pico.

La señalización del pico aparecerá desplazada "n" barras. Esto sucede porque el pico solo está definido después de que suceda un alta con "n" barras , seguido de una baja de "n" barras también.

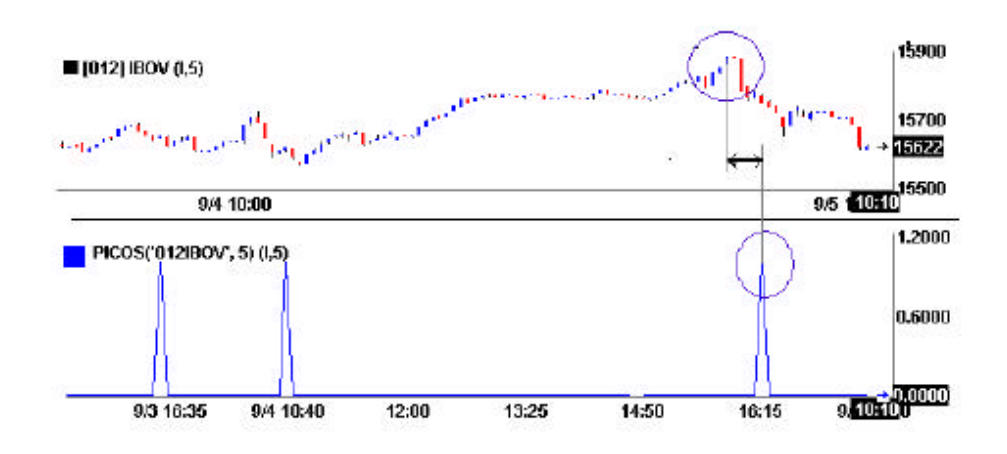

#### **Sintaxis utilizada en el módulo de cálculos y estrategias:**

#### **PICOS (serie, amplitude)**

**Serie:** Código del valor. Si estuviera parametrizado como "Serie" el sistema realiza el sumatorio sobre el histórico de cierres del valor activo en el gráfico. El valor de este parámetro podría ser también "open" , "high" , "low", "open"...

**Amplitude**: número de barras o puntos a considerar para determinar los picos.

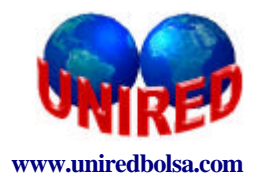

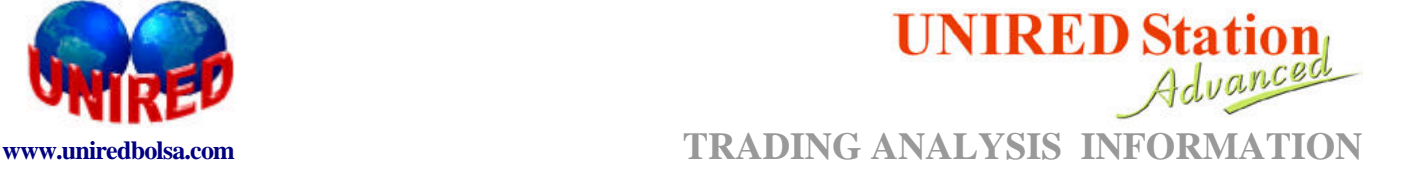

#### **4.2.-VALLES**

Detecta la aparición de valles. Retorna el valor 1 si la barra forma un valle y 0 si no lo forma. El usuario tendrá que especificar al sistema el número de barras "n" que deberá conformar el valle.

La señalización del valle aparecerá desplazado por "n" barras . Esto sucede porque el valle solo está definido después de que suceda una baja de "n" barras , seguido de una alta con "n" barras también.

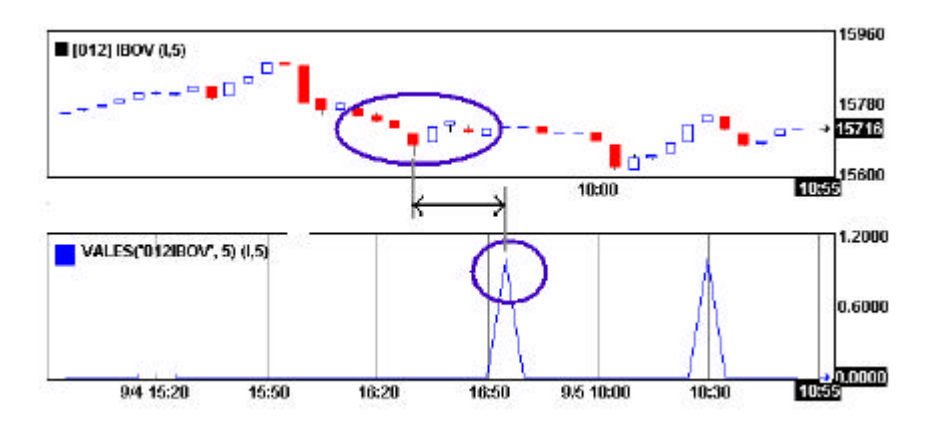

#### **Sintaxis utilizada en el módulo de cálculos y estrategias:**

#### **VALE (serie, amplitude)**

**Serie:** Código del valor. Si estuviera parametrizado como "Serie" el sistema realiza el sumatorio sobre el histórico de cierres del valor activo en el gráfico. El valor de este parámetro podría ser también "open" , "high" , "low", "open"...

**Amplitude:** número de barras o puntos a considerar para determinar los picos.

#### **4.3.-RESISTANCE ( RESISTENCIA)**

Esta función retorna el valor de la resistencia especificada en la barra actual. La figura ilustra la aplicación de la función "Resistance" en un gráfico del Índice Bovespa. Este gráfico muestra que la función fue parametrizada para retornar la primera resistencia que

fuera encontrada por encima de la barra actual.

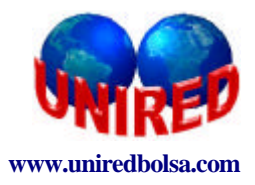

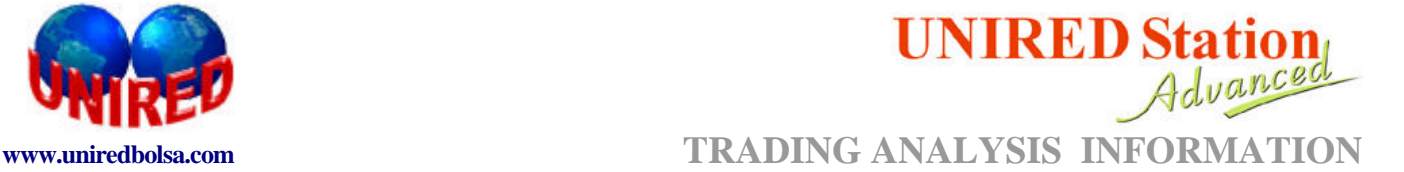

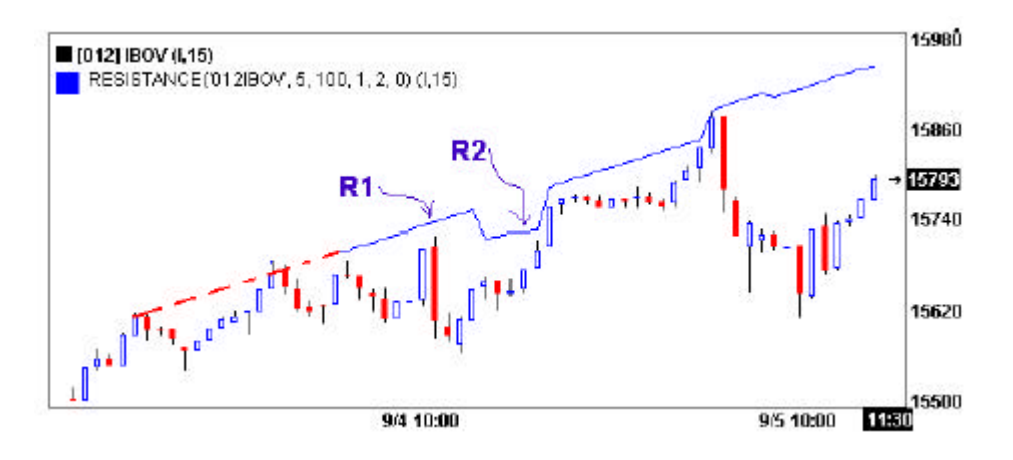

El cambio observado en la curva de la función , pasando de la resistencia R1 a la resistencia R2 y después regresando a la R1 fue provocado por:

**1.-** Un cambio de R1 a R2 porque la función encontró una resistencia más próxima a la barra.

**2.-** Un nuevo cambio de R2 a R1 porque la resistencia R2 fue rota por el precio.

#### **Sintaxis utilizada en el módulo de cálculos y estrategias:**

#### **RESISTANCE (serie, amplitude, periodo, ocurrencia, qtte, rango)**

**Serie:** Código del valor. Si estuviera parametrizado como "Serie" el sistema realiza el sumatorio sobre el histórico de cierres del valor activo en el gráfico. El valor de este parámetro podría ser también "open" , "high" , "low", "open"...

**Amplitude:** número de barras o puntos a considerar para determinar los picos que definirán la resistencia.

**Ocurrencia:** Indica cuál es la resistencia que la función debe retornar. Por ejemplo si ésta es igual a 1 , la función retornará la primera resistencia que exista por encima del precio actual.

**Qtte:** Indica la cantidad de picos que deberá tener la resistencia para que ésta sea considerada.

**Rango:** Este número determinará con qué proximidad a los pìcos deberá pasar la línea de resistencia. Por ejemplo si el rango es igual a cero sólo consideraremos las resistencias "tangentes" a los picos.

#### **4.4.-SUPPORT ( SOPORTE)**

Esta función retorna el valor del soporte especificado para la barra actual. La figura de abajo ilustra la aplicación de la función "soporte" en un gráfico del Índice Bovespa.

En el gráfico mostrado la función ha sido parametrizada para retornar el primer soporte que ha sido encontrado por debajo de la barra presente.

Los saltos observados en la curva de la función por el paso del soporte S1 a S2 y después al soporte S3 han sido causados por:

El paso de S1 a S2 sucedió porque el primero fue roto por el precio.

EL paso de S2 a S3 sucedió porque la función encontró un soporte más próximo a la barra.

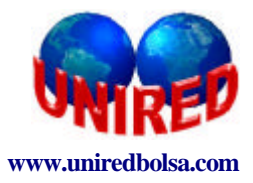

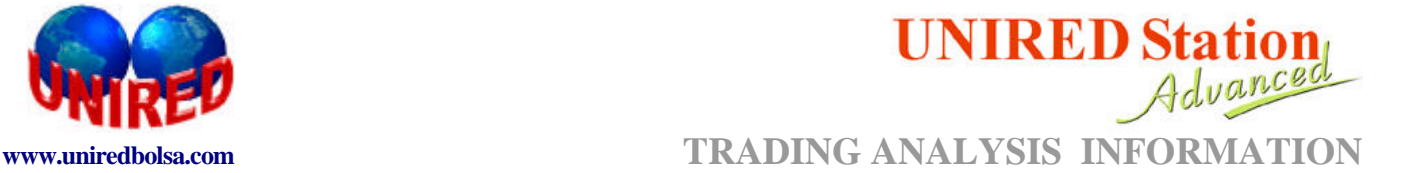

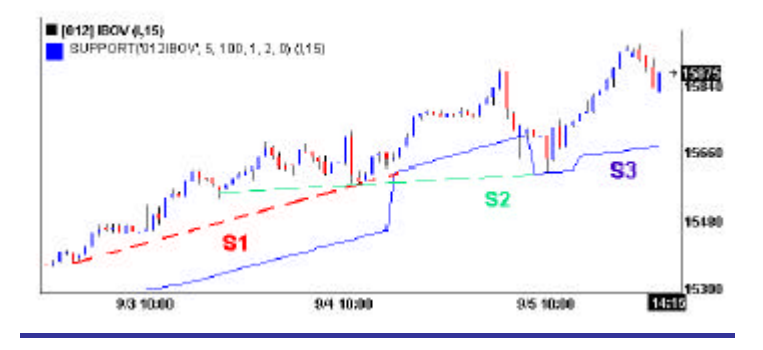

#### **Sintaxis utilizada en el módulo de cálculos y estrategias:**

#### **SUPPORT (serie, amplitude, periodo, ocurrencia, qtte, range)**

**Serie:** Código del valor. Si estuviera parametrizado como "Serie" el sistema realiza el sumatorio sobre el histórico de cierres del valor activo en el gráfico. El valor de este parámetro podría ser también "open" , "high" , "low", "open"...

**Amplitude:** número de barras o puntos a considerar para determinar los picos que definirán la resistencia.

**Ocurrencia:** Indica cuál es la resistencia que la función debe retornar. Por ejemplo si ésta es igual a 1 , la función retornará la primera resistencia que exista por debajo del precio actual. **Qtte:** Indica la cantidad de valles que deberá tener la resistencia para que ésta sea considerada.

**Rango:** Este número determinará con qué proximidad a los valles deberá pasar la línea de resistencia. Por ejemplo si el rango es igual a cero sólo consideraremos las resistencias "tangentes" a los valles.

#### **4.5.-PIVOT**

Esta función retorna el valor del "pívot" si éste existe. Si no existe el valor de retorno es cero. El "pívot" aparece cuando la línea de resistencia o de soporte es rota por el precio. La figura de abajo muestra la aplicación de la función "pívot" aplicada a un gráfico del Índice Bovespa.

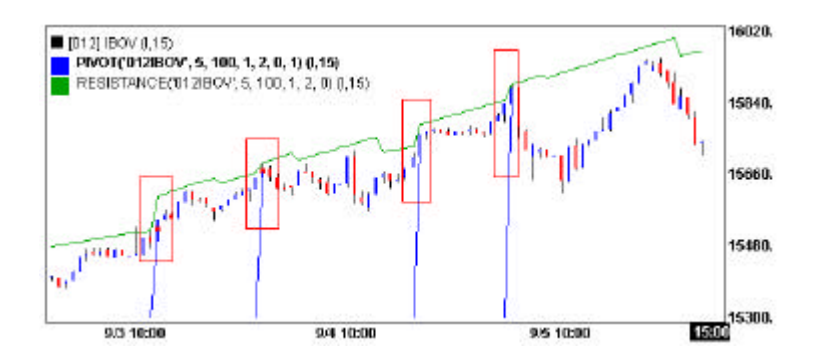

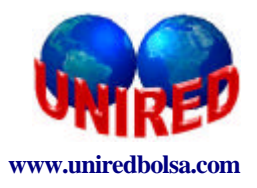

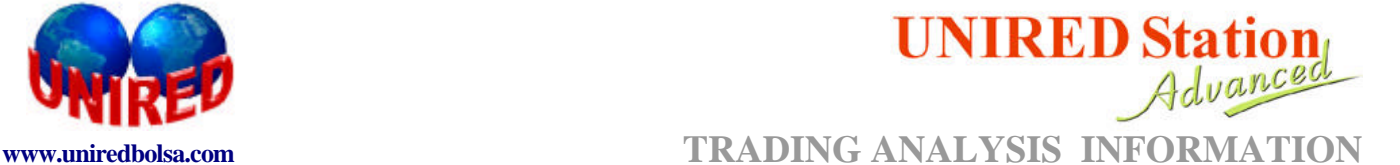

En esta gráfico el "pívot" es representado por la línea azul. La función de la resistencia también ha sido representado y podemos observar que el "pívot" aparece siempre que el precio rompe a la línea.

Observe en la figura también que los seis primeros parámetros utilizados en la función "pívot" son los que definirán la línea de resistencia o soporte.

El último parámetro definirá si el "pívot" es de alta o de baja:

**Pívot de alta:** Señaliza los puntos dónde los precios rompen las líneas de resistencia.

**Pívot de baja**: La función señalizará los puntos dónde los precios rompen las líneas de soporte.

#### **Sintaxis utilizada en el módulo de cálculos y estrategias:**

#### **SUPPORT (serie, amplitude, periodo, ocurrencia, qtte, rango, alta)**

**Serie:** Código del valor. Si estuviera parametrizado como "Serie" el sistema realiza el sumatorio sobre el histórico de cierres del valor activo en el gráfico. El valor de este parámetro podría ser también "open" , "high" , "low", "open"...

**Amplitude:** número de barras o puntos a considerar para determinar los picos que definirán la resistencia.

**Ocurrencia:** Indica cuál es la resistencia que la función debe retornar. Por ejemplo si ésta es igual a 1 , la función retornará la primera resistencia que exista por debajo del precio actual.

**Qtte:** Indica la cantidad de picos que deberán pasar por la resistencia para que ésta sea considerada. Por defecto es 2.

**Rango:** Este número determinará con qué proximidad a los valles deberá pasar la línea de resistencia. Por ejemplo si el rango es igual a cero sólo consideraremos las resistencias "tangentes" a los valles.

**Alta:** Define si el pívot es de alta o de baja . Deberá tener valor 1 para el pívot de alza y valor 0 para el de baja.

#### **4.6.-FIBONACCI**

Retorna el valor de la barra o el valor porcentual , cuando dada una condición, ésta se cumple. La figura de abajo muestra un caso donde la función Fibonacci retorna el valor porcentual que el precio tiene dentro de un Fibonacci. El gráfico utilizado es el Ïndide de Bovespa.

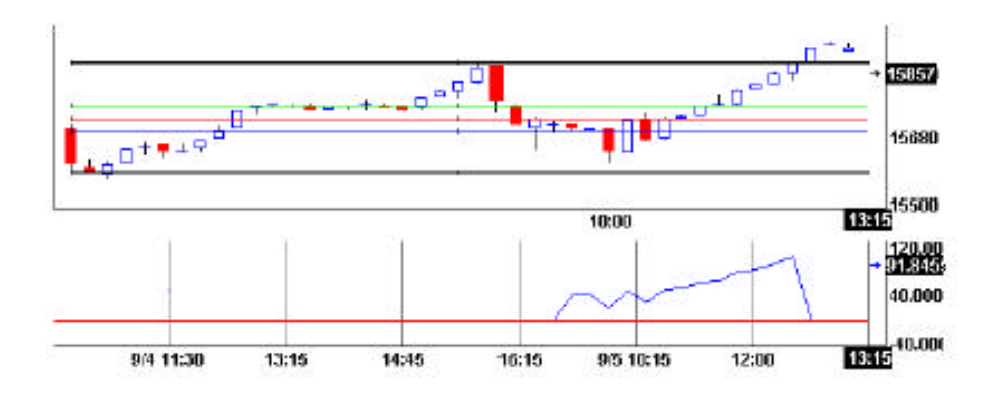

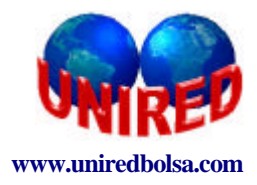

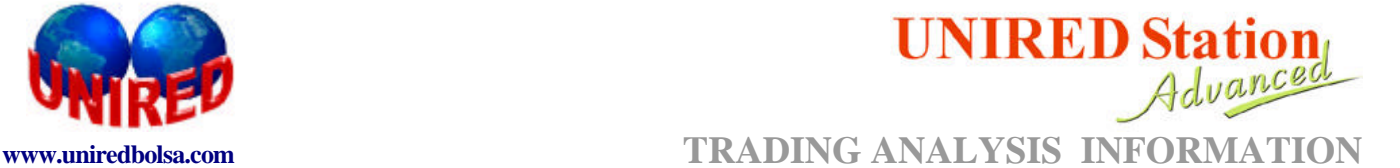

La función de Fibonacci retorna el valor porcentual que el precio tiene dentro de la misma

#### **Sintaxis utilizada en el módulo de cálculos y estrategias:**

#### **FIBONACCI (serie, expresión, función 1, función 2, porcentual 1, porcentual 2, proyección)**

**Serie:** Código del valor. Si estuviera parametrizado como "Serie" el sistema realiza el sumatorio sobre el histórico de cierres del valor activo en el gráfico. El valor de este parámetro podría ser también "open" , "high" , "low", "open"...

**Expresión:** Sentencia que "activará" la función Fibonacci. Si ésta es falsa la función retornará el valor cero.

**Función 1**: Define el precio mínimo de la función Fibonacci . Este parámetro también podrá ser también una función como por ejemplo el "pico" o el "swinghigh".

**Función 2:** Define el precio máximo de la función Fibonacci. Este parámetro podrá ser también una función como el "valle" o "swinglow".

**Porcentual1:** Define el valor porcentual relativo al precio mínimo. , definido en el parámetro "función 1". El valor por defecto de ese parámetro es cero.

**Porcentual 2:** Define el valor porcentual relativo al precio máximo , definido en el parámetro "función 2" . El valor porcentual por defecto es 100.

**Proyección:** Si su valor es cero , retorna el porcentual del precio actual , en relación al Fibonacci establecido por el máximo y mínimo señalados. Si el valor es diferente a cero , retornará el precio correspondiente. Por ejemplo, si asignamos a la proyección el valor 30 la función retornará el precio referente al 30% del Fibonacci definido por el usuario.

#### **4.7.-FIBONACCIPIVOT:**

Esta función comienza cuando una línea de resistencia o soporte es rota por el precio. A partir de este momento esta va a buscar un punto de mínimo y uno de máximo para definir un Fibonacci.

Retornará el valor porcentual donde se cumple una de las condiciones de Fibonacci.

#### **Sintaxis utilizada en el módulo de cálculos y estrategias:**

#### **FIBONACCIPIVOT (serie, amplitude, periodo, ocurrencia, qtte, rango, alta)**

**Serie:** Código del valor. Si estuviera parametrizado como "Serie" el sistema realiza el sumatorio sobre el histórico de cierres del valor activo en el gráfico. El valor de este parámetro podría ser también "open" , "high" , "low", "open"...

**Amplitude:** número de puntos a considerar para determinar los picos que definirán el Fibonacci.

**Periodo:** número de barras que deberá ser considerados para encontrar el Fibonacci.

**Ocurrencia:** Indica cuál es la resistencia que la función debe retornar. Por ejemplo si ésta es igual a 1 , la función retornará la primera resistencia que exista por encima del precio actual.

**Qtte:** Indica la cantidad de picos que deberán pasar por la resistencia para que ésta sea considerada. Por defecto es 2.

**Rango:** Este número determinará con qué proximidad a los valles deberá pasar la línea de resistencia. Por ejemplo si el rango es igual a cero sólo consideraremos las resistencias "tangentes" a los valles.

**Alta:** Define si el pívot es de alta o de baja . Deberá tener valor 1 para el pívot de alza y valor 0 para el de baja.

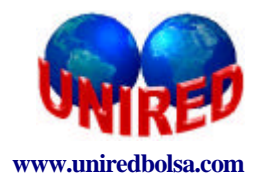

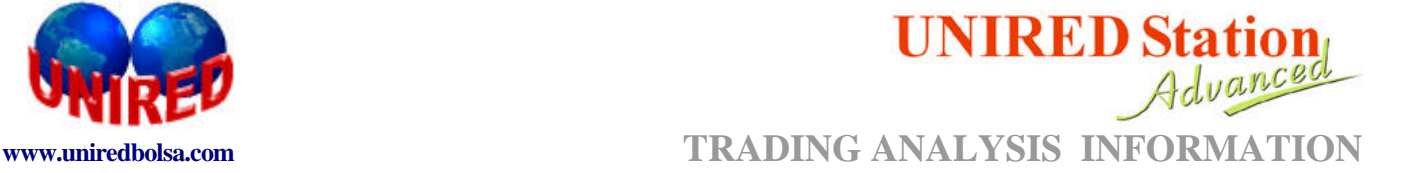

#### **4.8.-TRIANGLERESISTANCE**

Retorna el valor de la resistencia si detecta algún triángulo. La función devuelve el valor de la resistencia del triángulo

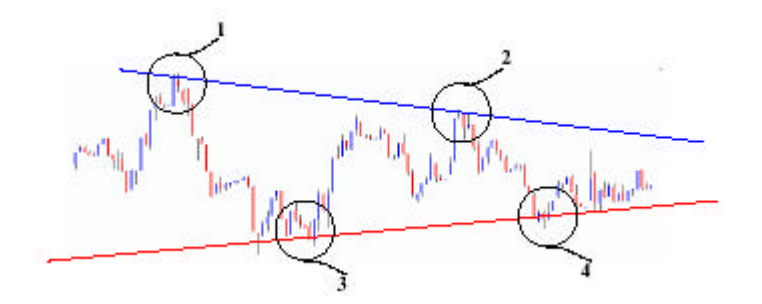

Si la línea de soporte o de resistencia del triángulo fue rota la función buscará otro triángulo. Si existe otro , la función retornará el valor de la resistencia del nuevo triángulo. En el caso en el que no exista un nuevo triángulo, la función retornará el valor cero.

#### **Sintaxis utilizada en el módulo de cálculos y estrategias:**

#### **TRIANGLERESISTANCE (serie, amplitudeRES, OcurrenciaRes, QtteRes, AmplitudeSup, PeriodoSup, OcurrenciaSup, QtteSup, Range)**

**Serie:** Código del valor. Si estuviera parametrizado como "Serie" el sistema realiza el sumatorio sobre el histórico de cierres del valor activo en el gráfico. El valor de este parámetro podría ser también "open" , "high" , "low", "open"...

**AmplitudRes:** número de puntos a considerar para determinar los picos que definirán la resistencia.

**PeriodoRes:** número de barras a considerar para encontrar la línea de resistencia del triángulo.

**OcurrenciaRes:** Indica qué resistencia debe considerar el sistema.

**QtteRes:** Indica que cantidad de picos deberán pasar por la resistencia para que ésta sea considerada. Por defecto es 2.

**AmplitudSup**: número de barras a considerar para encontrar la línea de soporte del triángulo. Si en el intervalo determinado no encuentra ningún soporte no retornará nada.

**OcurrenciaSup:** Indica cuál es la resistencia que el sistema debe considerar. Por ejemplo, si es igual a 1 , éste va a buscar la primera resistencia que exista por encima del precio actual.

**QtteSup:** número de valles necesarios para definir una resistencia ¿??. Soporte??

**Rango:** Este número determinará con qué proximidad a los valles deberá pasar la línea de soporte. Si es igual a cero , el sistema sólo considerará los soportes "tangentes" a los valles.

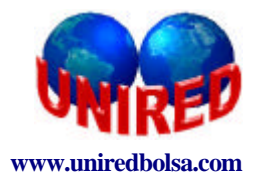

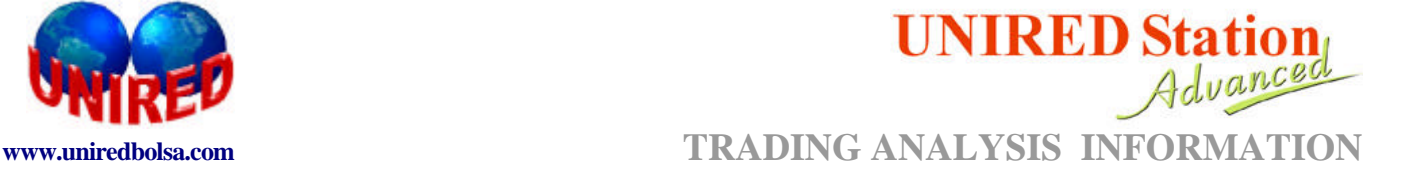

#### **4.9.-TRIANGLESUPPORT**

Retornará el valor del soporte del triángulo si se detecta alguno???. Si no existe ninguno la función retornará el valor cero.

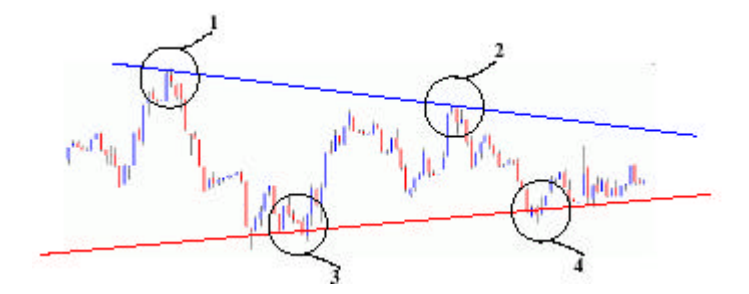

Si una línea de soporte o resistencia del triángulo es rota por el precio, la función buscará un nuevo triángulo . Si existe otro triángulo se retornará el valor del soporte del nuevo triángulo. En el caso de que no exista un nuevo triángulo el valor retornado será cero.

#### **Sintaxis utilizada en el módulo de cálculos y estrategias:**

#### **TRIANGLERESISTANCE (serie, amplitudeRES, OcurrenciaRes, QtteRes, AmplitudeSup, PeriodoSup, OcurrenciaSup, QtteSup, Range)**

**Serie:** Código del valor. Si estuviera parametrizado como "Serie" el sistema realiza el sumatorio sobre el histórico de cierres del valor activo en el gráfico. El valor de este parámetro podría ser también "open" , "high" , "low", "open"...

**AmplitudRes**: número de puntos a considerar para determinar los picos que definirán la resistencia.

**PeriodoRes:** número de barras a considerar para encontrar la línea de resistencia del triángulo.

**OcurrenciaRes:** Indica qué resistencia debe considerar el sistema **.**

**QtteRes:** Indica que cantidad de picos deberán pasar por la resistencia para que ésta sea considerada. Por defecto es 2.

**AmplitudSup:** número de barras a considerar para encontrar la línea de soporte del triángulo. Si en el intervalo determinado no encuentra ningún soporte no retornará nada.

**OcurrenciaSup:** Indica cuál es la resistencia que el sistema debe considerar. Por ejemplo, si es igual a 1 , éste va a buscar la primera resistencia que exista por encima del precio actual.

**QtteSup:** número de valles necesarios para definir una resistencia ¿??. Soporte??

**Rango:** Este número determinará con qué proximidad a los valles deberá pasar la línea de soporte. Si es igual a cero , el sistema sólo considerará los soportes "tangentes" a los valles.

#### **5.1-FUNCIÓN BUY**

Retorna el valor de la variable registrada para cada punto de compra de la estrategia elegida. Esta estrategia deberá estar aplicada en algún gráfico.

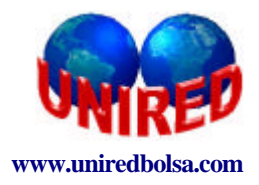

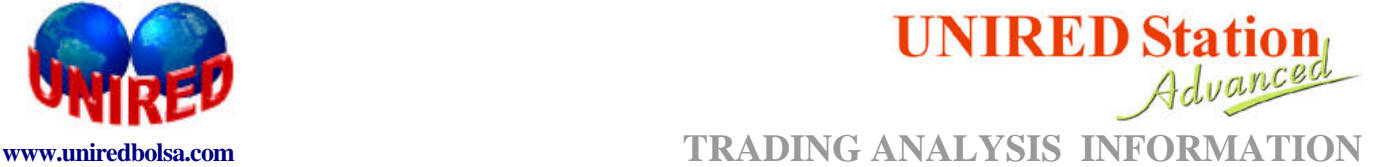

#### **Sintaxis utilizada en el módulo de cálculos y estrategias:**

#### **BUY (estrategia, variable)**

**Estrategia:** nombre de la estrategia elegida. El nombre deberá aparecer entre apóstrofes.

**Variable:** nombre de la variable cuyo valor será retornado por la función. Los posibles valores para este parámetro son:

Close, Open , High, Low: retorna del precio de la barra en que fue realizada la operación de compra.

**Bartime:** retorna el horario en que fue realizada la compra.

**Ejemplo: BUY( 'teste 5', close)**

#### **5.2.-FUNCIÓN SELL**

Retorna el valor de la variable registrada para cada punto de venta de la estrategia elegida. Esta estrategia deberá estar aplicada en algún gráfico.

#### **Sintaxis utilizada en el módulo de cálculos y estrategias:**

#### **BUY (estrategia, variable)**

**Estrategia:** nombre de la estrategia elegida. El nombre deberá aparecer entre apóstrofes.

**Variable:** nombre de la variable cuyo valor será retornado por la función. Los posibles valores para este parámetro son:

**A.- Close, Open , High, Low:** retorna del precio de la barra en que fue realizada la última operación de venta.

**B.-Bartime:** retorna el horario o fecha en que fue realizada la venta.

#### **Ejemplo: SELL( 'teste 5', close)**

#### **5.3.-FUNCIÓN EXITBUY**

Retorna el valor de la variable registrada para el punto de salida de la compra de la estrategia elegida. Esta estrategia deberá estar aplicada en algún gráfico.

#### **Sintaxis utilizada en el módulo de cálculos y estrategias:**

#### **EXITBUY (estrategia, variable)**

**Estrategia:** nombre de la estrategia elegida. El nombre deberá aparecer entre apóstrofes. **Variable:** nombre de la variable cuyo valor será retornado por la función. Los posibles valores para este parámetro son:

**Close, Open , High, Low:** retorna del precio de la barra en que fue realizada la operación de compra.

**Bartime:** retorna el horario en que fue realizada la compra.

#### **Ejemplo: EXITBUY('teste5', close)**

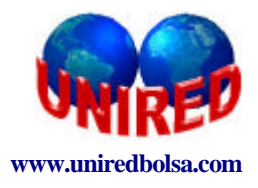

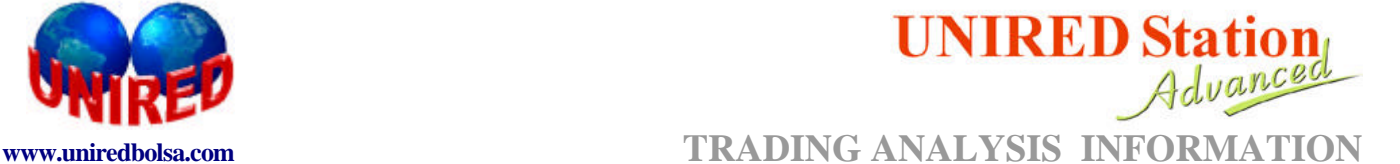

#### **5.4.-FUNCIÓN EXITSELL**

Retorna el valor de la variable registrada para el punto de salida de la venta de la estrategia elegida. Esta estrategia deberá estar aplicada en algún gráfico.

#### **Sintaxis utilizada en el módulo de cálculos y estrategias:**

#### **EXITSELL (estrategia, variable)**

**Estrategia:** nombre de la estrategia elegida. El nombre deberá aparecer entre apóstrofes.

**Variable:** nombre de la variable cuyo valor será retornado por la función. Los posibles valores para este parámetro son:

**Close, Open , High, Low**: retorna del precio de la barra en que fue realizada la operación de venta.

**Bartime:** retorna el horario en que fue realizada la venta.

**Ejemplo: EXITSELL('teste5', close)**

#### **5.5-EJEMPLO DE APLICACIÓN DE FUNCIONES MULTIESTRATEGIAS**

Veamos en la figura el resultado de aplicar la estrategia 'windows' que utiliza los puntos de entrada de las estrategias 'media movil simple' y del 'estocástico lento'.

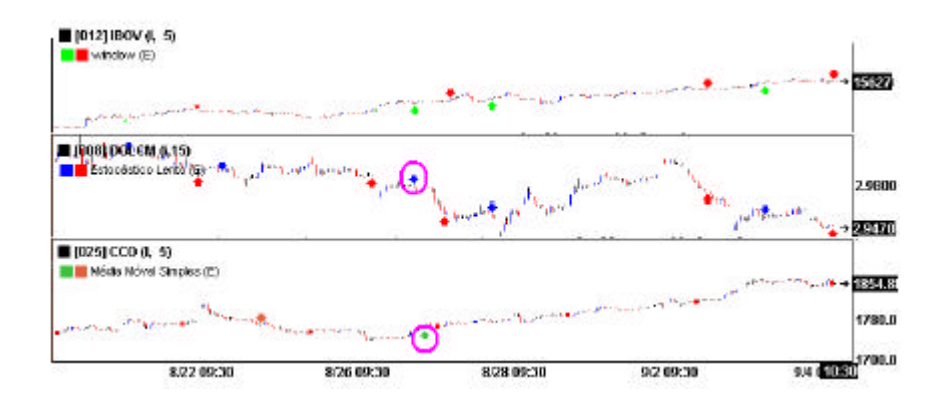

La estrategia 'windows' fue aplicada sobre el gráfico del IBOV en 5 minutos. La regla de compra y de salida de compra de la estrategia 'window' usa:

**1.-** Puntos de compra de la estrategia 'media móvil simple' aplicado sobre el gráfico del índice Nasdaq ( 25cco) de 5minutos.

**2.-** Puntos de venta de la estrategia 'estocástico lento' aplicado sobre el gráfico del dólar de 15 minutos.

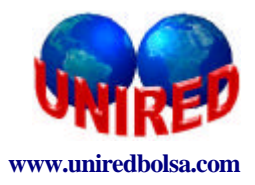

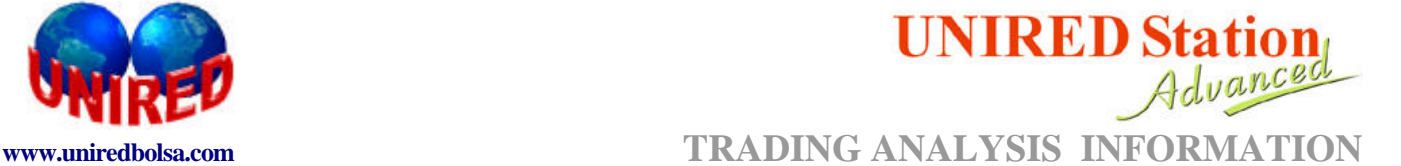

La idea de esta estrategia es:

#### **Comprar cuando:**

La estrategia 'media móvil simple' aplicada sobre un gráfico del Nasdaq de 5 minutos estuviera comprado.

La estrategia ' estocástico lento' aplicado sobre un gráfico del dólar en 15 minutos estuviera vendido.

**OBS:** La idea de esta regla es comprar cuando el Nasdaq estuviera apuntando compra y al mismo tiempo el dólar estuviera dando señal de venta.

#### **Salir de la compra cuando:**

La estrategia 'media móvil simple' aplicada sobre un gráfico de Nasdaq de cinco minutos no estuviera comprada.

O

La estrategia 'estocástico lento' aplicado sobre un gráfico del dólar en 15 minutos no estuviese vendida.

**OBS:** El sistema va a dar " Señal de compra" si el Nasdaq apunta 'salida de compra' o si el dólar apunta "salida de venta"

#### **COMPRA:**

**Buy('media móvil simple', close)>0 and Sell ( 'estocastico lento', close)>0**

**SALIDA DE LA COMPRA:**

**Buy( 'media movil simple' , close)>0 or sell('estocastico lento' , close) <=0** 

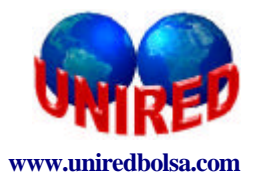

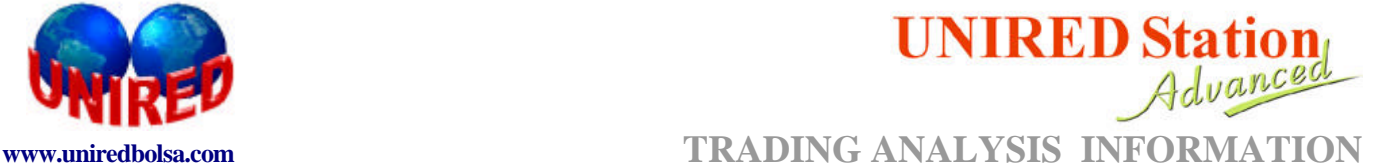

# **BIBLIOGRAFÍA**

**KATS, JO; MACCONICK, D.L.** The Enciclopedia of Trading Strategies McGraw-Hill Trade (2000).

**RUGGIERO, M.A**. Cybernetic Trading Strategies, John Wiley & John, Inc. (1963)

**EHLERS, J.F.** Rocket Science for Traders: Digital Signal Processing Applications New York, John Wiley & Sons, Inc. (2001)

**PARDO, R.** Design, Testing, and Optimization of Trading System New York, John Wiley & Sons, Inc. (1992)

**KAUFMAN, P.J.** Trading System and Methods New York, John Wiley & Sons, Inc. (1998).

**FARLEY, A.** Master Swing Trader, Mc Graw Hill, New York (2001).

**CONWAY, MR,;** BEHLE, A.N. Professional Stock Trading: System Design and Automation Acme Trader (2002)

**WILLIAMS, L.** Futures, Vol 23 (12), p. 8-10 (1994).

**LEFEVRE, E.** Reminiscences of a Stock Operator, New York, John Wiley & Sons, Inc. (1993)

**MURPHY, J.** Technical Analysis of the Financial Markets, New York Institute of Finance

(1999)

**NISON, S.** Japanese Candlestick Charting Techniques, New York Institute of Finance (1991)

PRING, M. Market Momentum Mc Graw Hill, New York (1993)

**PRING, M.** Candlestick Explained Mc Graw Hill, New York (2002)

**PRING, M.** Technical Analysis Explained Mc Graw Hill, New York (1993)

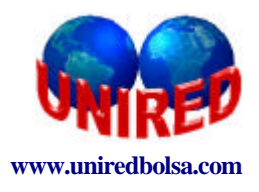

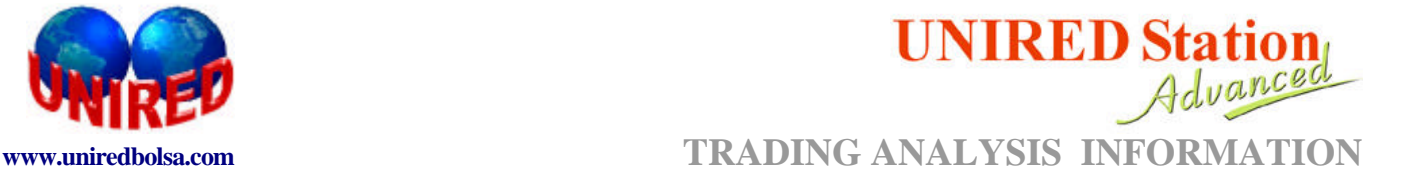

# **APENDICE III : ESTUDIOS**

El usuario puede utilizar todos los estudios que están disponibles en el sistema gráfico. Las sintaxis de los estudios son como sigue:

- o **Aceleración – ac(series, p1, p2)** es usado como default **p1= 11**; **p2 = 19**;
	- ß **Línea: Mom1**
- o **Bollinger bands bb(series,p1,shift)** es usado como default **p1 = 10 y shift = 0;**
	- ß **Línea BB1: bb(series,p1,shift)**
	- ß **Línea BB2: bb.bb2(series,p1,shift)**
	- ß **Línea BB3: bb.bb3(series,p1,shift)**

El resultado de este estudio puede ser desplazado un cierto número de barras (hacia delante o hacia atrás). El parámetro que define ese desplazamiento es el "shift".

- o **Chaikin Money Flow cmf (series,pl1)** es usado como default **p1;**
	- ß **Línea: CMF**
- o **Commodity Chanel Index cci (series,p1)** es usado como default **p1=10:**
	- ß **Línea: CCI**
- o **Desviación standard standarddev (series,p1)** es usado como default **p1=10;**
	- ß **Línea: Desvpadrao**
- o **Desviación Standard Porcentual standardevp (series,p1)** es usado como default **p1=p10;**
	- ß **Línea: DesvpadraoP**
- o **DPO dpo (series,p1)** es usado como default **p1=20;**
	- ß **Línea: DPO**
- o **Estocástico stoch(series,p1,p2) es** usado como default **p1=p14, p2=3;**
	- ß **Línea %k: stoch (series,p1,p2)**
	- ß **Línea %D: stoch.%d(series,p1,p2)**
- o **Estocástico Lento 1s(series,p1)** es usado como default **p1=9**;
	- ß **Línea %LK: 1s(series,p1)**
	- ß **Línea %LD: 1s.%ld(series,p1)**

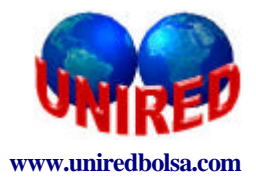

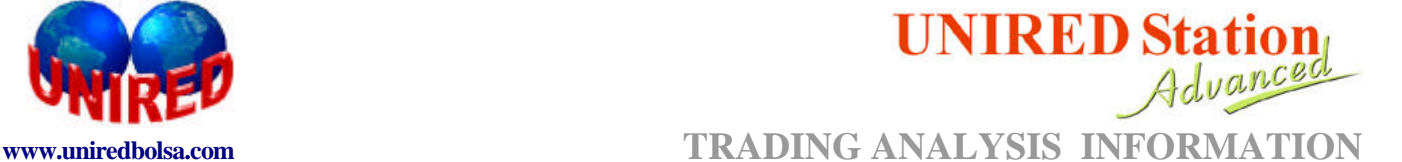

- o **Estocástico Modificado ms(series,p1,p2,p3)** es usado como default **p1=14**, **p2=3,p3=3;**
	- ß **Línea %MK: ms(series,p1,p2,p3)**
	- ß **Línea %MD: ms.%md(series,p1,p2,p3)**
- o **Estocástico Rápido fs(series,p1**) es usado como default **p1=9;**
	- ß **Línea %K: fs(series,p1)**
	- ß **Línea %D: fs.%d(series,p1)**
- o **Filtro Horizontal Vertical vhf(series,p1)** es usado como default **p1=28**;
	- ß **Línea: VHF**
- o **Índice de Correlación correlationindex(serie,serie1=s,p1)** es usado como default p1=20;
	- **Línea: Índice Correlación.**
- o **Índice de Expansión TDR rei(series,p1,p2,p3)** es usado como default **p1=2, p2=5, p3=5;**
	- ß **Línea: REI**
- o **Índice de Fluctuación swingindex(series,value)** es usado como default **value=0.015;**
	- ß **Línea: Índice Fluctuación**
- o **Índice de Fluctuación Acumulado swingindesacum(serie, value)** es usado como default **value = 0.15;**
	- ß **Línea: Índice Fluctuación AC**
- o **Índice de Flujo de Fondos mfi(serie,p1)** es usado como default **p1=14**;
	- ß **Línea: MFI**
- o **Índice de Fuerza Relativa rfi(series,average=s,p1)** es usado como **default p1=14**
	- ß **Línea: IFR**
- o **Índice de Fortaleza rsc(serie,series1=s)**
	- ß **Línea:RSC**

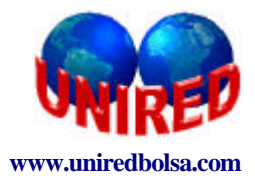

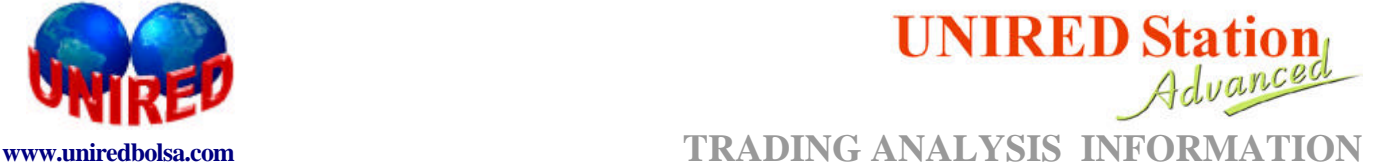

#### o **Líneas de Fechas Ponderadas** – **weightclose(series,value=2.0,shift)** es usado como default **value=2.0 y shift=0;**

#### ß **Línea:WeightClose**

El resultado de este estudio puede ser desplazado un cierto número de barras (hacia adelante o hacia atrás). El parámetro que define este desplazamiento es el "shift".

- o **MACD macd(series,p1,p2,p3)** es usado como default **p1=12,p2=26,p3=9;**
	- ß **Línea MACD:macd (series,p1,p2,p3)**
	- ß **Línea Señal:macd.señal(series,p1,p2,p3)**
- o **Mass Index massindex(seriesp1,p2,p3)** es usado como default **p1=9, p2=9,p3=25;**
	- ß **Línea: ÍndiceMassa**
- o **Media Exponencial ea(series,p1,shift)** es usado como default **p1=10 y shift=0;**
	- ß **Línea: ME**

El resultado de este estudio puede ser desplazado un cierto número de barras (hacia adelante o hacia atrás). El parámetro que define ese desplazamiento es el "shift".

- o **Media Móvil de Wilder** avwilder(series,p1,shift) es usado como default **p1=30 y shift=0**;
	- ß **Línea: Mmo Wilder**

El resultado de este estudio puede ser desplazado un cierto número de barras (hacia adelante o hacia atrás). El parámetro que define ese desplazamiento es el "shift

- o **Media Móvil Modificada avmodified(series,p1,shift)** es usado como default **p1=10 y shift=0;**
	- **Línea: Media Móvil Mod.**

El resultado de este estudio puede ser desplazado un cierto número de barras (hacia adelante o hacia atrás). El parámetro que define ese desplazamiento es el "shift

- o **Media Móvil Planificada avflat(series,p1,shift)** es usado como default **p1=30 y shift=0;**
	- ß **Línea: Mno Planificada**

El resultado de este estudio puede ser desplazado un cierto número de barras (hacia adelante o hacia atrás). El parámetro que define ese desplazamiento es el "shift

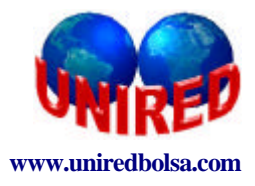

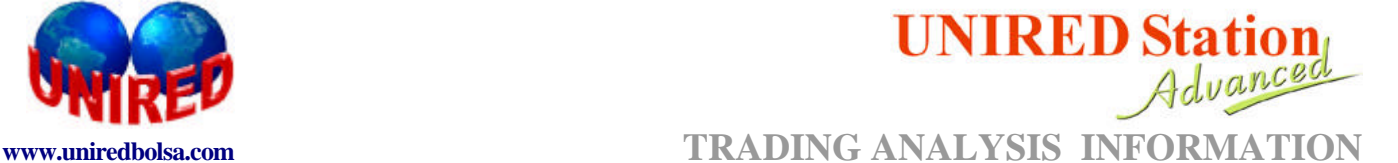

# o **Media Móvil Triangular** – **avtriangular(series,p1,shift)** es usado como default **p1=30 y shift=0;**

### ß **Línea: Mmo Triangular**

El resultado de este estudio puede ser desplazado un cierto número de barras (hacia adelante o hacia atrás). El parámetro que define ese desplazamiento es el "shift

- o **Media Ponderada pa(series,p1,shift)** es usado como default **p1=10 y shift=0;**
	- **E** Línea: MP

El resultado de este estudio puede ser desplazado un cierto número de barras (hacia adelante o hacia atrás). El parámetro que define ese desplazamiento es el "shift

o **Media Simple** – **sa(series,p1,shift)** es usado como default **p1=10 shift=0;**

#### ß **Línea: MS**

El resultado de este estudio puede ser desplazado un cierto número de barras (hacia adelante o hacia atrás). El parámetro que define ese desplazamiento es el "shift

- o **Media Arco-Iris rainbowchart (series, shift)** es usado como default **shift=0;**
	- ß **Línea Media Arco Iris1: rainbowchart(series,shift)**
	- ß **Línea Media Arco Iris2: rainbowchart.media arco-iris2(series, shift)**
	- ß **Línea Media Arco Iris3: rainbowchart.media arco-iris3 (series, shift)** ß

El resultado de este estudio puede ser desplazado un cierto número de barras (hacia adelante o hacia atrás). El parámetro que define ese desplazamiento es el "shift

- o **Momento mom(series, p1)** es usado como default **p1=10;**
	- ß **Línea: MOM**
- o **Movimiento Direccional dm(series,p1)** es usado como default **p1=14;**
	- ß **Línea DI+:dm(series,p1)**
	- ß **Línea DI-:dm.di-(series.p1)**
	- ß **Línea DM:dm.dm(series,p1)**

o **OBV** – **obv(series)**

- ß **Línea: OBV**
- o **Oscilador Beta spreadosc(series,series1=s)**
	- ß **Línea: SpreadOsc**
- o **Oscilador de Bollinger bollingerbandosc(series,average,value,p1) es** usado como default **average=s, value=2.0, p1=25;**
	- ß **Línea: OscBollingerBandP**

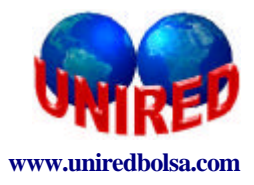

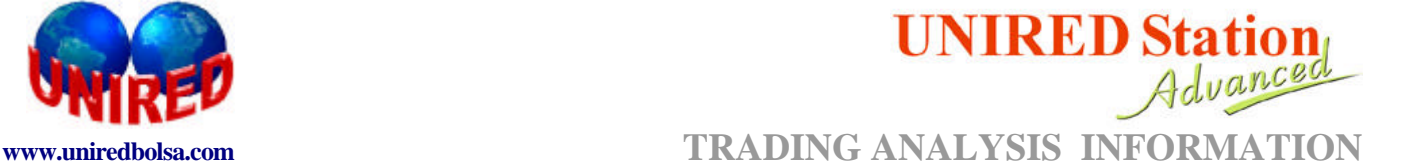

- o **Oscilador de Bollinger P bollingerbandoscp(series,average,value,p1)** es usado como default **average=s, value=2.0,p1=25;**
	- ß **Línea: OscBollingerBandP**
- o **Oscilador de Momento Beta momentumspreadosc(series,series1=s,p1)** es usado como default **p1=10;**
	- ß **Línea:OscMomentum**
- o **Oscilador de Precios priceosc(series,p1,p2)** es usado como default **p1=12,p2=26;**
	- ß **Línea: OscPrecios**
- o **Oscilador Diferencial de Media avdisagreeosc(series,average1=s,average2=s,p1=30,p2=10;**
	- ß **Línea: OscDifMedias**
- o **Oscilador Diferencial de Media P avdisagreeoscp(series, average1,average2,p1,p2)** es usado como default **average1=s,average2=s,p1=30,p2=10;**
	- ß **Línea: OscDiferencialMed**
- o **Oscilador DMK dmk(series,p1)** es usado como default **p1=14;**
	- ß **Línea: DMK**
- o **Oscilador EOM easemov(series,value,value,p1,p2)** es usado como default **value=1000.00, value=10.00, p1=14, p2=9;**
	- ß **Línea: EaseMov**
- o **Oscilador KVO kvo(series,p1,p2,p3)** es usado como default **p1=13, p2=34, p3=55;**
	- ß **Línea:KVO**
- o **Oscilador Media Móvil Arco Iris rainbowchartosc(series,p1)** es usado como default **p1=8;**
	- ß **Línea OscMediaArco-Iris1:-rainbowchartosc(series,p1)**
	- ß **Línea OscMediaArco-Iris2:-rainbowchart.oscmediaacro-iris2(series,p1)**
	- ß **Línea OscMedia Arco-Iris3:- rainbowchart.oscmediaarcoiris3(series,p1)**
- o **Oscilador Media Móvil de Wilder avwilderosc(series,p1)** es usado como default **p1=30**;
	- ß **Línea: OscMMovWilder**

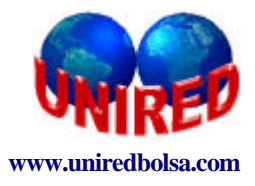

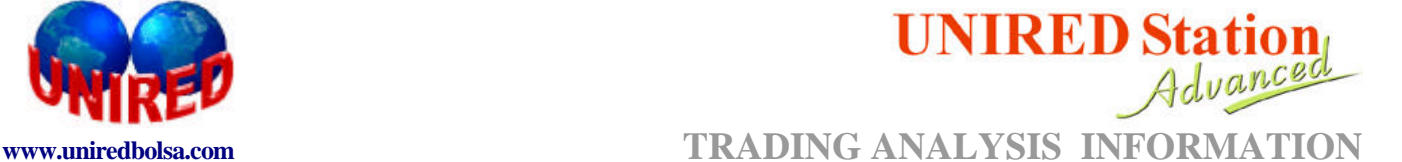

- o **Oscilador Media Móvil de Wilder P avwilderoscp(series,p1)** es usado como default **p1=30;**
	- ß **Línea: OscMMovWilderP**
- o **Oscilador Media Móvil Exponencial avexponentialosc(series,p1)** es usado como default **p1=30;**
	- ß **Línea: OscMMoExponenc**
- o **Oscilador Media Móvil Exponencial P avexponentialoscp(series,p1)** es usado como default **p1=30;**
	- ß **Línea: OscMMoExponencP**
- o **Oscilador Media Móvil Planificada avflatosc(series,p1)** es usado como default **p1=30;**
	- ß **Línea: OscMMoPlanificada**
- o **Oscilador Media Móvil Planificada P avflatoscp(series,p1)** es usado como default **p1=30;**
	- ß **Línea: OscMMoPlanificadaP**
- o **Oscilador Media Móvil Ponderada avweightedosc(series,p1)** es usado como default **p1=30;**
	- ß **Línea: OscMMoPonderada**
- o **Oscilador Media Móvil Ponderada P avweightedoscp(series,p1)** es usado como default **p1=30;**
	- ß **Línea: OscMMoPonderadaP**
- o **Oscilador Media Móvil Simple avsimpleosc(series,p1)** es usado como default **p1=30;**
	- ß **Línea: OscMMoSimples**
- o **Oscilador Media Móvil Simple P avsimpleoscp(series,p1)** es usado como default **p1=30;**
	- ß **Línea: OscMMoSimplesP**
- o **Oscilador Media Móvil Triangular avtriangularosc(series,p1)** es usado como default **p1=30;**
	- ß **Línea: OscMMoTriangular**

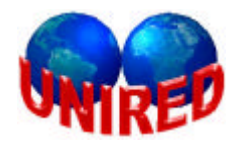

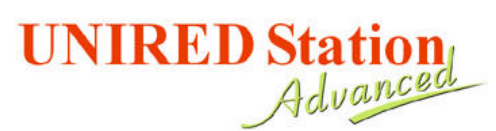

**www.uniredbolsa.com TRADING ANALYSIS INFORMATION**

- o **Oscilador Media Móvil Triangular P avtriangularoscp(series,p1)** es usado como default **p1=30;**
	- ß **Línea: OscMMoTriangularP**
- o **Parabólico par(series,shift=0)**
	- ß **Línea: PAR**
- o **ROC roc(series,p1=10)** es usado como default **p1=10;**
	- ß **Línea:ROC**
- o **ROC Precios priceroc(series,p1=20)** es usado como default **p1=20;**
	- ß **Línea: PriceROC**
- o **Spread Diferencial disagreespread(series,series1=s)**
	- ß **Línea: SpreadDiferencial**
- o **Spread Diferencial com Origem disagreespreadsour(series,serie1=s)**
	- ß **Línea: SpreadDiferencialOrigem**
- o **Spread Porcentual percentspread(series,series1=s)**
	- ß **Línea: SpreadPercentual**
- o **Spread Porcentual com Origen– percentspreadsour(series,series1=s)**
	- ß **Línea: SpreadPercentualOrigem**
- o **Trix trix (series,p1)** es usado como default **p1=14;**
	- ß **Línea: TRIX**
- o **TrixM trixm(series,p1)** es usado como default **p1=14;**
	- ß **Línea: TRIXM**
- o **Volatilidad Histórica hv(series,p1)** es usado como default **p1=10**;
	- ß **Línea:HV**
- o **Williams %R w%r(series,p1)** es usado como default **p1=10;**
	- ß **Línea:W%R**

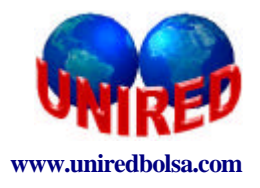

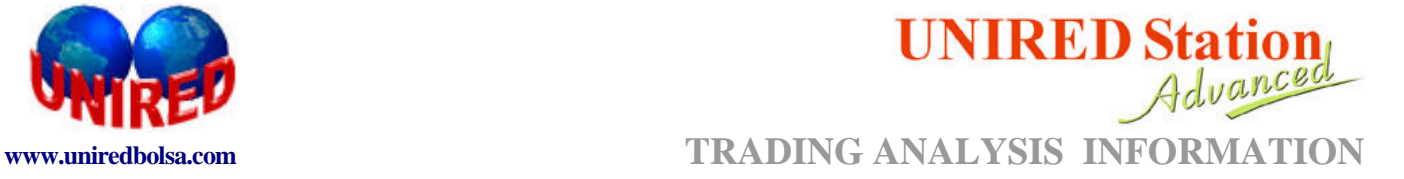

# **APENDICE IV: UN EJEMPLO DE COMO CREAR UNA ESTRATEGIA (TRADING SYSTEM)**

**ÍNDICE**

**1.-ACCEDIENDO AL MENÚ DE ESTRATEGIAS.**

**2.-CREANDO UNA ESTRATEGIA UTILIZANDO MEDIAS MÓVILES EXPONENCIALES**

- 2.1. PRINCIPALES CAMPOS
- 2.2.-INTERPETRACIÓN
- 2.3.-SELECCIONANDO LAS FUNCIONES

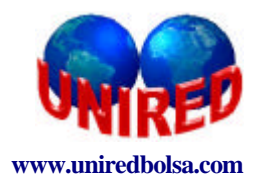

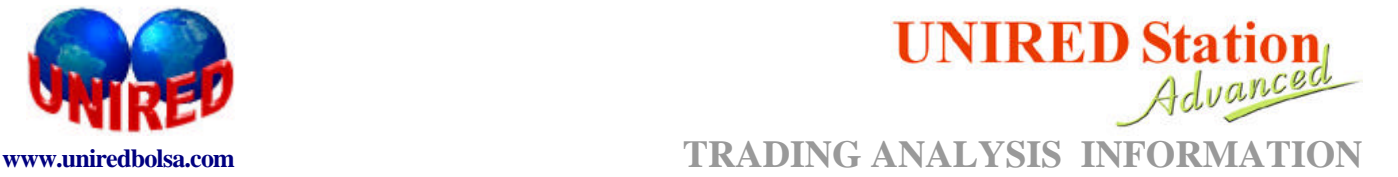

#### **1. ACCEDIENDO AL MENÚ DE ESTRATEGIAS.**

Accediendo por la pestaña de Herramientas, en la barra de Menú, encontramos "Estrategias"

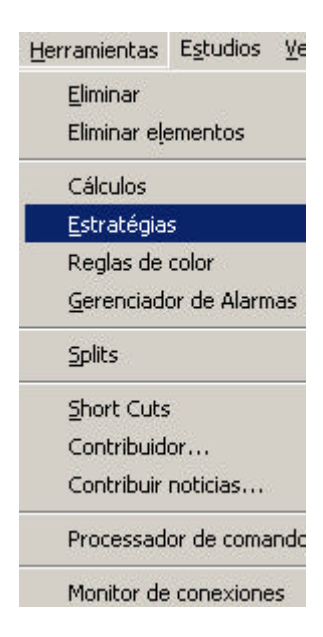

**Figura 26** – Para acceder al módulo de estrategias buscamos en menú "Estrategias"

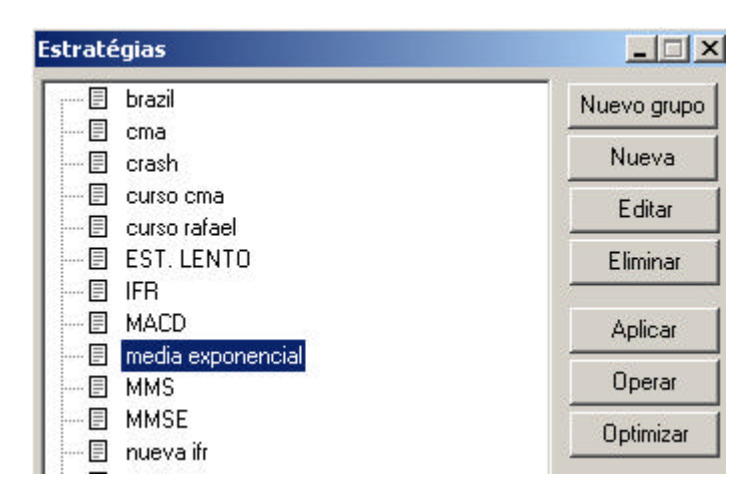

**Figura 27 –** Caja de diálogo donde se muestran las distintas estrategias y un conjunto de botones donde el usuario podrá crearlas y modificarlas.

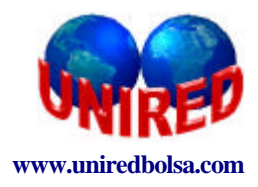

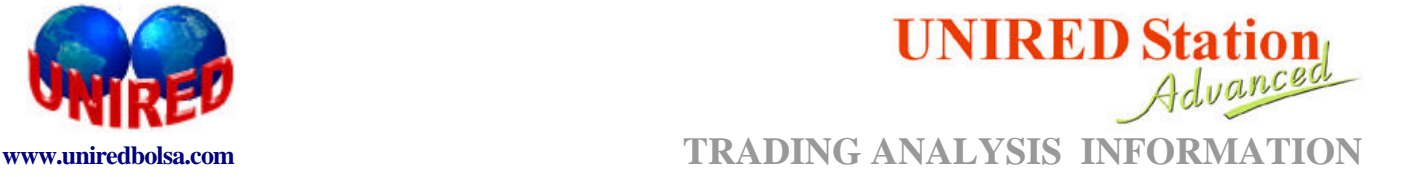

#### **2. CREANDO UNA ESTRATEGIA UTILIZANDO MEDIAS MÓVILES EXPONENCIALES.**

Pinchando en menú "Nuevo", el usuario podrá acceder al "Editor de Estrategias"

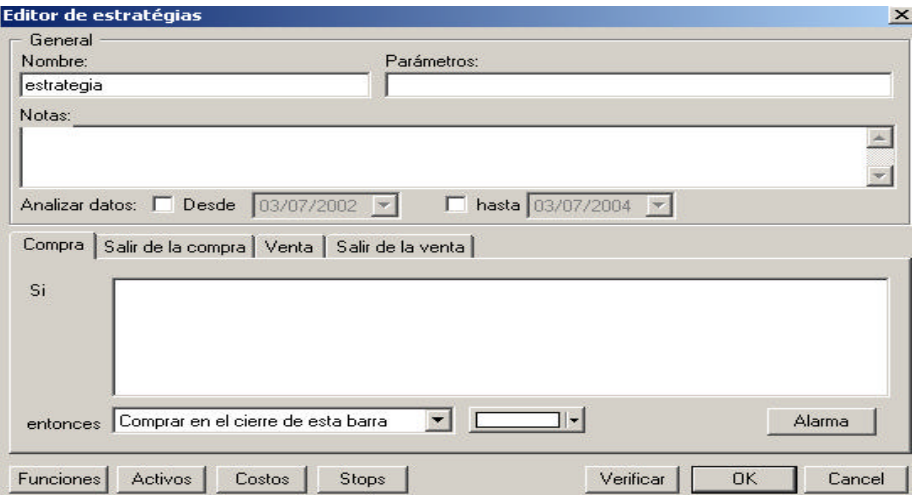

**Figura 28-** Caja de diálogo donde se define una nueva estrategia

Guía General para editar una estrategia con "Medias Móviles Exponenciales".

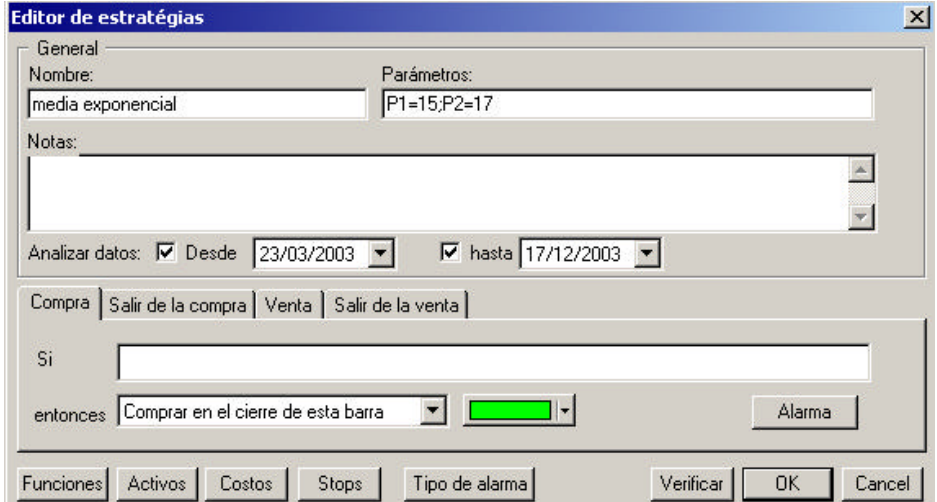

**Figura 29 –** Vemos como se han definido el nombre de la estrategia, los parámetros, los comentarios y el intervalo de datos donde será aplicado el "backtesting".

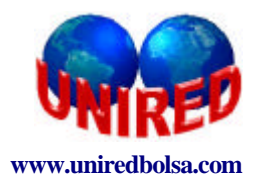

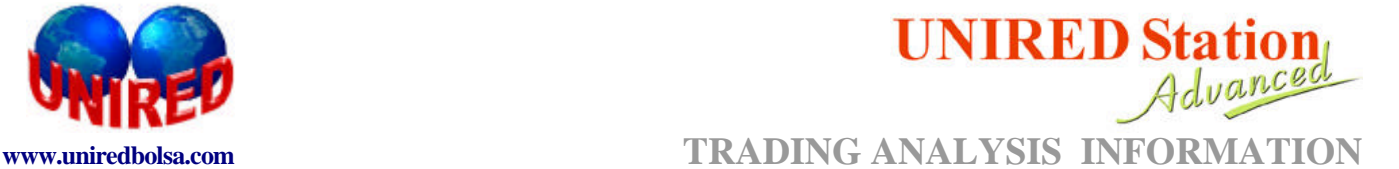

#### **2.1. PRINCIPALES CAMPOS:**

**Nombre**: Campo donde el usuario define el nombre de la estrategia.

Ej.Medias Móviles Exponenciales

**Parámetros:** El usuario puede parametrizar su propia estrategia.

P1=15; P2=17. Los periodos de las medias móviles están definidos en este campo.

**Notas:** Campo utilizado para apuntar las notas y comentario del sistema.

#### **2.2. INTERPRETACIÓN:**

**Comprar /Salir de la venta** – Media Corta (15 períodos.) cruza de abajo para arriba, la Media Larga (17 períodos)

**Venta / Salir de la compra -** Media Corta (15 períodos.) cruza de arriba para abajo la Media Larga (17 períodos)

**Analizar datos:** Para analizar sólo un período de tiempo concreto, modificamos el dato inicial y final. Desde 24/3/2003 hasta el 17/12/2003.

#### **2.3. SELECCIONANDO LAS FUNCIONES**

Ese botón permite al usuario acceder rápidamente a todos los conjuntos de funciones disponibles. Buscamos, dentro de estudios, la media móvil exponencial y al pinchar sobre ella, aparecerá la caja de diálogo mostrada en la figura de abajo.

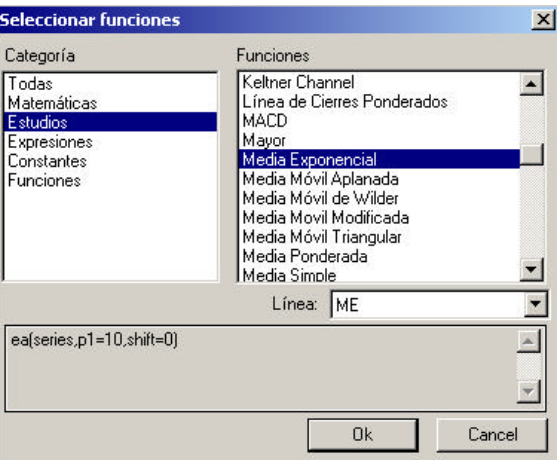

**Figura 30 –** Podemos ver la caja de diálogo de la media móvil exponencial

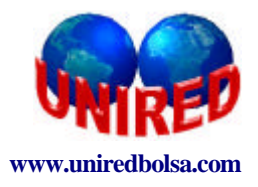

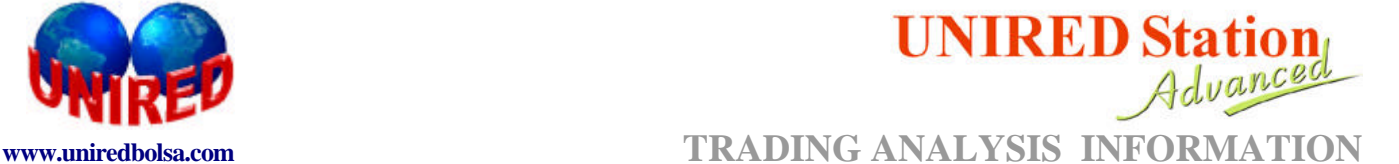

Como estamos trabajando con cruces entre series de medias móviles, dentro de la categoría de "Funciones" escogeremos el CROSSUP (serie, número o serie1)definido como el cruce de abajo para arriba, y el CROSSDOWN (serie, número o serie1), definido como el cruce de arriba para abajo.

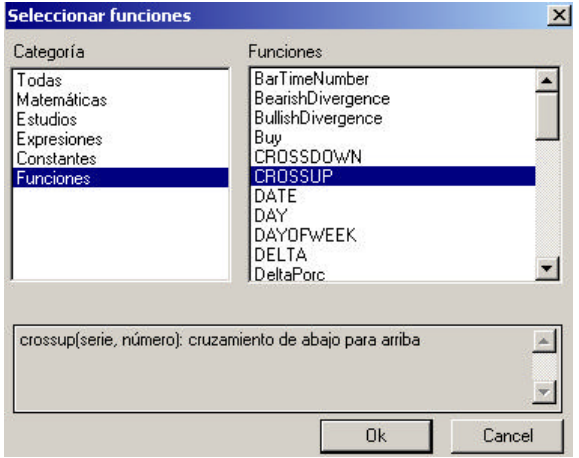

**Figura 31 –** A través de la categoría "funciones" accedemos CROSSUP y CROSSDOWN.

El procedimiento para las crear las operaciones de "compra", "salir de la compra", "venta" y "salir de la venta" es el siguiente:

#### **COMPRA**

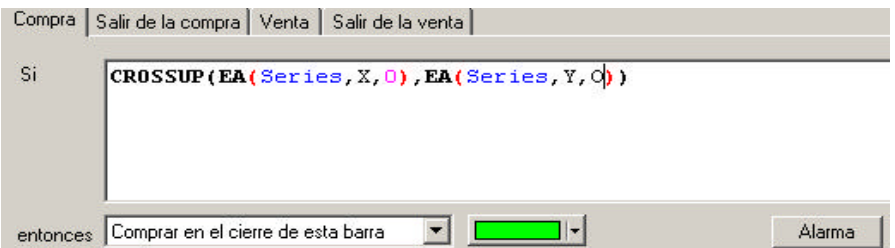

**Figura 32 –** Resumen de la operación de "compra"

#### **SALIR DE LA COMPRA**

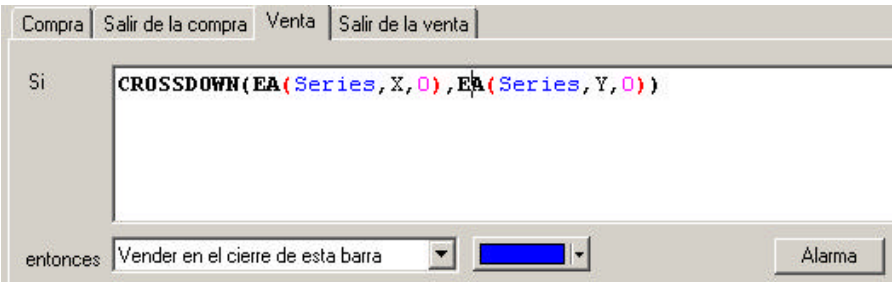

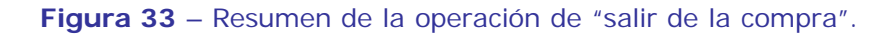

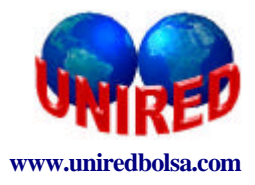

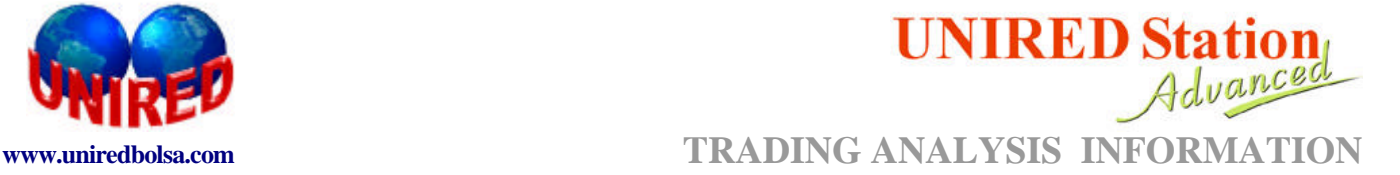

#### **VENTA**

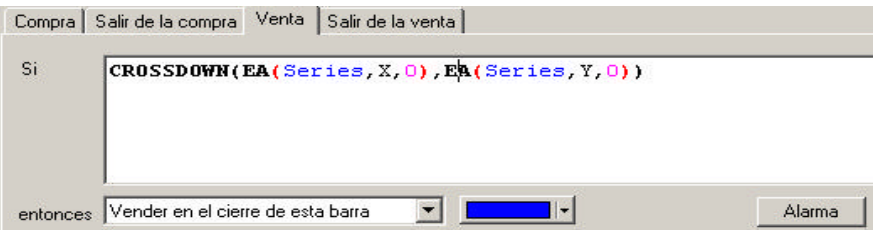

**Figura 34**- Resumen de la operación de "Venta".

#### **SALIR DE LA VENTA**

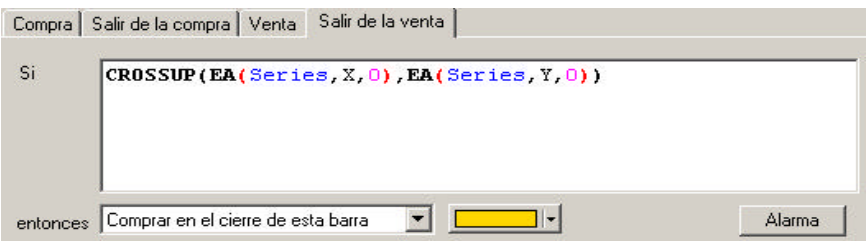

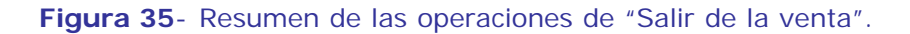

Para salvar la estrategia basta hacer clic en "OK".

#### **3. Gráficos y relatorios estadísticos.**

Después de definida la estrategia, el usuario deberá hacer clic en el botón "aplicar". En seguida aparecerán en el gráfico varias flechas de color indicando los puntos de "compra" (flecha hacia arriba verde), "salida de la compra (flecha hacia abajo roja), "venta" (flecha hacia abajo azul) y "salida de la venta" (flecha hacia arriba amarilla).

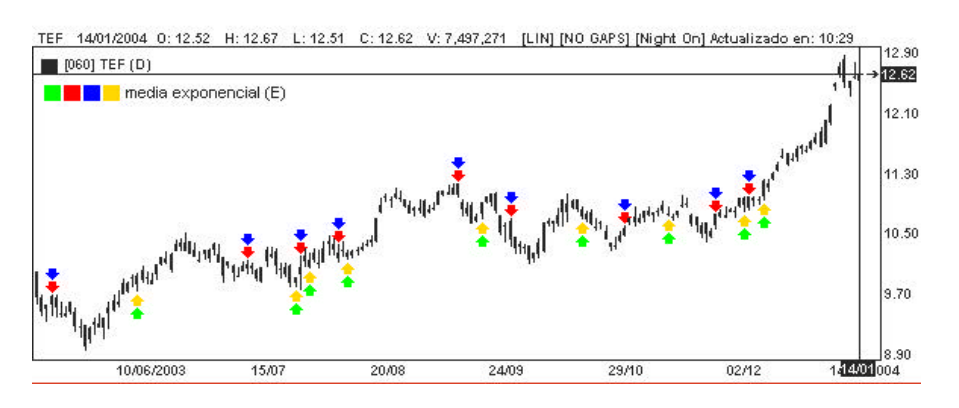

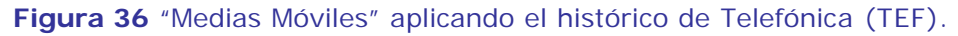

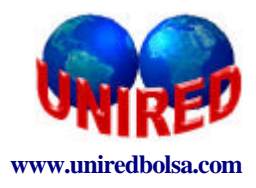

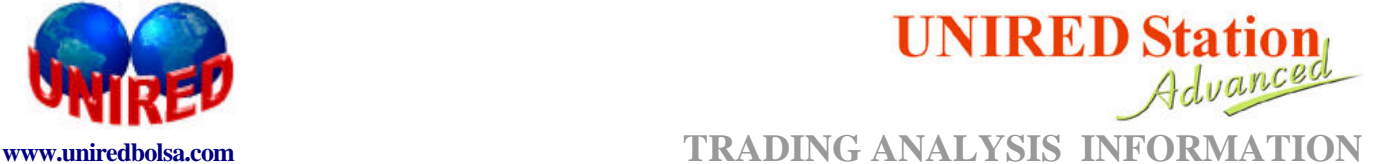

El usuario puede visualizar el relatorio que indica los resultados estadísticos de la estrategia (Media Móvil Exponencial).

**Relatorio Sintético** (resumen operativo de toda la estrategia)

Para acceder al Relatorio Sintético basta seleccionar la opción relatorio (Menú ->Estrategias-> Relatorio->).

Summary Trade: media exponencial - [060] TEF (D) (From: 24/03/2003 To: 14/01/2004)

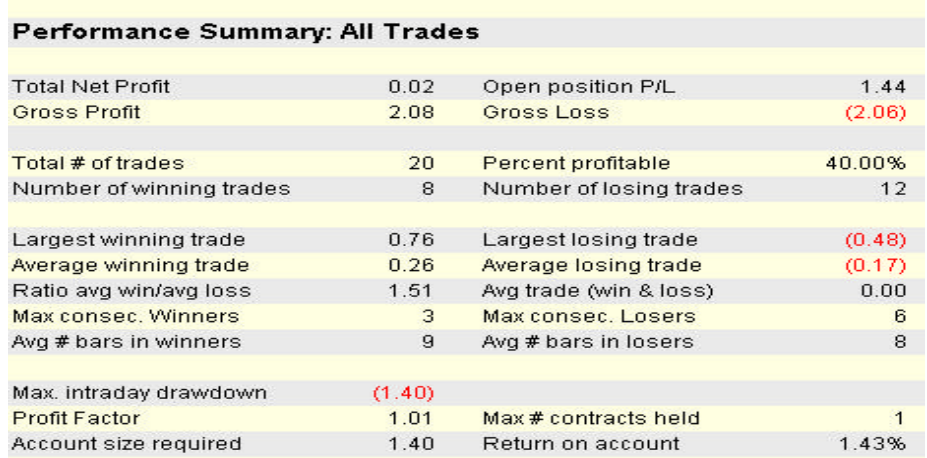

**Figura 37** – Relatorio Sintético de la estrategia "Medias Móviles" aplicada al histórico de Telefónica (TEF).

#### **Relatorio Analítico** (resumen por cada operación)

Para acceder al Relatorio Analítico basta seleccionar la opción relatorio (Menú -> Estrategias -> Relatorio a escoger entre "Operaciones").

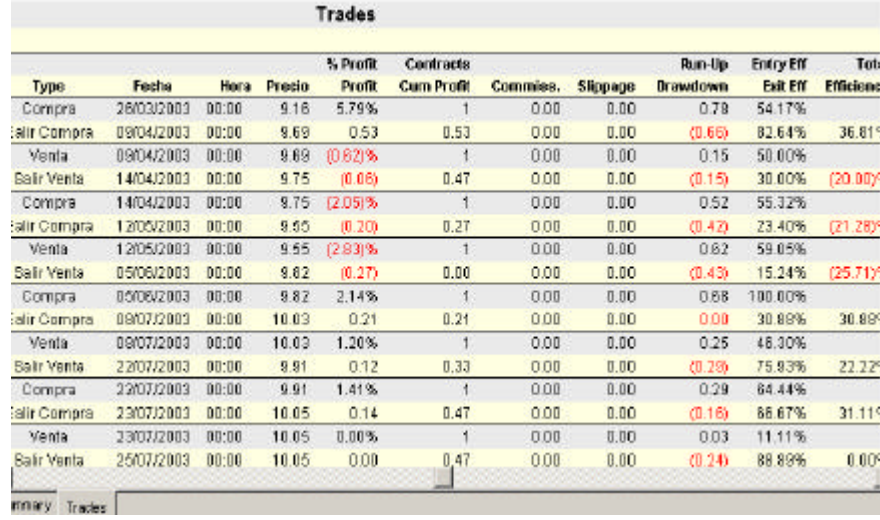

**Figura 38** - Relatorio Analítico (por operación) de estrategia "Medias Móviles" aplicado al histórico de Telefónica (TEF).